## **UNIVERSIDAD PRIVADA ANTENOR ORREGO**

### **FACULTAD DE INGENIERÍA**

### **PROGRAMA DE ESTUDIO DE INGENIERÍA CIVIL**

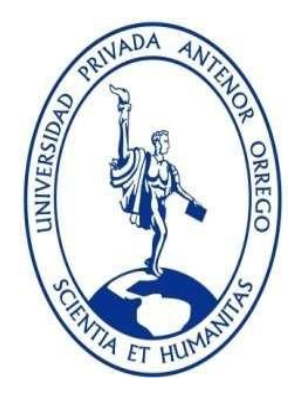

## **TESIS PARA OBTENER EL TÍTULO PROFESIONAL DE INGENIERO CIVIL**

#### **"APLICACIÓN DE METODOLOGÍA BIM PARA LA OPTIMIZACIÓN Y DETENCIÓN DE INTERFERENCIAS EN UNA VIVIENDA UNIFAMILIAR EN EL DISTRITO DE JUANJUI – DEPARTAMENTO SAN MARTÍN, 2020"**

**Área de Investigación:**  Gestión de Proyectos de Construcción

**Autor**: Br. Ocampo Calderón, Cynthia Jullissa

 **Jurado Evaluador:**

 **Presidente:** Ing. Vargas López Segundo Alfredo  **Secretario:** Ing. Vertiz Malabrigo Manuel Alberto  **Vocal:** Ing. Henríquez Ulloa Juan Paul

> **Asesor:** Dr. Ing. Luján Silva, Enrique Francisco **Código Orcid:**0000-0001-8960-8810

## **TRUJILLO - PERÚ 2022**

**Fecha de sustentación: 2022/12/12**

# <span id="page-1-0"></span>**PRESENTACIÓN**

Señores miembros del jurado:

En cumplimiento a las disposiciones prescritas del reglamento de la Escuela Profesional de Ingeniería Civil de la Universidad Privada Antenor Orrego, me es honroso presentar a su disposición la presente TESIS titulada:

# **"APLICACIÓN DE METODOLOGÍA BIM PARA LA OPTIMIZACIÓN Y DETENCIÓN DE INTERFERENCIAS EN UNA VIVIENDA UNIFAMILIAR EN EL DISTRITO DE JUANJUI – DEPARTAMENTO SAN MARTÍN, 2020"**

Esperando que este trabajo cumpla con sus expectativas y sea de vuestra aprobación

Trujillo 06 Setiembre del 2022

Ocampo Calderón, Cynthia Jullissa

## **DEDICATORIA**

#### *A Dios.*

<span id="page-2-0"></span>*Ya que él es el que todo lo puede y lo hace, al cual siempre le pido que cuide y proteja a mis seres queridos y agradecerle por darme unos magníficos padres, mediante la voluntad de Dios me dieron la vida y estaré eternamente agradecido de ser su hija.*

#### *A mi madre Ana Calderón García.*

*Que con tu apoyo y esfuerzo has logrado que llegue a esta meta, porque con tu amor, con tu ejemplo, con tus consejos y valores, compartiendo momentos felices y difíciles saliendo adelante día a día, me has hecho crecer como persona, para hacer de mi lo que hoy soy, guiándome por el buen camino. Eres lo mejor madre mía, eres y serás un ejemplo en mi vida. Gracias Madre, ¡Que Dios siempre te bendiga!*

#### **A mis familiares**

*Que con valores y respeto me enseñaron a ser bondadosa y muy humilde con mis compañeros, amigos y entorno. En memoria a mis abuelos Adela y Adelfio, a mi padre Marino y a mi tío Luis Alberto sus recuerdos permanecerán por siempre en mi mente y en mi corazón.*

#### **A mi hija Ariana**

*Quien es la persona que más amo en este mundo y la fuerza de inspiración, motivación y amor para realizar cualquier trabajo que emprenda y ser mejor cada día.*

#### **A mis Maestros**

*Finalmente, a los maestros, aquellos que marcaron cada etapa de nuestro camino universitario, y nos ayudaron en asesorías y dudas presentadas en la elaboración de esta tesis.*

## **AGRADECIMIENTO**

<span id="page-4-0"></span>Esta tesis no sería realidad sin el inmenso amor, sacrificio y apoyo constante e incondicional de mi madre, a quien agradezco enormemente por la educación brindada en todos estos años, es la mejor herencia que he podido recibir.

Mi especial agradecimiento a la Universidad Privada Antenor Orrego y a los profesores de la carrera profesional de Ingeniería quienes con su apoyo permanente Científico y Tecnológico ha hecho posible la culminación de mi carrera profesional. Mi especial reconocimiento y gratitud a mi asesor Ing. M. Sc Enrique Francisco Lujan Silva, por su acertado apoyo y oportuno asesoramiento para el desarrollo de la presente tesis.

Gracias a la vida por este nuevo triunfo, gracias a todas las personas que me apoyaron durante este largo camino y creyeron en la realización de esta tesis.

## **RESUMEN**

<span id="page-5-0"></span>En la presente investigación se realizó aplicando la metodología BIM para obtener el modelo BIM 3D y la planificación 4D usando los softwares Revit y Navisworks ambos en la versión 2019, aplicando esta metodología.

Y como los planos del proyecto estaban incompletos eso ocasionó una serie de interferencias. La información del diseño al no ser clara y precisa ocasionó que se produjeran errores al momento de modelar debido a que los planos en 2D no estaban sincronizados entre las diferentes especialidades teniendo como resultados fallas en los costos y duración del proyecto. Con los cambios de las metodologías que se tiene hoy en día hay formas de trabajo que podemos usar mediante el criterio que se obtiene por experiencia la cual nos puede permitir optimizar los costes de obra y tareas re hechos en obra, una de esas metodologías es el Last Planner que con el modelo 3D optimizado al aplicarse con Lean (tiempo), más la sincronización con el Navisworks para la planificación y simulación del proceso constructivo del proyecto, podemos concluir que la planificación 4D nos permite lograr un control más eficiente en la gestión del proyecto BIM. Al tener la construcción virtual del proyecto (preconstrucción), generamos las interferencias en etapas de diseño antes de su ejecución que en el sistema tradicional usando proyectos CAD 2D no se podría lograr, asimismo con la planificación Lean basado en la sectorización obtenemos un proyecto más organizado evitando las fallas en la ejecución y etapa de diseño, como resultado final se contrastará el Modelo BIM con el Modelo LEAN y se gestionará la información a fin de obtener la Simulación 4D del Proyecto en Mención.

Palabra clave: Metodología Bim

## **ABSTRACT**

<span id="page-6-0"></span>In the present research, it was carried out applying the BIM methodology to obtain the 3D BIM model and the 4D planning using the Revit and Navisworks software, both in the 2019 version, applying this methodology.

And since the project plans were incomplete, that caused a series of interferences. The design information, not being clear and precise, caused errors to occur at the time of modeling due to the fact that the 2D plans were not synchronized between the different specialties, resulting in failures in the costs and duration of the project. With the changes in the methodologies that we have today, there are ways of working that we can use through the criteria obtained by experience which can allow us to optimize the costs of work and tasks re-done on site, one of these methodologies is the Last Planner that with the optimized 3D model when applied with Lean (time), plus the synchronization with Navisworks for the planning and simulation of the construction process of the project, we can conclude that 4D planning allows us to achieve a more efficient control in the management of the project. BIM project. By having the virtual construction of the project (preconstruction), we generate interferences in design stages before its execution that in the traditional system using 2D CAD projects could not be achieved, also with lean planning based on sectorization we obtain a project more organized avoiding failures in the execution and design stage, as a final result the BIM Model will be contrasted with the LEAN Model and the information will be managed in order to obtain the 4D Simulation of the Project in question.

Keyword: Bim Methodology

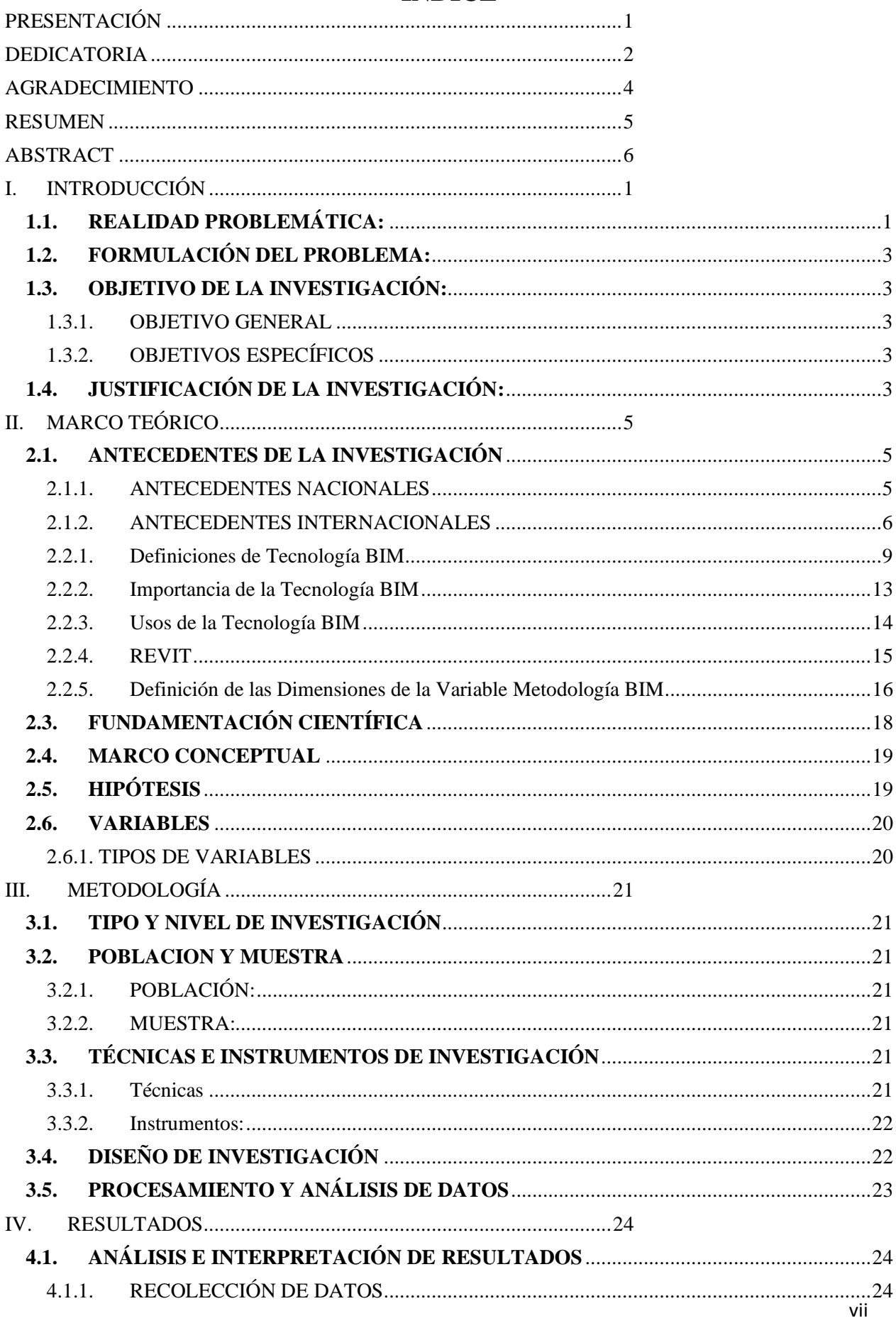

## **INDICE**

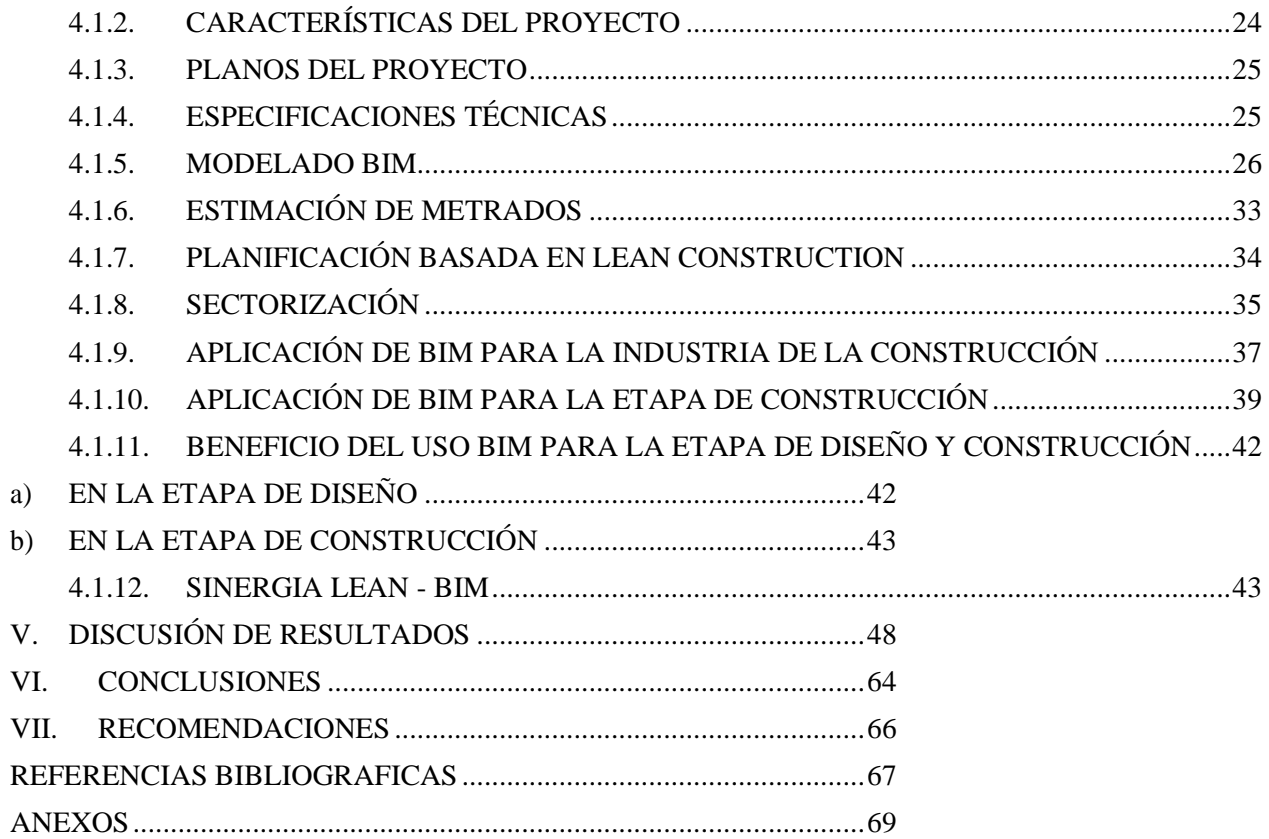

## **ÍNDICE DE TABLAS Y FIGURAS TABLAS**

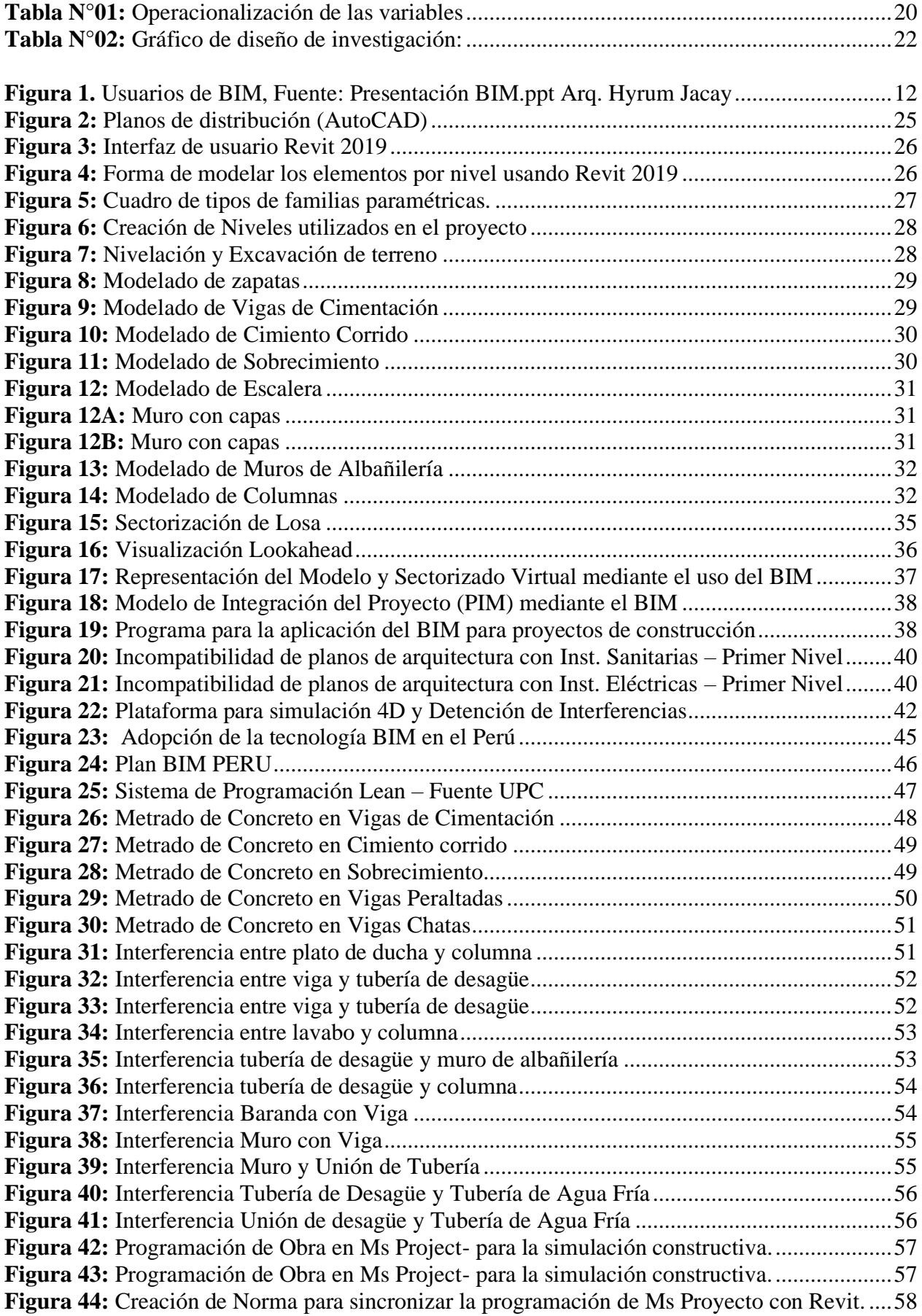

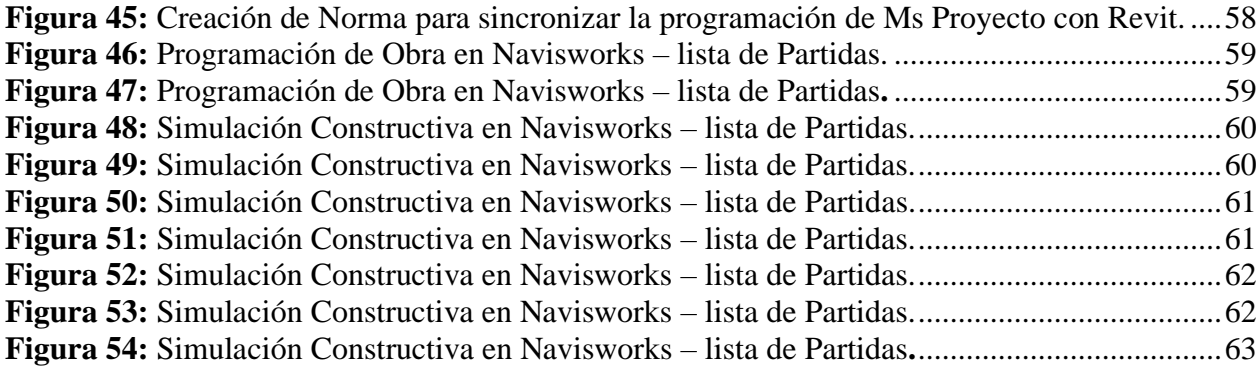

## <span id="page-11-1"></span><span id="page-11-0"></span>**I. INTRODUCCIÓN**

## **1.1. REALIDAD PROBLEMÁTICA:**

La dificultad de los diseños de edificaciones, exigido por los clientes en la actualidad es cada vez mayor, la cual tiene una serie de disciplinas que se integran en el diseño y procesos que requieren la aplicación de herramientas y metodologías de gestión de proyectos en la construcción, que nos permitirá ser más eficientes en el uso de eficaces herramientas de gestión y planificación en la construcción, asimismo efectuar una correcta revisión del proyecto previo al inicio de la etapa de ejecución (Taboada et al., 2011).

Esto implica que las informaciones que se obtienen del proyecto están sincronizadas de tal manera que durante el proceso de construcción podremos optimizar los tiempos y costos, evitando interferencias entre disciplinas las cuales son comunes en proyectos que se trabajan de la manera tradicional usando el CAD (Saldias Silva, 2010).

En el transcurso de los cuarenta últimos años, diversas metodologías de control de proyectos, así, por ejemplo, Programa de Evaluación y Revisión Técnica (PERT), gráfico de diagrama de Gantt y el Método del Camino Crítico (CPM) se han realizado (Lester, 1998). Hay herramientas que nos facilitan su uso para llevar el control de proyecto, entre ellos tenemos distintos softwares como: Microsoft Project, primavera P6, Presto, etc. Sin embargo, con los softwares mencionados y metodologías de trabajo que se aplican en los proyectos de construcción suelen tener fallas que afectan en pérdidas en cuanto al tiempo y esto conlleva una elevación de los costos (Olawale y Sun, 2010).

A partir del año 2000, da paso a la construcción civil, donde los intercambios de informaciones y comunicaciones que requieren la gestión integral de un proyecto de obra, es fundamental para iniciar un trabajo colaborativo. En la actualidad se vienen usando plataformas de trabajo colaborativo para las etapas de post construcción utilizando nuevas tecnologías en el diseño del proyecto que nos permite ser más eficientes, reduciendo los errores en costos, apoyándose en metodologías de gestión y planificación de proyecto.

Lo referido con anterioridad implica trabajos coordinados que nos permite una optimización de los procesos, obteniendo un resultado con costos bajos y tiempo corto para programar la obra al usar la metodología BIM (Building Information Modeling) o VDC (Virtual Design Construction), esto se aplica en gran parte de Europa y en distintos países desarrollados.

"Se define Sistema BIM al conjunto de estrategias, metodologías y gestión de procesos, cuyo objetivo es el de gestionar, mediante un modelo tridimensional parametrizado y utilizando eficazmente las herramientas BIM, en un proyecto de construcción". Es una excelente herramienta laboral que hace posible la optimización de costo, tiempo, calidad, planificación, descubrir interferencias en el tiempo de diseño, control entre otras variables (Eyzaguirre, 2015).

Bim viene a ser la representación del plano 2d de archivos CAD a modelos 3d, que cuentan con información paramétrica como el área, volumen y costo del proyecto, la cual nos permite la vinculación de diferentes disciplinas y la detención de interferencias antes de su ejecución.

En el Perú la ejecución de la tecnología BIM ha hecho su ingreso alrededor de 9-10 años (Almonacid et al., 2015), tras encuestar a diversos profesionales del sector de la construcción peruana revelaron que más del 50 % ha manejado y tiene conocimiento de las herramientas BIM; los cuales llegaron a concluir que poseen conocimientos bajos a muy bajos, debido al desconocimiento de la existencia de todos los métodos de trabajo detrás con grandiosos beneficios por revelar (Eyzaguirre, 2015).

## **1.2. FORMULACIÓN DEL PROBLEMA:**

<span id="page-13-0"></span>¿De qué manera se puede elaborar un modelado 4D con Metodología BIM para la optimización y detención de interferencias en una vivienda unifamiliar en el distrito de Juanjui – departamento San Martín?

## <span id="page-13-1"></span>**1.3. OBJETIVO DE LA INVESTIGACIÓN**

#### **1.3.1. OBJETIVO GENERAL**

<span id="page-13-2"></span>➢ Aplicación de Metodología BIM para la optimización y detención de interferencias en una vivienda unifamiliar en el distrito de Juanjui – departamento San Martín,2020.

## **1.3.2. OBJETIVOS ESPECÍFICOS**

- <span id="page-13-3"></span>➢ Modelar el proyecto base 2D, a 3D usando software de la plataforma BIM (Revit).
- ➢ Aumentar la calidad de la información en la fase de diseño, minimizando errores y deficiencias.
- ➢ Detectar interferencias usando Navisworks.
- ➢ Elaborar las hojas de Metrados.
- ➢ Generar el proceso constructivo del proyecto en Navisworks (Planificación 4D).

## <span id="page-13-4"></span>**1.4. JUSTIFICACIÓN DE LA INVESTIGACIÓN**

Hoy en día muchas de las empresas vienen desarrollando proyectos en la etapa de diseño y estos llevados a obra usando plataformas que no nos permite trabajar de manera sincronizada por lo que esto conlleva a que cuando el proyecto se ejecute ocasiones retrasos de obra, sobrecostos del proyecto e interferencias entre especialidades.

Ahora en la actualidad debido a la innovación en el sector construcción las exigencias de las entidades han comenzado a elaborar proyectos con la finalidad de que estos se puedan integrar todas las disciplinas de manera colaborativa y tener procesos productivos. La aplicación de estas herramientas en conjunto con las metodologías nos permite tener un trabajo de manera sincronizada con los involucrados en el proyecto, al trabajar de manera colaborativa se obtienen proyectos más eficientes ya que son de gran ayuda a la hora de la planificación y control de avance del proyecto.

El uso de estas herramientas nos facilita la creación de diferentes opciones de diseños para el proyecto y su elaboración de un plan de ejecución, existen software con herramientas, lo cual permite que las tomas de decisiones sean más fáciles debido a la información que tienen estos modelos inteligentes y su fácil vinculación en la etapa de construcción.

El Reino Unido (UK) emprendió un proyecto en el transcurso de cinco años con la finalidad de implementar métodos BIM en el sector público. Antes de la implementación total de BIM en los procesamientos del gobierno para intercambiar información sobre las actividades de construcción como un modo eficaz para recopilar y procesar estos datos, esto se debe en parte a la introducción de las instrucciones propias de la Metodología BIM a las técnicas de construcción del proyecto. La posibilidad de observar un proyecto en un modelo es una excelente herramienta de establecer comunicación con los grupos interesados en el proceso, minimizando los riesgos de posibles dificultades en el transcurso del uso de los proyectos.

Los modelos son importantes para disminuir posibles errores durante la ejecución o construcción al integrar todas las partes fundamentales del proyecto de modo sistemático y no de modo serial. Se evidencia, en diversos países los proyectos se beneficiarán del uso de metodologías BIM , los mismos que resultan ser beneficiosos para la economía y la sociedad; beneficios que se podrían identificar no solamente de modo cuantitativo sino también cualitativo, siendo uno de ellos la reducción del mal uso de los recursos del proyecto que, generalmente, se agrega poca comunicación entre los profesionales encargados de generar las cantidades, los profesionales que planean los proyectos y los profesionales que ejecutan el mismo.

## <span id="page-15-1"></span><span id="page-15-0"></span>**II. MARCO TEÓRICO**

### **2.1. ANTECEDENTES DE LA INVESTIGACIÓN**

#### <span id="page-15-2"></span>**2.1.1. ANTECEDENTES NACIONALES**

Taboada, et al., (2011), en su estudio denominado "Detección de interferencias e incompatibilidades en el diseño de proyectos de edificaciones usando tecnologías BIM", el cual se publicó en la revista de la facultad de Geología, Minas, Metalurgia y Ciencia Geográfica de la UNMSM, indicaron que el uso del modelo 3d hace fácil el reconocimiento de las interferencias que se encuentran en la etapa de inicio y coordinación del proyecto empleando software que permite la aplicación del método BIM.

Alcántara (2013), desarrolló una investigación titulada "Metodología Para Minimizar Las Deficiencias De Diseño Basada En La Construcción Virtual Usando Tecnologías BIM", de la Universidad Nacional de Ingeniería, concluyó que la tecnología BIM, mengua las faltas de diseño, buscando una construcción sin pérdidas. Un modelado BIM-3D permite que la edificación no sufra cambios o modificaciones en campo, estos errores se pueden visualizar en el modelado. BIM proporciona un modelo puntual del diseño requerido según el área del proyecto, puede proporcionar una base para mejorar el plan y programa de obra, ayudando a asegurar la llegada puntual de personas, equipos y materia prima.

Viñas Villa (2015), realizó un estudio denominado "BIM, para asegurar el costo contractual de obra y su implementación en un proyecto multifamiliar", de la Universidad Privada de Ciencias Aplicadas, cuya finalidad fue mostrar como la incompatibilidad de proyectos multifamiliares actuales gerenciados de forma tradicional llegan a impactar en la economía respecto al costo contractual de obra y el compromiso de las entregas. En contraste con BIM, que genera resultados de modo positivo a nivel de economía, respecto al plazo de entrega e inversión, antes de iniciar la obra, puede lograr óptimos resultados, asegurando el costo del contrato y el margen de utilidad proyectado por el contratista. El Diseño es el procesamiento de creación y desarrollo para la producción de una nueva cosa o ambiente, para la utilización de las personas. El autor concluye: Las empresas tienen un desarrollo único para la

5

elaboración de sus proyectos en la etapa de diseño y ejecución con escenarios separados, el contratista que ejecuta el proyecto se responsabiliza por las incompatibilidades. Es obligatorio que el contratista verifique el proyecto antes de ejecutar, debido que de no hacerlo ocasionaría incremento de costos y una ampliación de plazo, es por eso por lo que siempre se debe de revisar e identificar para poder llevar un seguimiento controlado hasta su cierre. Cabe recalcar que el beneficio que recibe la empresa constructora del uso de BIM se refleja no solo en la economía inmediata del proyecto, sino también en otros sectores como la imagen empresarial, fortalecimiento en el mercado de la constructora tras ser conocido como una marca de confianza, consolidación de trayectoria seria y responsable, entre otros. El manejo del BIM-3D no solamente es utilizado para la identificación de diferencias entre disciplinas, también resulta ser una herramienta analítica para comprobar la calidad de la construcción y el correcto funcionamiento del conjunto entre diferentes instalaciones, también permite la integración del aspecto constructivo para lograr una mejor planeación y supervisión de las actividades de construcción.

Bances y Falla (2016), en su estudio titulado "La tecnología BIM para el mejoramiento de la eficiencia del proyecto Multifamiliar", indicaron que la implementación de la tecnología BIM es básico en cuanto al plan y programa de un proyecto para optimar su producción, siendo el caso de la eficacia, puesto que disminuye peligros y conflictos de procesos constructivos a futuro, y al mismo tiempo genera valores sin pérdidas. La propuesta de mejoramiento produjo una diferencia en el valor porcentual en relación con la eficacia de las cifras obtenidas de campo y las cifras procesadas del software REVIT con una elevación mínima de la eficiencia de un 5% como fue mencionada antes, creando al mismo tiempo crecimiento de la producción de la mano de obra y producción del proyecto.

### **2.1.2. ANTECEDENTES INTERNACIONALES**

<span id="page-16-0"></span>Aliaga (2012), desarrolló un estudio sobre la "Implementación y Metodología para la elaboración de modelos BIM para su aplicación en proyectos industriales multidisciplinarios", concluyó que, en todo proyecto de ingeniería, el proceso de cómo va progresando el trabajo determina en parte el éxito de los proyectos. Con el paso del tiempo, la complejidad del proyecto ha ido creciendo y por ende la cantidad de personas que participan para poder efectuarlo también ha aumentado, provocando, entre otros aspectos, por las tecnologías existentes para poder efectuarlas. En el transcurso del desarrollo del proyecto, el período de diseño tiene más importancia, debido a que se producen mayoresintercambios de ideas y cambios que se condicione la futura edificación de esta. Con la tecnología BIM, se logra un control mejor de cada una de las etapas del proyecto, obteniendo una buena accesibilidad y administración de la cantidad informativa útil según el nivel deseado. Se trabaja según un modelo virtual con los datos del proyecto de cada especialidad, consiguiendo el mejoramiento en el modo del diseño. En este estudio se programa un método adecuado para la implementación de BIM en una empresa de ingeniería de proyectos industriales que consista en integrar varias disciplinas, con la finalidad de la creación del proyecto respecto a un modelo virtual que lo represente y con ello logre la mejora de comunicación y coordinación de las diversas especialidades participativas, lo que genera de este modo un trabajo grupal del diseño del proyecto. Con esta información, se hizo un cambio al trabajo estándar (CAD), que se viene haciendo actualmente por la metodología BIM que nos permite desarrollar diferentes tipos de proyectos de manera coordinada y sincronizada en la etapa de diseño.

Gómez (2013), realizó un trabajo titulado "Interacción de procesos BIM sobre una vivienda del movimiento moderno". Escola Universitaria de Arquitectura Técnica, concluyó que en los últimos años se ha utilizado una nueva forma de trabajar en el sector de la arquitectura, industria, ingeniería y construcción, conocido como BIM, aplicando esta metodología se construye de manera virtual el proyecto que puede analizarse desde la idea y diseño.

Basándonos en el proyecto virtual, se podrá utilizar las funciones que BIM nos otorga para definir los alcances que se puede aprovechar a posterioridad, el modelo que se examinó fue de Villa Savoye, proyectado y ejecutado por Le Corbusier (1929). Se elaboró un diagnóstico de la situación actual del BIM en España y a nivel internacional y la prevención a manera futura.

Duarte y Pinilla (2014), efectuaron un estudio denominado "Razón de costo efectividad de la implementación de la metodología BIM y la metodología tradicional en la planeación y control de un proyecto de construcción de vivienda en Colombia", de la Pontificia Universidad Javeriana de Bogotá, los autores concluyeron que la relación costo-efectividad fue satisfactoria utilizando el método BIM, obteniendo una valoración de 0.6 siendo menor a 1.0, fundamentalmente porque el precio se calculó utilizando procesos de modelado paramétrico próximo a lo esperado y con una utilidad más allá del exceso de costo, de este modo, la relación costo-efectividad tenderá ser cero, sin embargo, el hecho de que las garantías del proyecto tengan más influencia en los costos en una misma unidad, no necesariamente es un indicativo de que el proyecto es viable, pues se trata de una decisión. realizado por los interesados.

De igual modo, señala que respecto a la utilización del método tradicional se puede demostrar que la relación costo-efectividad prevalece en un valor de 1.0 con una cifra de 4.5: es decir, que lo realizado en los seis recortes no planificados de trabajo, por lo que este contraste se relaciona con la gestión y operación de los trabajos de reparación, en mayor número, con la pérdida de tiempo respecto a la mano de obra, entre otros.

Montellano (2013), realizó una investigación denominada "Procesos de implementación de Tecnologías BIM y diseño bajo las mismas en empresas de Ingeniería realizado en la Fundación Universitaria Iberoamericana (FUNIBER) en Cochabamba", realizó diagramas de flujo de tareas y los distintos procesos que intervienen en un proyecto, el propósito fue determinar los pasos que deben cumplir las empresas para la transición de CAD a BIM. Concluyendo que, según las características de la ICIA, su ritmo de crecimiento y las demandas a las que está sujeta: menor costo, menos tiempo, más calidad, más seguridad. Permite plantear escenarios con casos particulares para poder dar solución antes de ejecutar un proyecto de tal manera que puedan ser controladas siendo más eficiente.

Los procesos que se llevan ahora para la construcción son pocos eficientes, por lo que afirma que es imperioso emigrar a la tecnología BIM ajustando el hardware y el software, la capacitación de los trabajadores respecto al manejo de este. Sirve como referente a este estudio puesto que instituye los flujos laborales que se deben seguir para el diseño y modelo de un proyecto, igualmente considera las dificultades más habituales que pueden manar en el proceso.

Las fuentes de información recopiladas como antecedentes en la que aplican la Gestión BIM en un proyecto son eficiente y rentable para la empresa y usuario, generando varios beneficios.

#### **2.2. FUNDAMENTACION TEÓRICA**

#### **2.2.1. Definiciones de Tecnología BIM**

<span id="page-19-0"></span>Eastman et al., (2011), Describe BIM como "Una tecnología de modelado y un conjunto asociado de procesos para crear, comunicar y analizar modelos de edificaciones.

Estos modelos son caracterizados por:

Componentes de la edificación: que son representados mediante representaciones digitales (objetos) que tienen gráficos computables y datos que los identifican en el software así mismo tienen reglas paramétricas que les permiten ser manipulados de una manera inteligente. Componentes: que tienen data que describen como éstos se comportan que son útiles para análisis.

Datos constantes y no redundantes de tal manera que los cambios a los datos del componente son representados en todas las vistas del componente y en todas las partes a las que está unido. Data coordinada tal que todas las vistas de un modelo son representadas en una manera coordinada".

Administration (2007), Menciona que "el sistema BIM es la elaboración de un software multifacético para el uso en una computadora para representar la ejecución y operación de una nueva instalación o de una instalación modernizada"

"El resultado de la tecnología BIM es una simbolización de una data rica de forma digital, basada en un objeto, inteligente y paramétrica de la instalación, de la cual vistas apropiadas a varias necesidades de los usuarios pueden ser extraídas y analizadas para generar retroalimentación y mejoramiento del diseño de la instalación".

SCIENCES (2007), explica la tecnología BIM es una representación de caracteres físicos y funcionales de una instalación. La tecnología BIM es un recurso de conocimientos divididos que genera información acerca de un edificio para las futuras decisiones con respecto de su ciclo de vida, desde el inicio hasta el final de dicha obra, obteniendo información requerida de dicho proyecto. Esta investigación nace y utiliza en una base de datos inteligente y tridimensional, manteniéndose actualizada en tiempo real con los cambios que se efectúan en el proyecto.

Hardin (2009), concibe que: "el BIM es un proceso y software, de modo que muchos creen que cuando han comprado una licencia para un software BIM pueden sentar una persona en frente de la computadora y están haciendo BIM". Pero no consiste en eso, BIM no solamente supone el uso de un software de modelo en tercera dimensión sino también el implemento de un nuevo modo de pensamiento. El proceso de desarrollar y utilizar un modelo generado por computadora para simular la planificación, el diseño, la construcción y la ejecución de una instalación.

Coloma (2008), refiere que: "BIM es el acrónimo de: Building Information Modeling (modelado de la información del edificio) y se refiere al conjunto de metodologías de trabajo y herramientas caracterizado por el uso de información de forma coordinada, coherente, computable y continua"; usando una o más bases de datos relacionados que tengan todo el contenido referente al edificio que se desea realizar el diseño, construcción o uso.

Por lo tanto, responde al proceso de creación y gestión de datos de construcción en toda su duración, modelo tridimensional y en tiempo real, reduciendo el tiempo perdido y la implementación en el diseño y la construcción. Se monta el modelo digital, las relaciones del espacio, las informaciones geográficas, las cantidades y propiedades de sus mecanismos y por último se elaboran los planos.

Doumbouya et al., (2016) describe que: Building Information Modeling (BIM) es un tipo de sistema CAD, basado en tecnología paramétrica que almacena la información sobre el edificio y los diseños en una base de datos integrada y permite una conceptualización y construcción de infraestructura más efectiva mediante el uso de representación de información de diseño 3D. La información almacenada en el diseño gráfico y el sistema, incluido el conocimiento detallado sobre los materiales utilizados, la forma, los estándares técnicos, etc., ayudan a aumentar la eficiencia general del edificio y permite cumplir con los estándares de rendimiento.

Para McGraw-Hill (2008), indica que: "BIM puede significar diferentes cosas para diferentes profesionales, el término no es sólo definido de diferentes maneras de acuerdo con determinadas profesiones, pero también hay confusión en tres niveles diferentes". Otros pueden señalar que BIM es un aplicativo de software, otros un procesador para el desarrollo de documentos de diseño e información, y otros autores confirman que este es un enfoque completamente nuevo para la práctica y promoción de profesiones que requieren la implementación de instrucciones, contratos y cooperación entre los miembros del proyecto.

Según Aliaga (2012), sostiene que: "el BIM comprende el proceso de generación y gestión de información de un proyecto de construcción durante sus diferentes etapas, desde el inicio en la fase de diseño o coordinación y planificación de construcción, basado en una plataforma virtual". El término VDC comprende un proceso global que va más allá del modelado, ya que indica el uso de un modelo creado para un proyecto. Se rige por datos ajustados, que permite la operabilidad del modelo con los diferentes colaboradores del proyecto. Por poseer una gran facilidad de modelo paramétrico, permite representar virtualmente los datos necesarios para la automatización de la gestión, contando con la ventaja de planificar las obras y su observación de construcción en tiempo real, alcanzando a ver de cerca lo que se logrará como beneficio una vez acabado, convirtiéndose en una pre-construcción del proyecto en su total. Si se desea realizar un modelado de manera virtual de un proyecto, esta puede tener diferentes características pendiendo del alcance y objetivo que se haya trazado solucionar al instante de diseñarlo, por ello es transcendental tener estos puntos identificados al momento de su desarrollo. Estas cualidades están definidas primordialmente por lo requerido de parte del cliente, como también lo determinado para su desarrollo interno en cada disciplina que participe en el proyecto. Cabe resaltar el uso inteligente de este método de trabajo, y fundamentalmente emplear un procedimiento sistemático en su implementación, ya que la comunicación y la coordinación de las diferentes especialidades al momento de todo el proceso del diseño tiene un rol esencial para el éxito en la implementación total de BIM. Se puede concebir a la metodología como aquel método nuevo que facilita la interacción entre las áreas de arquitectura, ingeniería y construcción, que permite la generación e intercambio informativo eficientemente, asimismo la creación de la representación digital de cada etapa procesual de construcción del proyecto. Cuando se trabaja con objetos paramétricos de modo inteligente, se cuenta con una base informativa que arroja tanto datos geométricos como materialidad, resistencia, etc. dando un valor agregado a los componentes, transformándolo a una representación de tipo gráfico a una representación de tipo virtual siendo de manera conjunta un modelamiento con condiciones reales del proyecto.

Igualmente, el beneficio de este parámetro de los elementos es que cuando se cambia sus propiedades se logran cambiar de manera rápida su geometría, labor enormemente ventajosa al conferir con programas de diseño tradicional fundado únicamente en representaciones gráficas.

Para lograr el objetivo del siguiente estudio, se toma en cuenta que el concepto BIM desarrolla el uso de nuevas tecnológicas, así también el desarrollo que se debe adecuar y seguir cada parte de la organización con el fin de renovar el pensamiento y establecer una nueva forma de trabajar, aprovechando al máximo esta definición.

Para fines de este proyecto de investigación se puede conceptualizar a la tecnología BIM como el proceso que genera información en una base de datos inteligentemente y tridimensionalmente, que se actualiza en el tiempo real tras cada cambio del proyecto, para diseñar, construir y mantener un proyecto para el mejoramiento del manejo de la información, comunicación (Ver. Figura 1), proyección, control de obstrucciones, ingeniería ocurrente/ diseño colaborativo, marketing, control de conformidad.

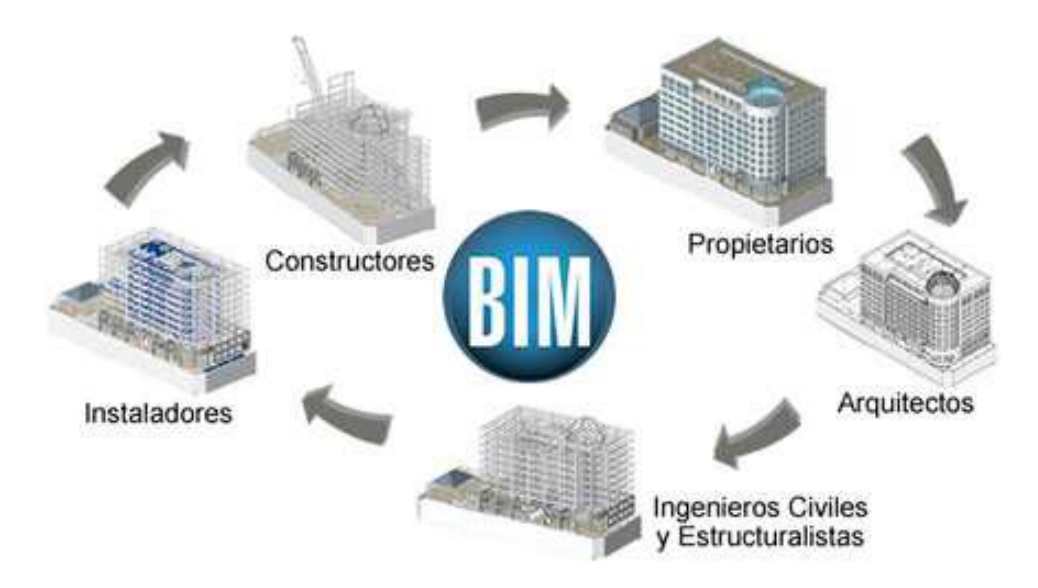

<span id="page-22-0"></span>**Figura 1.** Usuarios de BIM, Fuente: Presentación BIM.ppt Arq. Hyrum Jacay

#### **2.2.2. Importancia de la Tecnología BIM**

<span id="page-23-0"></span>(Ashcraft, 2008). En base a lo revisado se obtienen las siguientes ventajas:

- ➢ Visualización de forma (para estética y evaluación funcional): BIM puede renderizar los diseños con cierto grado de realismo, haciendo los diseños de edificaciones más accesibles a los involucrados que no tengan conocimientos técnicos.
- ➢ Visualización rápida de diferentes opciones de diseño: el diseñador puede utilizar la geometría con eficacia conservando la coherencia del diseño.
- ➢ Uso de datos del modelo para el análisis predictivo del rendimiento de la edificación: Algunos softwares BIM tienen herramientas de análisis de ingeniería (elementos finitos y análisis de energía), estimación de costos de construcción, etc.
- ➢ Mantenimiento de la información y la integridad del diseño del modelo: debido porque las herramientas BIM almacenan cada pieza de información una vez, sin tener que almacenar la información en múltiples dibujos o vistas. Asimismo, también se puede identificar y eliminar las incompatibilidades físicas entre elementos del modelo.
- ➢ Generar dibujos y documentos automáticamente: con sólo algunos datos de entrada se pueden crear dibujos y documentos de manera automática. Asimismo, si se hacen cambios en el modelo, éstos se actualizan en los dibujos y documentos.
- ➢ Colaboración en el diseño y la construcción: Esto se da manera interna y externa. En la primera, múltiples usuarios dentro de una organización editan el mismo modelo de manera simultánea; y en la segunda, se pueden compartir vistas no editables del modelo.
- ➢ Generación y estimación rápida de opciones de planes de construcción: existen muchas aplicaciones para visualizar los programas en 4D.
- ➢ Comunicación en línea /electrónica orientada a objetos: permite visualizar los procesos y productos utilizando gráficos para brindar la información a los obreros.
- ➢ Estimaciones: El software consta de datos para generar cantidades de material; estimación de dimensiones y áreas; producción; costos de materiales, evitando el procesamiento manual de las cantidades, así como la información de costos que acompañan a los cambios en el diseño.

Los modelos pueden proporcionar detalles e información útiles para la fabricación, lo que reduce los costos porque la fabricación puede ser más precisa. Pueden identificar problemas internos, aprobar la solución para ver si se resuelve el inconveniente y determinar si es posible otra solución.

#### **2.2.3. Usos de la Tecnología BIM**

<span id="page-24-0"></span>Según Azhar et al., (2008) el empleo de BIM son los siguientes:

- ➢ Visualización: puede generarse de modo fácil la representación en 3D desde el hogar sin mucho esfuerzo.
- $\triangleright$  Planos para fabricación/compra: es muy sencillo para un sistema de edificación, una vez se tenga los planos para los sistemas de conductos colgantes metálicos pueden ser generados cuando el modelo esté terminado.
- ➢ Gestión de instalaciones: las áreas de gestión de instalaciones pueden utilizar BIM para la remodelación, la planificación de espacios y el mantenimiento de operativo.
- ➢ Estimación del costo: el software BIM tiene funciones para evaluar los precios de lo que se construirá. Las cantidades de material son automáticamente extraídas y cambiadas cuando los cambios son hechos en el modelo.

Secuenciamiento de la construcción: un modelo BIM puede ser usado para crear plazos de entrega para los elementos del proyecto, detención de conflictos, interferencias. BIM ayuda en la inspección visual para todas las interferencias; así como para reducir conflictos, cambios en el modelo a tiempo real en la etapa de construcción, mejor visualización en la ingeniería de detalle, simulación del proceso constructivo en 4D.

#### <span id="page-25-0"></span>**2.2.4. REVIT**

Gómez (2013). Define a Revit como: "programa usa un archivo único que contiene toda la información del proyecto, incluidas las vistas, las láminas y las bibliotecas de objetos paramétricos". De todas las aplicaciones BIM, este es el que más se enfoca en la tecnología de modelado de información y tiene una estructuración interna bastante consistente, donde cada elemento del proyecto se trata de forma similar. Por otro lado, tiene una interfaz gráfica paramétrica, como un software especial que permite modelar de forma independiente cada elemento en su uso, disfrutando de herramientas que permiten establecer relaciones asociativas especificas entre cualquier objeto.

La historia de Revit comenzó en 1997, cuando 2 obreros de "Parametric Technology Corporation, Leonid Raiz e Irwin Jungreiz", crearon una empresa a la que llamaron "Charles River Software" para solucionar la falta de una plataforma de modelado paramétrico para la arquitectura. De modo que lanzaron un producto, que aún estaba en la etapa de desarrollo, que permitía la creación de muros e instalación de puertas y ventanas, apenas podía realizar algo más. Fue uno de los primeros intentos de crear software paramétrico desde la arquitectura para el mundo de la arquitectura. En 1999, luego de reunir a más personas para su empresa, decidieron darle otro nombre al proyecto como Revise Instantly, más conocido hoy como Revit. El gran acierto de este programa es que trabaja de forma gráfica, dibuja un edificio, un modelo paramétrico de la estructura, y recoge información sobre la elaboración del proyecto construcción de otros proyectos y archivos. Al mismo tiempo, esto crea información adicional que permite a los profesionales de la construcción evaluar el contenido y el material del proyecto.

#### <span id="page-26-0"></span>**2.2.5. Definición de las Dimensiones de la Variable Metodología BIM**

#### **2.2.5.1. Dimensión BIM Diseño:**

 Reyes (2014), sostiene que: "BIM es un nuevo acercamiento al diseño, construcción y gestión de los edificios, es una metodología que enfoca el modo de entender los edificios, cómo estos funcionan y la manera en la que estos mismos se construyen" (p.4). En la industria de la construcción, las diferencias entre los métodos a menudo impiden que los integrantes del proyecto compartan información con precisión y rapidez; suceso que genera diversas dificultades en el proyecto, como aumento de costos y plazos.

Adoptar la metodología BIM y el uso de modelos digitales durante todo el ciclo de construcción del edificio va a conjeturar una marcha hacia la buena orientación para eliminar costos que resultan de una errónea operabilidad de datos. Sin embargo, no es suficiente usar solo un modelo digital, necesitamos introducir nuevos procesos de trabajo o adaptar los existentes.

Vazquez y Agulló de Rueda (2014) definen que: "el BIM y la visualización se utilizan para analizar y comparar diferentes soluciones de diseño, los costes de inversión y funcionalidad, del ciclo de vida e impacto ambiental son también generalmente incluidos en la evaluación siempre que sea posible", porque su comparación por eventos es una de las principales ventajas del BIM. El alcance de las tareas se define en licitaciones y contratos de diseño.

Gómez (2013), define a Bim: "BIM es una metodología de diseño que trata de automatizar el trabajo generado para la producción de planos en 2D y aprovechando las ventajas de modelado en 3D para simulaciones que ayuden a tomar decisiones sobre el proyecto y obra".

#### **2.2.5.2. Dimensión BIM Construcción:**

Salinas y Ulloa (2014), indican que: "la propuesta planteada para el proceso de construcción empieza con la elaboración de un mapa de los procesos donde se han listado a los involucrados, las actividades que les corresponden y los flujos entre éstos".

Las mejoras se centran en el uso de la información proporcionada por el modelo, lo que se verá reflejado en asegurar la continuidad del proceso a través de definiciones ejecutadas con anticipo. Por lo tanto, fue posible establecer 3 etapas en el proceso de construcción, entre ellas:

- $\triangleright$  Generar solicitudes de pedidos.
- ➢ Visualizar el modelo y solución de consultas explicativas de las especialidades resueltas en la fase de diseño.
- ➢ El rastreo de la obra en las sesiones de programación de obra mediante el 4D.

Charles M. Eastman (1974) citado por Gómez (2013), dice que "se comienza a hablar del modelo de producto de construcción, un concepto que se ajusta al BIM actual, incorpora las bases de datos como un paso más en la búsqueda de la calidad de los proyectos". Este modo pretender observar los edificios mediante del lente de una base de datos, ha ayudado a la disolución de la arquitectura en sus partes constituyentes, conllevando a una exigencia de una clasificación de algunas partes que forman el edificio. Formó parte de uno de los primeros proyectos exitosos en la creación de una base de datos de la cimentación y se llamó "Building Description System" (Sistema de descripción del edificio, o BDS). Es uno de los primeros programas que describe los diversos elementos de la biblioteca que se pueden restaurar y agregar al modelo. Dicho programa usaba una interfaz gráfica de usuario y una base de datos búsqueda que permitía al comprador recuperar la información de modo categorizado por caracteres, conteniendo el tipo de materiales y sus proveedores.

Rivera (2008), sostiene que: "en vez de calcular la distribución de carga vertical para descubrir que componente lleva otro componente, utiliza los datos geométricos del modelo, la topología del edificio puede decir más específicamente encima qué componente está o al lado de otro componente". Considerando que un modelo CAD en 3D, se pueden usar dos enfoques para el análisis del orden de construcción;

Representación de la caja 3D y representación sólida 3D. Durante el análisis, se utiliza para obtener los componentes inmediatos, dando como resultado un gráfico, que se recopila en un archivo de registro. En este gráfico, los nodos representan componentes de construcción y los bordes de cada nodo representan componentes debajo o en cualquier otro lugar.

Durante el desarrollo del plano, se realiza el análisis de la construcción antes del desarrollo del modelo "3D" con el programa "3D CAD". El programa de análisis de la construcción afecta el modelo "3D", al obtener la relación vertical y horizontal entre los componentes del edificio como se describe arriba. Un componente del edificio puede existir en tres condiciones: (i) únicamente de relación vertical (paredes, pisos), (ii) únicamente en relación horizontal (balcones), (iii) relación vertical y horizontal (escaleras), se crea un registro de componentes durante el análisis de compilación.

Se puede encontrar en el archivo de registro de cada componente del edificio; su nombre, tiempo de compilación y la lista de dispositivos con los que está asociado, tanto horizontal como verticalmente. Se utiliza un programa de configuración (MS Project) para importar el archivo de registro y crear el esquema del mismo.

## **2.3. FUNDAMENTACIÓN CIENTÍFICA**

<span id="page-28-0"></span>Gonzales (2015), sobre la Aplicación del Software BIM (Building Information Modeling), quien presentó la definición "Modelado de la información para el edificio" presentando diversas definiciones, siendo las más destacables:

NBS.S.F (2016), "BIM es un modelo detallado compuesto por múltiples fuentes de información, cuyos elementos pueden ser compartidos por todas las partes interesadas y mantenerse a lo largo de todo el ciclo de vida desde el comienzo hasta el reciclado".

National Institute of Building Sciences (NIBS) (2015): "Puede ser visto como una representación digital de las principales características de una instalación de manera que permita tomar decisiones fiables a lo largo del ciclo de vida".

Dzambazova et al., (2009), describe "BIM es un nuevo enfoque para el diseño, análisis y documentación de edificios. BIM trata sobre la gestión de la información a lo largo de todo el ciclo de vida de un proceso de diseño, desde los primeros diseños conceptuales, pasando por la fase de construcción hasta la gestión de las instalaciones".

Hernández (2010), indica que: "es una herramienta que permite almacenar información ordenada como una base de datos, asociada a la geometría de entidades arquitectónicas de un edificio". Consiste en el proceso de diseño, gestión del edificio durante su vida útil, el cual se consigue a través del modelado en 3D y en tiempo real, este modelo pretende la eliminación del exceso de tiempo y de materiales.

#### **2.4. MARCO CONCEPTUAL**

<span id="page-29-0"></span>El beneficio de aplicar la metodología BIM en nuestro proyecto es que nos permite realizar un trabajo de manera colaborativa para el diseño y gestión del proyecto de construcción.

Aplicar esta metodología de trabajo nos permite ver la información geométrica del proyecto en 3 dimensiones (3D), además, si lo llevamos al programa Navisworks, podemos enlazar la programación y simulación del proyecto y ver un 4D del proyecto.

El uso de BIM va más allá de la fase de diseño, ejecución del proyecto y se extiende a lo largo del ciclo de vida del edificio, lo que permite su gestión y reducción de costes operativos.

## **2.5. HIPÓTESIS**

<span id="page-29-1"></span>H1: La aplicación de la metodología BIM aumentará la calidad de la información generada en los procesos de diseño.

H2: Mediante el análisis en Revit se determinó que se minimizará errores y deficiencias y detendrá interferencias en una vivienda unifamiliar en el distrito de Juanjui – departamento San Martín.

## <span id="page-30-1"></span><span id="page-30-0"></span>**2.6. VARIABLES**

### **2.6.1. TIPOS DE VARIABLES**

## **2.6.1.1. VARIABLES DEPENDIENTES**

Y = Optimización y detención de interferencias en una vivienda unifamiliar.

#### **2.6.1.2. VARIABLE INDEPENDIENTE**

X = Metodología BIM Software (Revit, Navisworks).

## **2.6.1.3. OPERACIONALIZACIÓN DE LAS VARIABLES**

<span id="page-30-2"></span>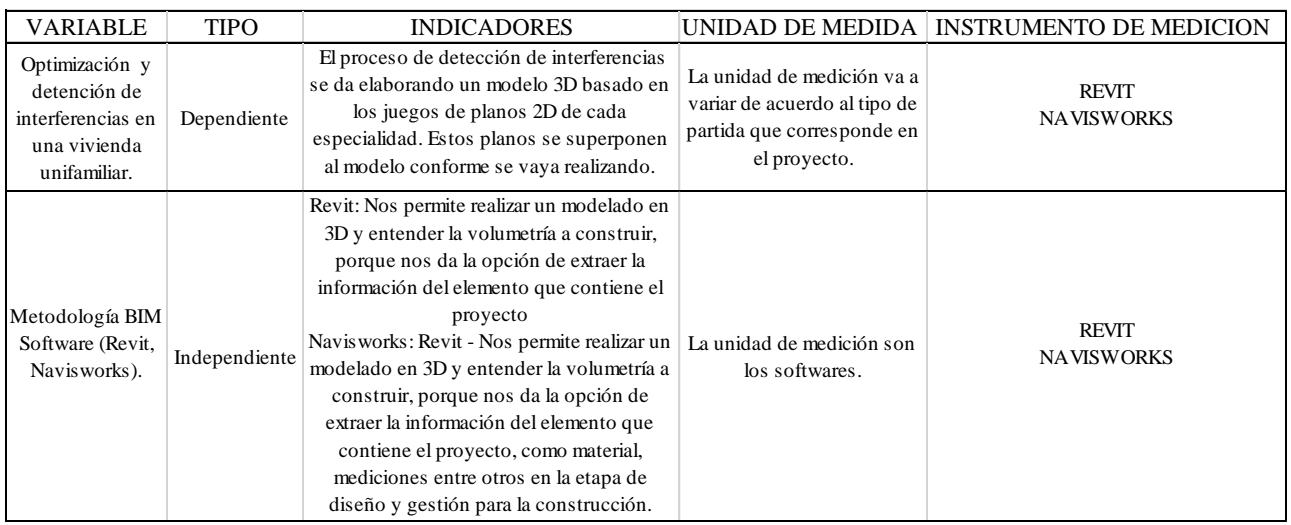

### Tabla N°01: Operacionalización de las variables

## <span id="page-31-1"></span><span id="page-31-0"></span>**III. METODOLOGÍA**

### **3.1. TIPO Y NIVEL DE INVESTIGACIÓN**

Tipo: La Tesis se realizó mediante el tipo de investigación **NO EXPERIMENTAL**, transversal ya que se ajusta en un espacio de tiempo en transcurso del año en curso.

Nivel: El nivel de investigación empleado fue:

Descriptivo: por describirse la realidad del problema respecto a las dificultades incurridas durante la construcción de la vivienda unifamiliar.

Cuantitativo: se obtuvieron resultados numéricos, cuantitativos; resultado de la utilización del sistema de gestión BIM y otros saberes propios de la ingeniería civil.

## **3.2. POBLACION Y MUESTRA**

## **3.2.1. POBLACIÓN:**

<span id="page-31-3"></span><span id="page-31-2"></span>La población de estudio está constituida por una vivienda unifamiliar del Distrito de Juanjui.

## **3.2.2. MUESTRA:**

<span id="page-31-4"></span>La muestra que se considerada será la misma información que se recolectará del proyecto vivienda unifamiliar que se toma como población, siendo la muestra el mismo proyecto.

## **3.3. TÉCNICAS E INSTRUMENTOS DE INVESTIGACIÓN 3.3.1. Técnicas**

- <span id="page-31-6"></span><span id="page-31-5"></span>• Análisis de contenido documentario: Se adquirió de los archivos y registros pertenecientes al proyecto con una clara intención de verificar la exactitud de los datos, se ordenaron, analizaron y clasificaron toda la información.
- Observación directa: se usó para la recolección de toda la información del proyecto: vivienda unifamiliar en el distrito de Juanjui, construido de modo tradicional. Como parte del grupo del equipo, pude valorar de forma mensual el progreso del coste de obra, mediante un formato llamado Control Presupuestario (CP), así mismo pude calcular el tiempo que ocupa un ingeniero al hacer actividades que según mi apreciación no contribuían valor al proyecto, o podían ser reemplazadas utilizando la Gestión BIM.

#### **3.3.2. Instrumentos:**

<span id="page-32-0"></span>• Experimento: Este instrumento se utilizó para recolectar los datos de la construcción del proyecto: "vivienda unifamiliar" en el distrito de Juanjui- Departamento San Martin, empleando Gestión BIM, mediante el modelo en 3D con el "software Revit® 2019 y Navisworks". Mencionamos experimento, debido a que este procedimiento se ejecutó de modo virtual, y se evaluaron los resultados operativos o llamados también "Control Presupuestario" del mismo proyecto edificado del modo habitual, pero ahora utilizando "Gestión BIM" de forma virtual. Cabe destacar, que se utilizó un laboratorio virtual, ya que, al analizar los datos del proyecto mismo de modo físico, de manera que, construyendo un proyecto semejante, pero aplicando "Gestión BIM", hubiese sido costoso, con un lapso de tiempo de respuesta de más de un año, y con el riesgo de que el resultado no sea favorable.

### <span id="page-32-1"></span>**3.4. DISEÑO DE INVESTIGACIÓN**

<span id="page-32-2"></span>Se realizó un diseño Cuantitativo de tipo No Experimental, ya que se recolectó información de planos existentes en AutoCAD de una vivienda unifamiliar con el propósito de realizar una detención de interferencias.

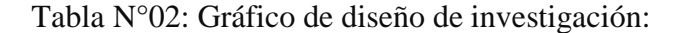

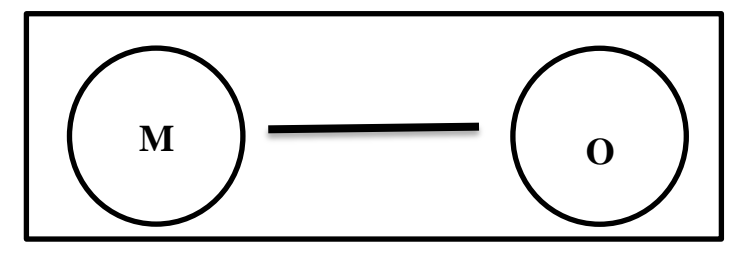

**M:** Modelado de la vivienda unifamiliar de 3 Niveles.

**O:** Información de datos para determinar el modelado y planificación del proyecto.

## <span id="page-33-0"></span>**3.5. PROCESAMIENTO Y ANÁLISIS DE DATOS**

Se procedió a realizar un estudio profundo de lo que supone y corresponde el método BIM. Se recolectó información de tipo gráfico y bibliográfico en bibliotecas, páginas web, artículos, entre otros.

Se aprendió a usar el software de BIM, a través de cursos en línea, clases y tutorías con docentes de la universidad, enfocándonos en el programa más conocido del sector (Revit de Autodesk).

Se evaluaron diversos proyectos reales ejecutados con BIM donde se revelaban las ventajas de este método.

Nos proyectamos a una revisión minuciosa de los planos 2D adquiridos que se tienen de la edificación ya ejecutada con el propósito de ser precisos con la información recopilada y expuesta para el análisis.

Se procedió a la importación de planos CAD uno por uno al programa BIM, en este caso "Revit" con un LOD de 300 que permite el modelamiento visual de los elementos y dibujo paramétrico, insertando los distintos planos a modo plantilla, planta por planta comenzando por la estructuración y extendido por cierres y carpintería, apoyándonos así a levantar el modelo del edificio en tres dimensiones. Con ellos poder detectar las interferencias con las demás especialidades para evitar sobre costos al momento de que el proyecto se ejecute y no ocasione atrasos y pérdidas por parte de quien lo ejecute.

El modelo empieza a producir los planos del proyecto en formato DWG, obteniendo de ellos las características tales como espesor de muro, distribución y altura de cada planta, a partir de dibujos en dos dimensiones utilizando herramientas de Revit.

Se catalogaron las incidencias halladas y se analizaron las soluciones posibles para ellas.

Se valoró el coste de las soluciones terminantes con importes reales del mercado constructivo.

## <span id="page-34-1"></span><span id="page-34-0"></span>**IV. RESULTADOS**

## **4.1. ANÁLISIS E INTERPRETACIÓN DE RESULTADOS 4.1.1. RECOLECCIÓN DE DATOS**

<span id="page-34-2"></span>Para desarrollar el cuerpo de la Tesis se realizaron la recopilación de datos, los cuales se efectuaron desde el mes de noviembre a enero del 2021, donde se pudo recoger todo el material técnico, llámese Planos y Especificaciones técnicas.

Con el fin de llevar a cabo un modelamiento BIM, así mismo poder integrarlo con el Navisworks para tener un reporte de interferencias, las cuales se pueden llevar a la obra lo que evitaría re trabajos, incrementos de presupuesto y evitaría más pérdidas para el contratista(ejecutor).

## **4.1.2. CARACTERÍSTICAS DEL PROYECTO**

<span id="page-34-3"></span>El proyecto es una vivienda unifamiliar que cuenta con 3 pisos, el cual está ubicado en el distrito de Juanjui departamento de San Martin.

Cada piso tiene un diseño diferente para que cumpla su uso establecido el primer piso esta designado para un negocio mientas que el segundo piso tiene un uso de vivienda acondicionado con ambientes como cuartos, cocina, sala, comedor, terraza, baños. El tercer piso ya tiene un uso de azotea y cuenta con una distribución de una habitación para el huésped o servicio, biblioteca familiar, baño, lavandería y planchado.

El proceso constructivo para el desarrollo de este proyecto es de albañilería confinada que iniciara desde la nivelación del terreno para hacer el vaciado de la cimentación (zapatas aisladas), sobre esta se encuentran las vigas de cimentación, cimientos y sobrecimientos con los muros de albañilería losas aligeradas, siendo una herramienta rentable y económico.

| <b>Proyecto Unifamiliar</b> |                                       |                |
|-----------------------------|---------------------------------------|----------------|
| <b>Ubicación</b>            | JR. LIBERTAD S/N - CERCADO DE JUANJUI |                |
| <b>Bloque</b>               |                                       |                |
| <b>Pisos</b>                |                                       |                |
| <b>Area de Terreno</b>      | 174.2679                              | m <sub>2</sub> |
| <b>Area Construida</b>      | 599.295                               | m2             |

Fuente: Propia.

#### **4.1.3. PLANOS DEL PROYECTO**

<span id="page-35-0"></span>Los planos del proyecto vivienda unifamiliar se desarrollaron en el software AutoCAD, en 4 especialidades (estructuras, arquitectura, instalaciones eléctricas y sanitarias), en donde no existe coordinación entre especialidades.

En el proyecto los pisos tienen un uso diferente.

Al tener planos en 2D, la observación del Proyecto es nula, debido que al intentar recrear de forma imaginaria todo el proyecto modelado en "3D", quedarían bastantes incoherencias y cosas por definir, al no tener claridad en esto, las disconformidades generalmente son corregidas insitu.

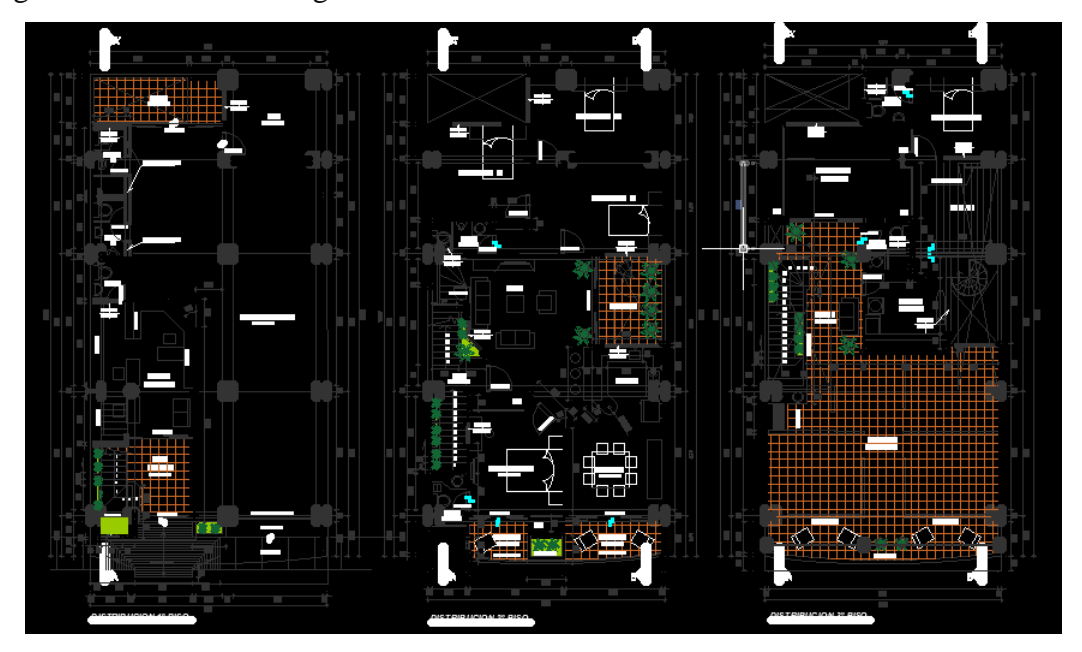

**Figura 2:** Planos de distribución (AutoCAD). Fuente: Proyecto vivienda unifamiliar.

## **4.1.4. ESPECIFICACIONES TÉCNICAS**

<span id="page-35-2"></span><span id="page-35-1"></span>Resultan ser fundamentales en el modelamiento BIM, ya que en el "Modelo BIM", no solamente es en "3D", sino que también consta de información de todos y cada uno de sus componentes, se introducen informaciones del Proyecto, tales como recursos, características, entre otros.

Los detalles técnicos son necesarios al momento de hacer un correcto cuadro de Metrados con BIM, debido a que estos valdrán como filtro al momento de desarrollar y ejecutar el cuadro de Metrados y/o cuadro de cantidades o conteos.
### **4.1.5. MODELADO BIM**

Para el desarrollo del modelado usamos el software Revit 2019, tiene una interfaz de trabajo muy accesible con muchas semejanzas a AutoCAD es una forma tradicional que se viene usando a la fecha y al ser un programa de la misma familia de Autodesk.

| R ⊘ B © - फ -∂ -⊜ 〓 - / の A   @ - ? E   및 B - ∓<br>Arquitectura Estructura Acero Sistemas Insertar Anotar Analizar<br>Archivo<br>囲<br>Ventana<br>$\mathbb{Z}$<br>Componente - E Techo<br>Modifican<br>Muro Puerta<br>$\Box$ Pilar =<br>Seleccionar =<br>Construir | <b>BED</b> Sistema de muro cortina <b>ITE</b> Barandilla -<br>Fall Cubierta +<br>Reilla de muro cortina<br><b>ER</b> Montante<br>$\sqrt{ }$ Suelo | 2 Rampa<br>S Escalera<br>Circulación | Provecto1 - Plano de planta: Nivel 1<br>Masa y emplazamiento Colaborar Vista<br>A Texto modelado<br>IL Linea de modelo<br><b>[2]</b> Grupo de modelo ·<br>Modelo | > Escriba palabra clave o frase<br>Gestionar Complementos pyRevit Modificar<br><b>SI</b> Habitación<br>Fee Separador de habitación Fill Contorno de área<br>Etiquetar habitación - Etiquetar área -<br>Habitación y área - | X Área +  | $99.522$ martenlionel0 $-2$<br>$-40$<br>噩<br>÷<br>6X<br>Por Agujero<br>cara<br>Hueco | 13<br>避   | (2)<br>$ \theta$ $\times$<br>邮<br>€<br>$\overline{\nu}$<br>Definir<br>尾貝<br>Referencia Plano de trabajo | $\bullet$ H<br>C    |
|----------------------------------------------------------------------------------------------------|----------------------------------------------------------------------------------------------------|--------------------------------------|----------------------------------------------------------------------------------------------------|----------------------------------------------------------------------------------------------------|-----------|--------------------------------------------------------------------------------------|-----------|----------------------------------------------------------------------------------------------------|---------------------|
| $X \nightharpoonup$ Nivel 1<br>Navegador de provectos - Provecto1<br>D. O. Vistas (todo)<br>Planos de planta<br>Emplazamiento<br>Nivel 1<br>Nivel 2<br>Planos de techo<br>à.<br>Nivel 1<br>-Nivel 2<br>- Alzados (Alzado de edificio)<br>Este                     | $\times$                                                                                                    |                                      |                                                                                                    | Ó                                                                                                    |           |                                                                                      |           | Ð<br>ą<br>$\frac{1}{\sqrt{2}}$<br>$\omega$<br>$\circ$                                                   | Re<br>m<br>Ac<br>es |
| Norte<br>Oeste<br>Sur<br><b>Ell</b> Levendas<br>Tablas de planificación/Cantidades (todo)<br>Planos (todo)<br>(c) [3] Familias<br>in Rhi Grupos<br><b>00</b> Vinculos de Revit                                                                                    |                                                                                                    | $\circ$                              |                                                                                                    |                                                                                                    | $\bullet$ |                                                                                      |           |                                                                                                    | Bu<br>TA<br>$+5$    |
| $\leftarrow$<br>$\rightarrow$<br>Navegador de proye Propiedades<br>1:100<br>Listo                                                                                                    | □日保保機能分Ⅰ日配置く<br>δτ.                                                                                                    | $x = 0$<br>$\sim$                    | <b>R</b> & Modelo base                                                                                                    | $\circ$                                                                                                    |           |                                                                                      | 中国易压 1000 |                                                                                                    | Jh<br>Pa<br>Ar      |

**Figura 3:** Interfaz de usuario Revit 2019. Fuente Propia.

Para trabajar de forma ideal en Revit 2019, hay 4 criterios que se tienen en cuenta:

• Modelar según el proceso constructivo: Si se modela una columna que inicie desde el 1er piso al 3er piso, en el proceso constructivo esto no cumplirá con la contractibilidad. Por ello se sugiere modelar los elementos por partes para que también cumpla al momento de extraer la información este corresponda al nivel.

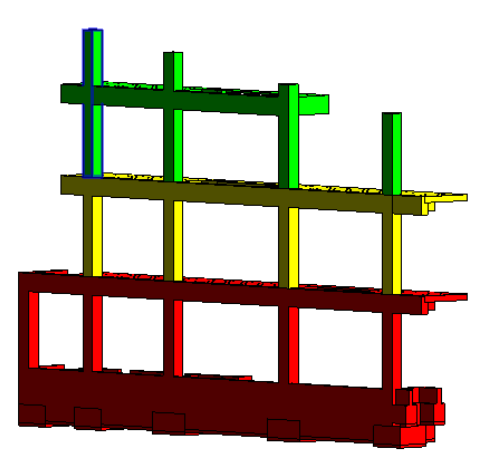

**Figura 4:** Forma de modelar los elementos por nivel usando Revit 2019. Fuente Propia.

- Respetar las restricciones del programa, y evaluar todas las faltas por temáticas de desencajamientos, compatibilidad o sobrepuestos, por lo que al ser paramétrico se va a reflejar en el cuadro de Metrados propio del programa.
- Empezar por los niveles del proyecto, ya que todos los elementos del programa se vinculan a ellos, y si es precisado de antemano, se complicará más adelante.
- Crear tipos de familias paramétricas que cumplan con las dimensiones establecidas en el diseño por ejemplo puertas, ventanas, etc.

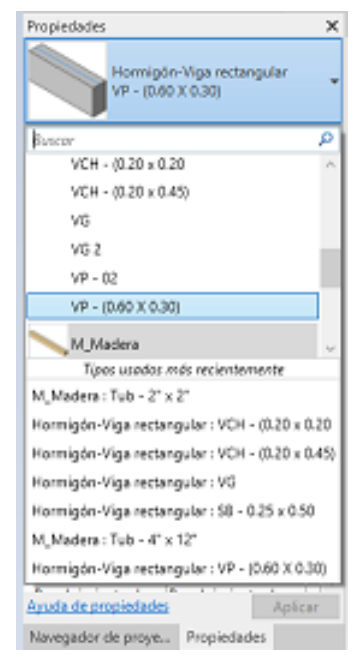

**Figura 5:** Cuadro de tipos de familias paramétricas. Fuente Propia.

Para generar varios tipos de familias paramétricas, el programa pide que editemos las medidas en base a lo que necesitamos para que este se adapte y pueda ser usado, por ejemplo en la figura 5 tenemos una viga de concreto de 60 x 30 cm de acuerdo a los planos estructurales que está en el diseño, si nosotros quisiera tener otro tipo de viga con unas medidas diferentes tendríamos que hacer clip en la opción editar tipo que está en la barra de las propiedades y ahí podemos cambiar sus medidas en cuanto a la base y altura según como corresponda al elemento.

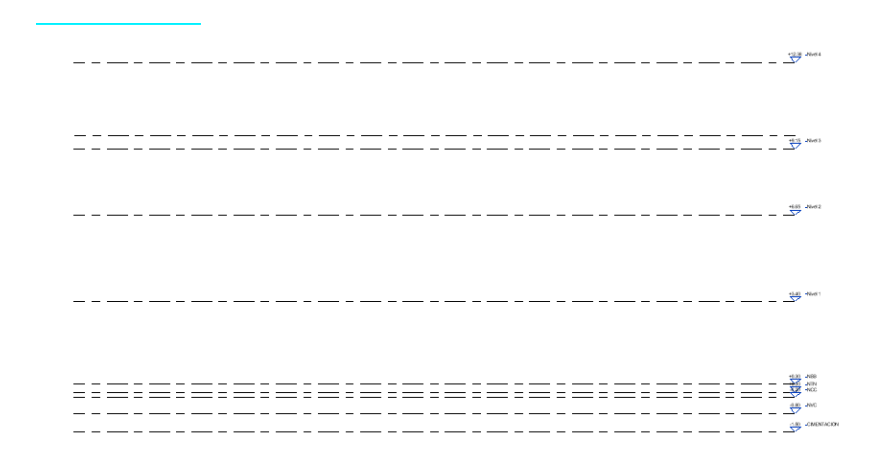

**Figura 6:** Creación de Niveles utilizados en el proyecto. Fuente Propia.

Para poder realizar un proyecto es bueno definir (crear) los niveles que van a intervenir en el proyecto (Fig. 6), para ello se tuvo que utilizar la herramienta niveles el cual permite generar planos de planta y techo para desarrollar el proyecto de acuerdo al nivel que le corresponda a si mismo tener un metrado por niveles de acuerdo a lo que necesitemos.

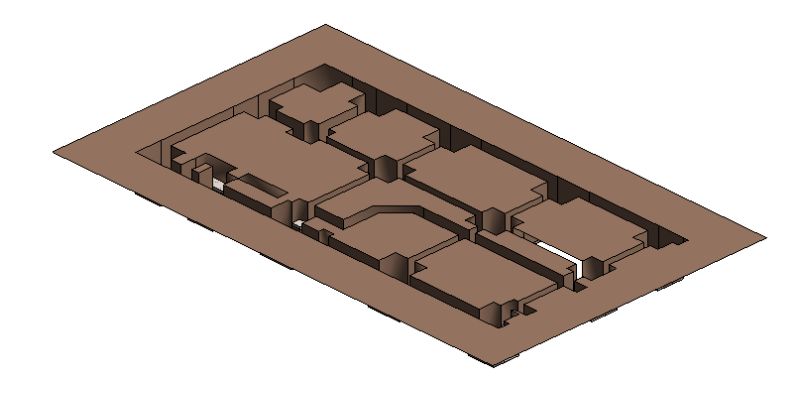

**Figura 7:** Nivelación y Excavación de terreno. Fuente Propia.

Para obtener las excavaciones de las cimentaciones (Fig. 7), se tuvo que utilizar la herramienta plataforma de construcción el cual permite generar las excavaciones mostradas así mismo genera el metrado de manera automático y para obtener la tabla de resultado se tiene que dar clip en la herramienta de tabla de planificación y escoger la categoría de la partida a la que corresponde en este caso plataforma.

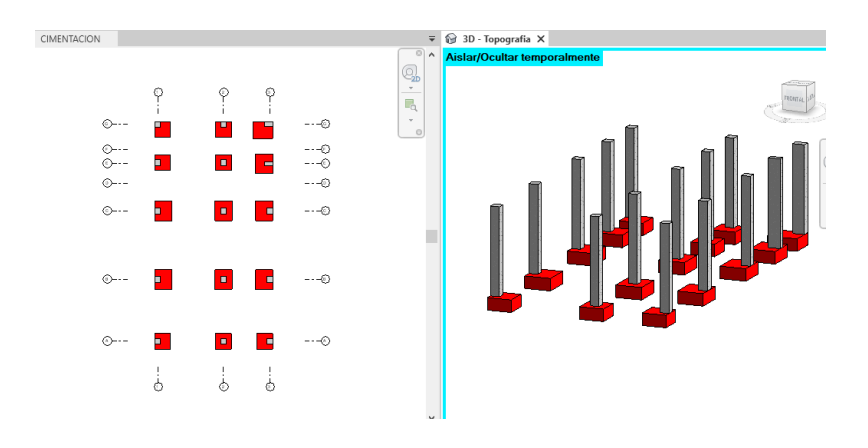

**Figura 8:** Modelado de zapatas. Fuente Propia.

Para obtener el metrado de las zapatas (Fig. 8), se tuvo que modelar para que el programa genere el metrado de manera automático y para obtener la tabla de resultado se tiene que dar clip en la herramienta de tabla de planificación y escoger la categoría de la partida a la que corresponde en este caso Cimentación Estructural.

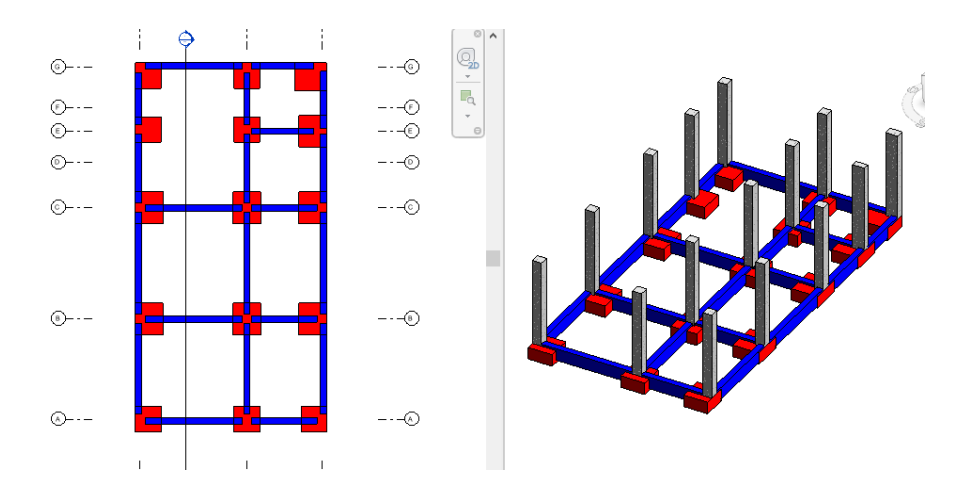

**Figura 9:** Modelado de Vigas de Cimentación. Fuente Propia.

Para obtener el metrado de las vigas de cimentación (Fig. 9), se tuvo que modelar para que el programa genere el metrado de manera automático y para obtener la tabla de resultado se tiene que dar clip en la herramienta de tabla de planificación y escoger la categoría de la partida a la que corresponde en este caso Armazón Estructural.

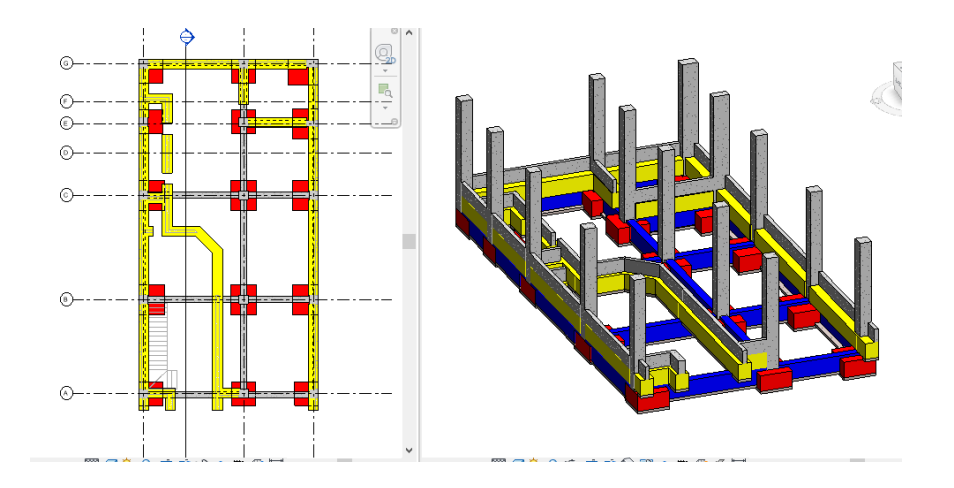

**Figura 10:** Modelado de Cimiento Corrido. Fuente Propia.

Para obtener el metrado de los Cimientos Corridos (Fig. 10), se tuvo que modelar para que el programa genere el metrado de manera automático y para obtener la tabla de resultado se tiene que dar clip en la herramienta de tabla de planificación y escoger la categoría de la partida a la que corresponde en este caso Armazón Estructural.

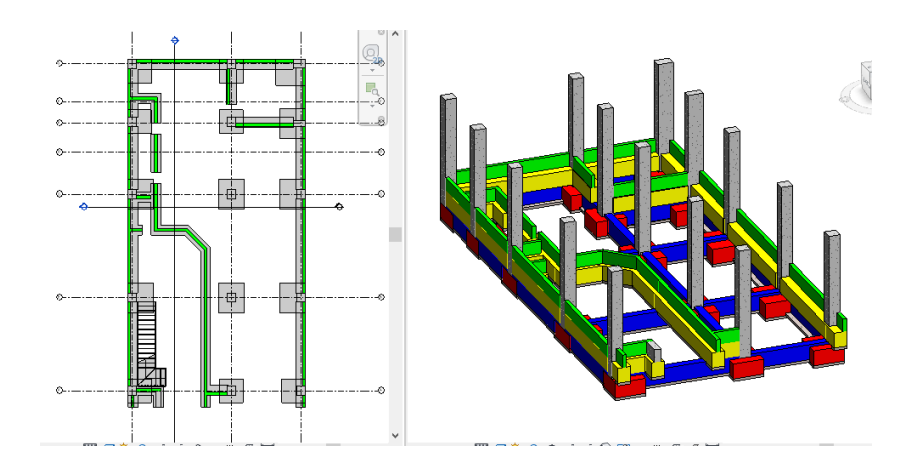

**Figura 11:** Modelado de Sobrecimiento. Fuente Propia.

Para obtener el metrado de los Sobrecimientos (Fig. 11), se tuvo que modelar para que el programa genere el metrado de manera automático y para obtener la tabla de resultado se tiene que dar clip en la herramienta de tabla de planificación y escoger la categoría de la partida a la que corresponde en este caso Armazón Estructural.

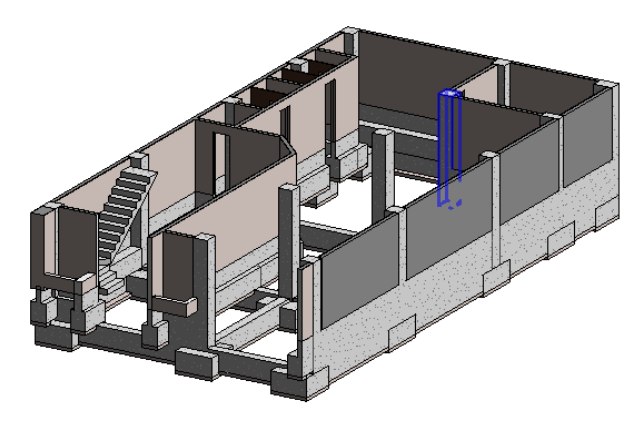

**Figura 12:** Modelado de Escalera.

Fuente Propia.

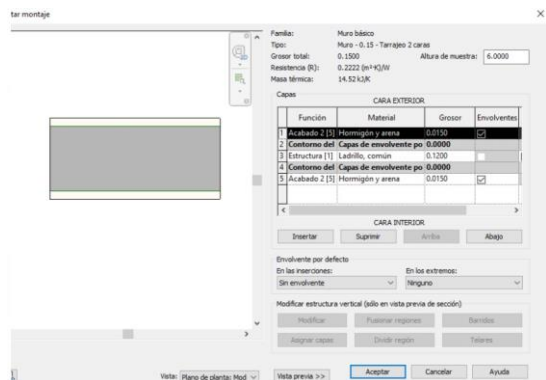

**Figura 12A:** Muro con capas.

Fuente Propia.

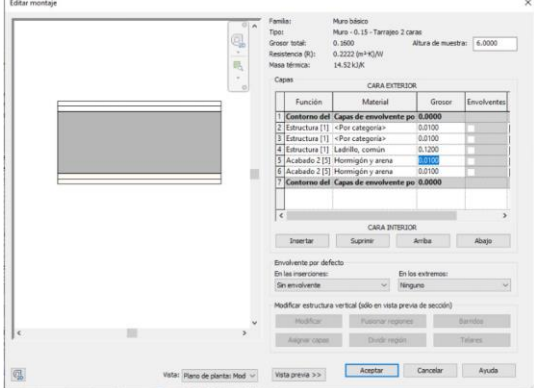

**Figura 12B:** Muro con capas. Fuente Propia.

Para obtener el metrado de Escaleras (Fig. 12), se tuvo que modelar para que el programa genere el metrado de manera automático y para obtener la tabla de resultado se tiene que dar clip en la herramienta de tabla de planificación y escoger la categoría de la partida a la que corresponde en este caso Escalera.

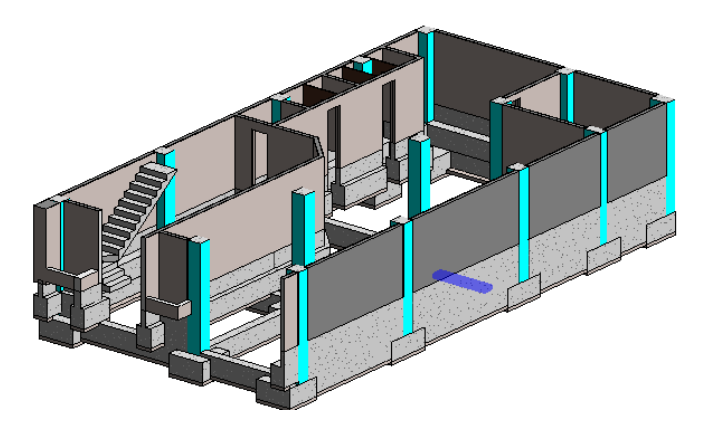

**Figura 13:** Modelado de Muros de Albañilería. Fuente Propia.

Para obtener el metrado de Muros (Fig. 13), se tuvo que modelar para que el programa genere el metrado de manera automático y para obtener la tabla de resultado se tiene que dar clip en la herramienta de tabla de planificación y escoger la categoría de la partida a la que corresponde en este caso Muros.

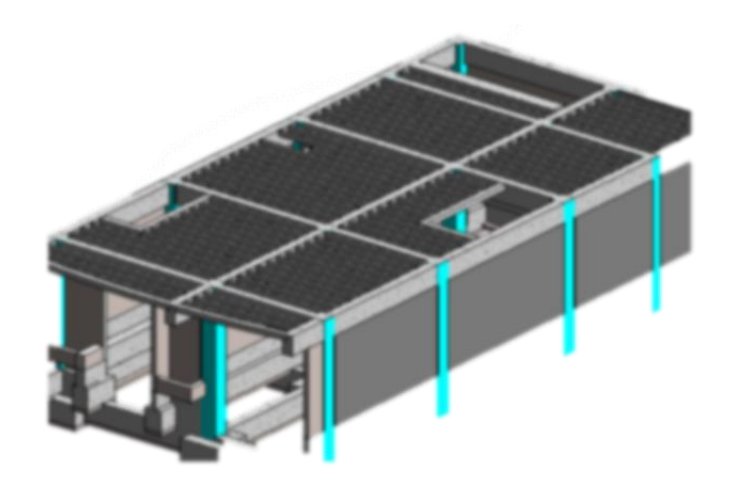

**Figura 14:** Modelado de Columnas. Fuente Propia.

Para obtener el metrado de Columnas (Fig. 14), se tuvo que modelar para que el programa genere el metrado de manera automático y para obtener la tabla de resultado se tiene que dar clip en la herramienta de tabla de planificación y escoger la categoría de la partida a la que corresponde en este caso Columnas.

# **4.1.6. ESTIMACIÓN DE METRADOS**

Al modelar el proyecto BIM 3D este nos permite obtener la estimación de metrado, cantidad de materiales de manera automática.

Para una mejor precisión en la obtención de metrados de materiales del proyecto se tiene que considerar que el modelo 3D cumpla con el proceso constructivo para que las cantidades sean exactas.

El proyecto BIM 3D se crean a partir de componentes 3D paramétricos, como: zapatas, vigas, columnas. Los componentes como muro, están agrupados por capas de diferentes materiales cada uno asociado al uso que va a tener. En el proyecto tenemos muros de tabiquería y albañilería para el modelo, el muro está compuesto de 3 materiales (capas), uno viene a ser el núcleo (ladrillo de ancho 12 cm), y 2 capas de tarrajeo con espesor de 1.5 cm como se puede apreciar en la figura 12A.

Si al muro no se le considera capas será difícil obtener un metrado preciso de los materiales que este compone al no estar separado. Si el muro se modela como un elemento compuesto (como en el Caso A) de acuerdo a las prácticas y enseñanzas tradicionales, después se tendrán inconvenientes al precisar el metrado, cuando el muro forma un ambiente con falso cielo raso (FCR) a media altura, porque en cuanto a la construcción, para el aislamiento acústico de ambos ambientes, se opta solamente por el muro de albañilería que alcance hasta el nivel del fondo de losa del piso superior y que el resto de capas de acabados permanezcan en el nivel del FCR (Como en el Caso B).

Los errores encontrados en el proyecto se producen debido a no tener en cuenta el proceso constructivo de los componentes que forman parte del proyecto, permitirá generar una simulación constructiva 4D de la pre - construcción virtual siempre y cuando los elementos hayan sido bien modelados sin errores.

## **4.1.7. PLANIFICACIÓN BASADA EN LEAN CONSTRUCTION**

Al plantear una Planificación 4D, se tiene que considerar el 3D obtenido del Revit y la planificación del proyecto.

El proyecto al estar orientada a Lean Construction proporciona una eficiencia en diferentes áreas como en el diseño del proyecto, logística y campo.

Al tener la construcción virtual con el modelo BIM 3D disminuimos los errores generados en las diferentes especialidades, es muy común encontrar esos errores en el trabajo tradicional CAD y en su etapa de ejecución.

Aplicando la filosofía "Lean Construction" (construcción sin pérdidas) en el modelo BIM mencionado por koskela (1992), indica que: "los principios y las aplicaciones del JIT (justo a tiempo) y TQM (control total de la calidad) en la construcción, intentando identificar las bases que él define como la nueva filosofía de producción, conocida como Lean Production".

Lean Construction relaciona los comienzos de la administración y eficacia de la productividad, orienta todos los esfuerzos a un flujo de trabajo estable. Con las diversas herramientas, permitiéndonos la reducción de pérdidas mediante el proceso productivo. Uno de estos recursos de planificación y control fue diseñado por Ballard y Howell. El sistema llamado "el último planificador" (Last Planner System) muestra cambios importantes en la forma en que se planifican y controlan los proyectos. Este método incluye la identificación de los equipos de producción y el control del flujo de acción, mediante la asignación de personal. Cuando se piensa en "Planificación 4D", existen 2 factores a evaluar, el primero es el "modelo BIM", y el segundo la Planificación.

Lean Construction, introduce elementos de gestión para cambiar el marco conceptual de mejora de la productividad y dirige todos los esfuerzos hacia la estabilidad del flujo de trabajo. Por medio del enfoque "Lean Construction" se han realizado distintas herramientas para reducir las pérdidas durante la producción. Una de estas herramientas de planificación y control fue desarrollada por Ballard y Howell. Asimismo, posibilita la obtención del origen de las dificultades y asumir oportunamente decisiones relacionados con los reajustes necesarios durante las operaciones a tiempo, incrementando así la productividad.

# **4.1.8. SECTORIZACIÓN**

El proyecto al ser una estructura de 3 niveles y a la vez con distribución diferente por nivel, se procede hacer la sectorización a los elementos que componen el proyecto con el objetivo de conseguir un avance de un área al día.

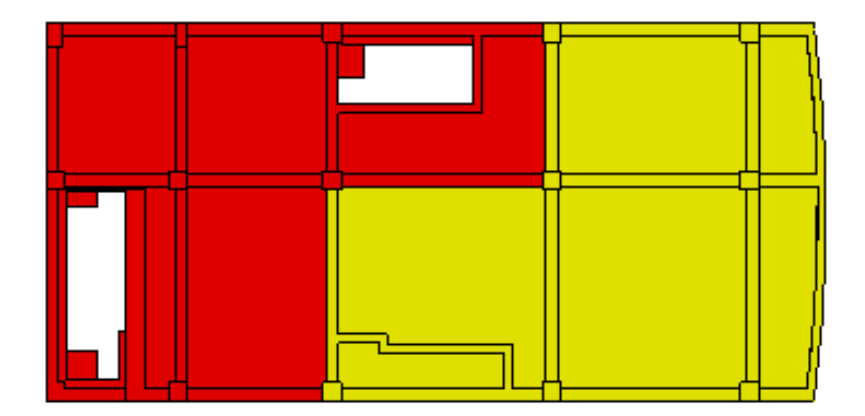

**Figura 15:** Sectorización de Losa. Fuente: propia.

Color Amarillo Sector A Color Rojo Sector B

Para generar la sectorización se tuvo que realizar la cuantificación de los elementos que componen el modelo BIM 3D y probar intentos de sectorización, que no cumplió con la uniformidad de cargas (Metrados). Tras varios intentos, fue posible de este modo, el más apropiado y respeto del margen del +- 10 por ciento de variación de metrado.

Estas consideraciones han permitido evidenciar lo importante que es un trabajo conectado entre "Lean y BIM", instituyendo principios de producción para el logro de proyecto de forma satisfactoria. De igual modo, estas herramientas informativas se muestran como las intermediarias para el logro de propósitos del "Lean Production". La oportunidad de fomentar el sistema "Lean" con herramientas BIM está presente en nuestro entorno conllevando al progreso del desarrollo de proyectos de construcción.

### **Ventajas de la sectorización:**

Los ingenieros residentes podrán:

- Saber cuánto será el avance diario.
- Pronóstico exacto sobre el avance de obra en un determinado día.
- Mayor control de los costos en obra.
- Avance de la obra con menos trabajos rehechos.

Las cuadrillas efectuarán una misma actividad en el transcurso de la obra. Mejoramiento de la curva de aprendizaje.

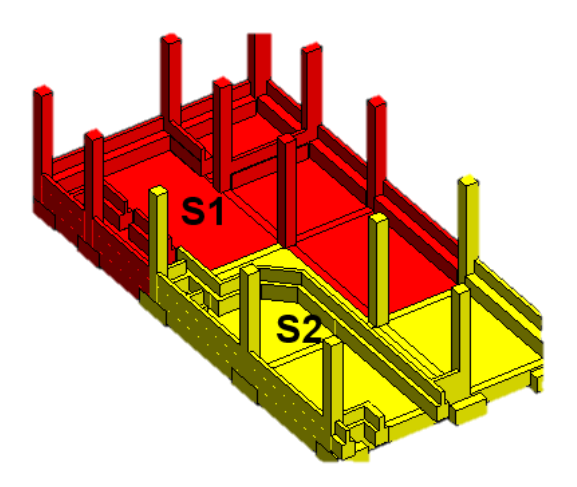

**Figura 16:** Visualización Lookahead. Fuente: propia.

Hay que mencionar que, el paso para la sectorización y planificación por trenes de trabajo, también se ve favorecido por el sistema BIM, de modo que se logra una sectorización activa, móvil y con nivel alto de visualización de la construcción. De igual modo, se pueden estudiar distintos escenarios o trenes de trabajo, a modo de verificación, logrando Metrados de manera automática y horarios necesarios para la realización de dicha obra. Ello se ha demostrado por lo importante de un trabajo conectado entre Lean y BIM, que establece las bases de la producción para alcanzar proyectos de modo satisfactorio, de igual forma, dichas herramientas informativas se exhiben como intermediarios para el alcance de las metas del "Lean Production". Siendo la oportunidad para incrementar el "sistema Lean" mediante herramientas BIM que se hallan en nuestro entorno, permitiendo avanzar en los desarrollos de proyectos de construcción.

### **4.1.9. APLICACIÓN DE BIM PARA LA INDUSTRIA DE LA CONSTRUCCIÓN**

Aplicando las herramientas del método Bim va a permitir la representación virtual de los componentes del proyecto. De modo tradicional, el sector de la construcción ha informado los proyectos mediante planos y descripciones de técnicas en documentación separada, la finalidad del proceso de "modelado BIM" es obtener la información del proyecto en una base de datos totalmente integrada e interactiva para que todos los participantes del equipo puedan utilizarla en la etapa de diseño, construcción y finalmente por el propietario para su operación y sustento durante todo el ciclo de la edificación.

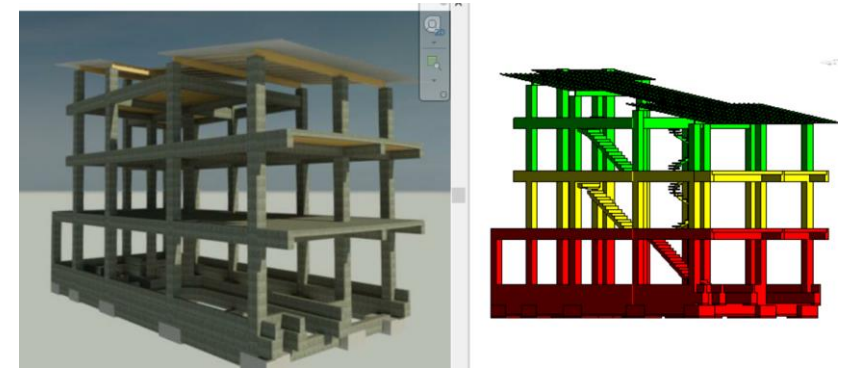

**Figura 17:** Representación del Modelo y Sectorizado Virtual mediante el uso del BIM. Fuente Propia.

Con el fin de usar la metodología lean construcción para la sectorización del proyecto el cual se hizo en el programa Revit 2019 no solo nos permitió sectorizar en bloques sino también en pisos para tener un mejor control cuando este pueda ser puesto en ejecución y esto nos permite que sea aplicable en cualquier tipo de proyecto para optimizar los tiempos de ejecución y costos.

Esta metodología corresponde a un modo de trabajo grupal, en donde el proyectista, arquitecto, ingeniero y el cliente trabaja conforme a "modelos BIM" del proyecto, debido a que BIM soporta herramientas de tipo tecnológico que permite la creación, administración y gestión de estos modelos BIM que genera la fuente informativa útil que se pueda usar en la fase del ciclo de entrega de proyectos. La teoría del BIM recomienda un único modelo con todos los datos a extraer. Aunque, cada disciplina necesitará su propio "modelo BIM". La solución coordinada puede entenderse como un modelo de integración de proyecto, como se observa en la Figura 18.

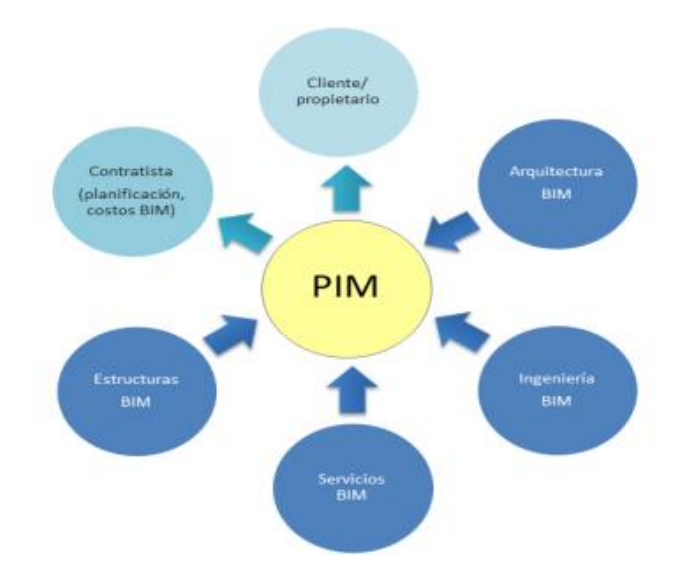

**Figura 18:** Modelo de Integración del Proyecto (PIM) mediante el BIM. Fuente: National BIM Standard – United States.

Se entiende que BIM es una nueva filosofía de trabajo que nos permite usar herramientas y de esa manera poder aprovechar los beneficios y ventajas que se puede obtener del proyecto de construcción virtual, Como bien sabemos en Perú aún no hay un manual que precise la forma de cómo desarrollar un proyecto, sin embargo, unos los clasifican según el beneficio obtenido, otros según los problemas que desean resolver y otros según los resultados que quieren lograr, se está tomando como criterio y experiencia respetando el proceso constructivo para la implementación del BIM realizada en el proyecto de una vivienda Unifamiliar. Para el desarrollo del proyecto lo complementamos con otros softwares, las cuales se diferencian en el uso basado en la etapa de entrega del proyecto en donde deben de ser aplicadas desde la etapa de diseñar, construir, operación y/o mantenimiento.

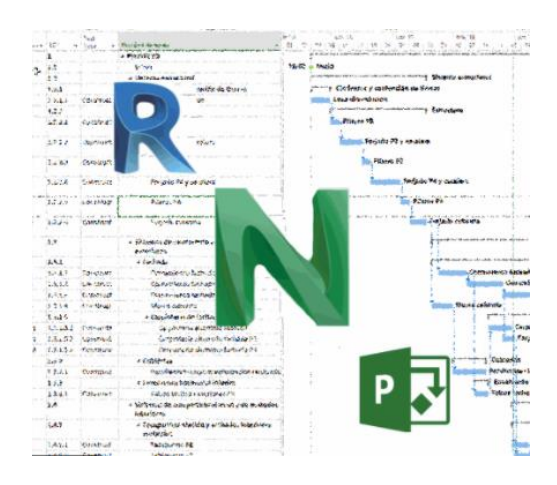

**Figura 19:** Programa para la aplicación del BIM para proyectos de construcción.

### **4.1.10. APLICACIÓN DE BIM PARA LA ETAPA DE CONSTRUCCIÓN**

En la figura 19 se muestra parte de todo un paquete de los programas que nos permite implementar la metodología Bim en un proyecto que este puede ser implementado por una empresa las cuales lo usaran en la etapa que corresponda al desarrollo del proyecto.

#### **a.- Estimación de cantidad de materiales (Metrados)**

Las tablas de planificación obtenidos del modelo BIM, definido como metrados en el reglamento, son generados de forma automática mediante el uso del software Revit en este caso, después de haber concluido con el modelado del proyecto 3D, estos son aprovechados ya que cada elemento que conforma cuenta con información y datos de acuerdo a la función que esté cumpliendo.

### **b.- Detención de Interferencias**

Para la etapa de construcción consiste en el Modelado de las disciplinas que involucran al proyecto como: estructuras, arquitectura y las instalaciones eléctricas y sanitarias.

En obra los problemas que se dan entre las diferentes disciplinas generan un alza de costos y retrabajos incrementando el tiempo de ejecución, así generando pérdidas. La metodología BIM puede utilizarse para identificar las interferencias, obteniendo el modelado Revit correspondiente a su especialidad, ayudando a impedir los peligros que puedan surgir por no identificar estos problemas a tiempo.

Las ventajas de utilizar la metodología BIM para detección de interferencia están:

- Mejoramiento de la coordinación del diseño y la ingeniería.
- Admite revisar de modo completo el diseño.
- Permite identificar de modo rápido de las interrupciones y conflictos.
- Capacidad de exploración de opciones, integración de cambios en los modelos BIM y eliminación de riesgos.
- Minimizar el reproceso, los desperdicios y el tiempo estancado de espera debido a inconvenientes.
- Ayuda al mejoramiento de la calidad del diseño (Lean Design).

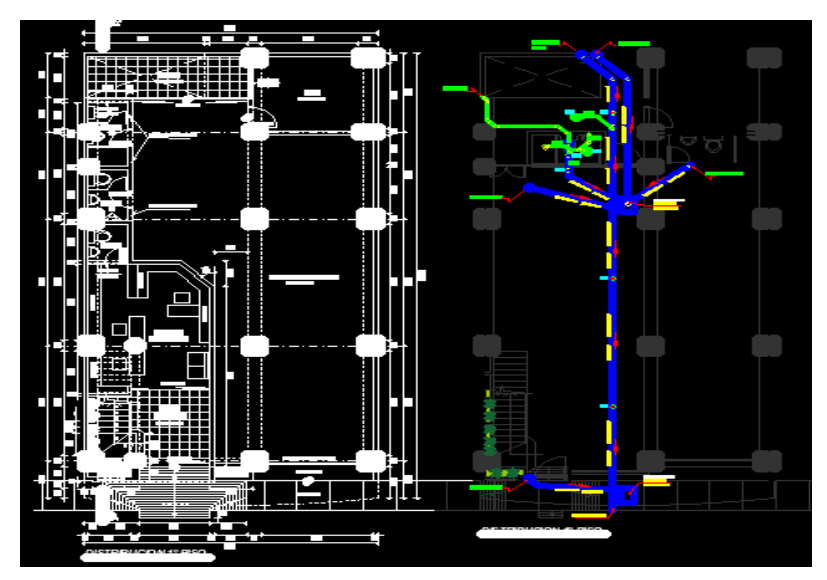

**Figura 20:** Incompatibilidad de planos de arquitectura con Inst. Sanitarias – Primer Nivel. Fuente Propia.

En este caso los planos diseñados en AutoCAD los cuales nos sirvió para el modelado del proyecto, permitiendo colaborar con el software Navisworks para su detención de interferencias usando la herramienta Clash detection. Encontramos interferencias de tuberías con aparatos sanitarios en conflictos con muros arquitectónicos y elementos estructurales.

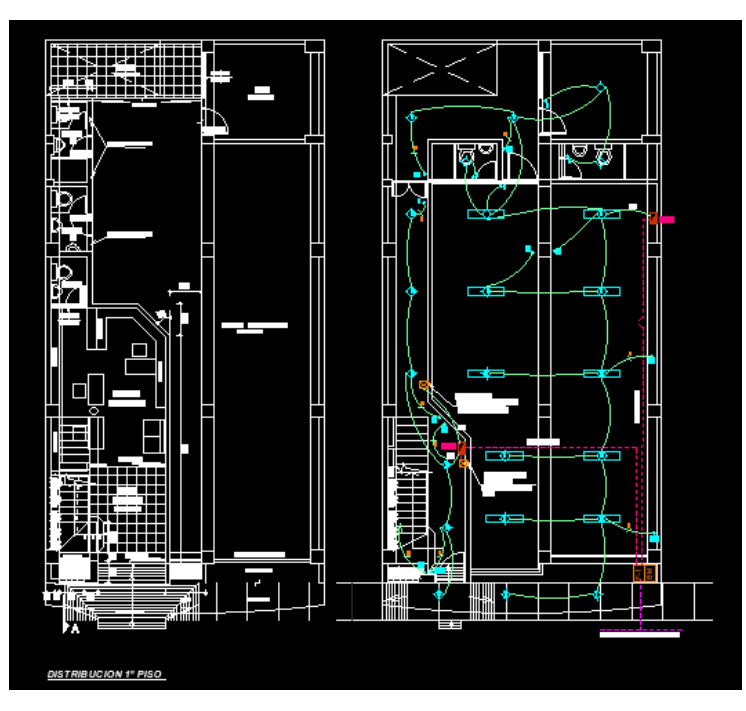

**Figura 21:** Incompatibilidad de planos de arquitectura con Inst. Eléctricas – Primer Nivel. Fuente Propia.

#### **c.- Visualización**

Mediante el análisis de cada componente del proyecto, en los modelos 3D se pueden analizar las topologías de la construcción, que pueden servir de apoyo para generar el planeamiento de la construcción. Del modo tradicional, el planeamiento de la construcción corresponde a un elemento crítico dentro de la administración de la obra. La persona que planifica la construcción tiene gran experiencia en proyectos que sabe la estimación del trabajo y los equipos que se requieren en la construcción. Utilizando estos conocimientos se han creado un planeamiento de la construcción (Alcántara, 2013).

#### **d.- Simulación 4D**

La metodología BIM-4D permite integrar tipos de disciplinas y generar las duraciones de las partidas de los elementos que compone el proyecto de construcción en base a la programación de obra creado en un software en este caso se utilizó el Ms Project, porque nos permite visualizar la simulación constructiva del proyecto simultáneamente de la duración que proviene del tiempo de las acciones.

Cuando se combina las actividades de un programa ejecutado de la construcción con elementos de un modelo "BIM 3D" resultará una simulación visual secuencial constructiva, denominado "modelo 4D", pues demuestra de forma simultánea las tres dimensiones geométricas del proyecto, también la cuarta dimensión del tiempo que pertenece a los tiempos de duración de las actividades de los procesos de construcción.

Como ya se conoce del sistema tradicional que se viene trabajando hasta en la actualidad siempre hay factores críticos que afecta el planeamiento.

De este estudio de sistemas "4D" mediante los programas siguientes de cómputo: Navisworks, 4D. Los softwares ayudan al encargado del proyecto a relacionar los componentes del modelo para realizar la planificación de actividades de construcción, planeamiento, creando gráficas para lograr el objetivo.

En base a lo planificado se obtiene la simulación constructiva y así el usuario tener una visión más clara de cada elemento que se va ejecutando en el día establecido.

La persona o equipo responsable del planeamiento del proyecto debe relacionar cada componente del modelo en BIM con la programación de actividades del trabajo. Los componentes se relacionan de forma manual que serán construidos de modo virtual con las actividades constructivas, valuando que dificultades se podrían dar en el transcurso del proceso de la obra.

Con un modelo 4D obtendríamos una disminución de interferencias, optimizando el tiempo de producción, incrementando los procesos y mejorar la confiabilidad de la planificación. (Rivera, 2008).

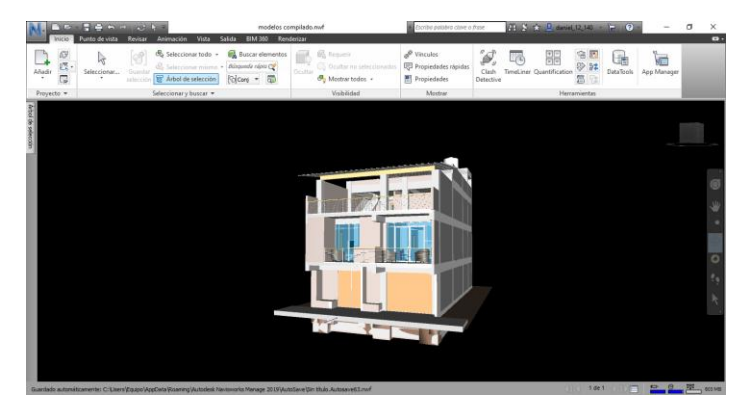

**Figura 22:** Plataforma para simulación 4D y Detención de Interferencias. Fuente Propia.

## **4.1.11. BENEFICIO DEL USO BIM PARA LA ETAPA DE DISEÑO Y CONSTRUCCIÓN**

En la gestión de proyectos utilizando metodología BIM reduce la incertidumbre, porque aumenta el control de la misma, ya que elimina aproximaciones abstractas. De igual forma, la integración del trabajo de diseño y construcción abre la puerta de la ingeniería en la que los expertos se dedicarán a la mejora del diseño, el plan y el control de la obra, reduciendo así el costo de los proyectos.

## **a) EN LA ETAPA DE DISEÑO**

- Crear Modelos BIM 3D (Revit)
- Realizar el diseño de los planos, cortes, detalles perspectivas del modelo virtual.
- Obtener Renders, animaciones virtuales del proyecto y escenas de realidad virtual del proyecto.
- Gestión de espacios y utilización de los ambientes del edificio.
- Obtener datos para analizar la estructura, instalaciones de componentes de la vivienda.

# **b) EN LA ETAPA DE CONSTRUCCIÓN**

- La revisión visual sobre el diseño del proyecto.
- Realización del análisis visual o automatizado de problemas físicos entre los diseños; es decir, detectar interrupciones.
- Obtención de reportes de cantidades de materiales (Metrados).
- Intercambios electrónicos de datos de diseño con vendedores.
- Obtención presupuestal de las partidas más sustanciales de obra BIM 5D
- Simulación de los procesos constructivos BIM 4D.

### **4.1.12. SINERGIA LEAN - BIM**

Lean y BIM corresponden a diferentes decisiones que son importantes en el mercado de la construcción, porque ambos brindan un elemento común que se puede utilizar al combinar sus fundamentos para mejorar los procesos de construcción.

Los integrantes del LCI, hicieron una publicación en la revista "The interaction of Lean and Building Information Modeling in Construction", una matriz que conecta las funciones del BIM con los principios de "Lean" en la construcción, que identifica 56 tipos de interacción, de los cuales determinaron que el "BIM" y el "Lean" se encuentran muy unidos especialmente en 5 de ellos.

- a) Reducción de re-procesos.
- b) Diseña el sistema de producción para un flujo y valor.
- c) Generación automática de documentos y dibujos.
- d) Rapidez para generar y evaluar los planes alternativos de construcción.
- e) Posibilita la comunicación en línea/electrónica fundada en objetos.

### **Adopción de la tecnología BIM en el Perú y el mundo**

En la actualidad y años anteriores en contextos mundiales, las naciones que encabezan el desarrollo de los métodos e implementación BIM son:

- Filandia
- Estados Unidos
- China
- Australia
- Canadá
- Singapur.

Así tenemos que, en Estados Unidos, el BIM se exige en todos los proyectos del gobierno desde el año 2007. En Canadá, el "*Institute for* BIM" lidera y proporciona la utilización coordinada de BIM respecto al diseño, construcción y gestión dentro del país norteño. Los Niveles de ayuda en Norte América, pasaron de un 28% el 2007 hacia un 71% el 2012.

El país iraní, la "IBIMA" "*Irán Building Information Modeling Association"* está dedicado a la compartición de los recursos y conocimientos con colegas industriales, para la colaboración de los procesos para tomar decisiones. Por otro lado, China, es apoyado por el gobierno que incluyó el BIM en el 12º Plan Quincenal, asimismo de animar para formar nuevos profesionales en las Universidades, también en Corea del Sur, el servicio de contrato público se tiene por finalidad el uso e implementar del BIM en todos sus proyectos estatales y en todos los proyectos de más de cincuenta millones de dólares para el 2016 que pasó.

El gobierno de Singapur, también insiste en el apoyo al BIM, siendo en 2008 que lideró una plataforma para la realización para entregar proyectos mediante el BIM en un entorno digital. Asimismo, desde el 2015 a todos los proyectos estatales se les exige BIM. En cuanto a Europa existen enormes discrepancias respecto a la implementación del BIM.

También, se encuentran los países escandinavos, como el país de Finlandia, donde la utilización del BIM es exigido desde el 2007, en donde se exigen registros IFC para los profesionales que desarrollen proyectos de construcción.

Noruega y Suecia, tienen profundo nivel de desarrollo efectuando "BIM" desde la Universidad, la dirección de obras del sector público y de las propiedades de gobierno noruego, hay exigencia en su empleo en todas sus edificaciones de edificios.

Desde 2011, en Holanda, los proyectos para el Rijksgebouwendiest deben ser en BIM. En Dinamarca, todos los proyectos del sector público de más de 1 millón de dólares deben utilizar modelos BIM.

Naciones como Francia, Alemania o Reino Unido y el resto de los países europeos, se están abordando la implantación de BIM de un modo antiguo. Tal es así que, el Reino Unido, hace un convenio con Chile, para el plan BIM 2020, donde todos los proyectos del estado tendrán dicha exigencia.

Al sur europeo, los contextos son diferentes hallándose con atraso respecto a sus vecinos. Aunque, esto se había cambiado desde el año 2016 tras adoptar la directiva, "EUPPD", que se entendía que los 27 países integrantes de la Unión Europea pueden avivar, detallar y dar exigencia al empleo del BIM para los proyectos de construcción que se financian con fondos del sector público desde el año mencionado. En España, la utilización de las metodologías BIM, años atrás eran casi testimoniales. Aunque, así como en las otras naciones descritas antes, parece necesaria la implementación de "BIM". Las comunidades de Madrid, Valencia y Cataluña tienen mayor avance en este ámbito.

Hay grupos de decisión exclusiva que hacen el intento de fomentar los intercambios de informaciones, como el grupo de consumidores de "Revit de Valencia" (GURV), por otro lado, en Cataluña, el "Colegio de Aparejadores de Barcelona" (CAATEEB), BIM *Academy*, la "Generalitat de Cataluña" y el "Ayuntamiento de Barcelona" han mostrado de modo conjunto el Manifiesto BIMCAT Barcelona el 2015, donde se pretendía para el 2018, que todos los equipos y las construcciones que superen los dos millones de euros, deberían realizarse en BIM la fase de diseño y construcción, igualmente en Chile, que para el 2020, todos sus proyectos e infraestructuras del sector público.

Para concluir, cabe recalcar que la adopción de BIM y Revit es más profundo en empresas con alto nivel de profesionales y específicamente en entornos donde la exportación de proyectos y las escalas internacionales es concluyente.

#### **Contexto Mundial del BIM**

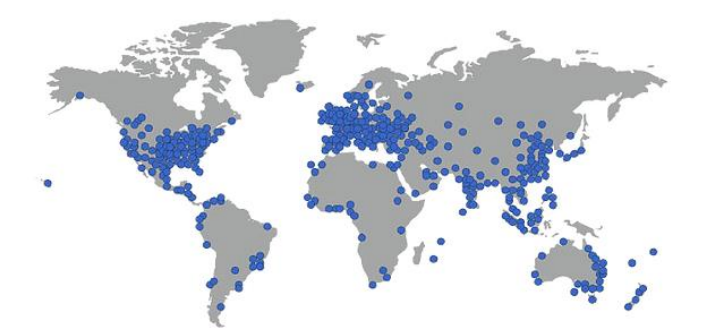

**Figura 23:** Adopción de la tecnología BIM en el Perú.

El Plan BIM Perú es una herramienta de gestión que define objetivos y acciones estratégicas para el uso progresivo de la metodología BIM en la inversión pública al 2030.

Este plan fue creado con el objetivo de asegurar y potenciar la plena ejecución de las inversiones públicas en edificaciones e infraestructura, mejorando la calidad y eficiencia de los proyectos desde su diseño, construcción, operación e incluso su mantenimiento.

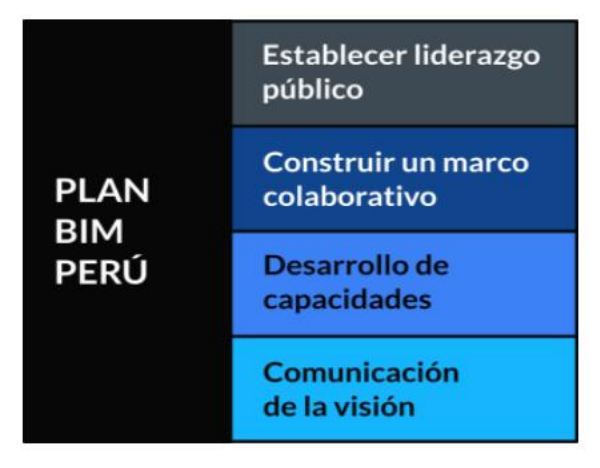

**Figura 24:** Plan BIM PERU.

### **Lean Construction**

Lean Construction es una filosofía que se orienta en la gestión de la producción en construcción, cuya meta principal es eliminar las actividades que no agreguen valor. No cabe duda que el sector de la construcción es la parte principal de la economía del país. En Perú, la actividad de construcción en 2008 aumentó un 16,4% con respecto a 2007, ya que principalmente el consumo interno de cemento aumentó 16.6% y la inversión en el desarrollo físico de proyectos aumentó 18% (INEI). A pesar de su importancia, las dificultades a las que se enfrenta la industria de la construcción: baja productividad, baja calidad, índices altos de accidentes, retrasos en el cumplimiento de plazo y presupuesto, etc.

El modelo nombrado "Lean Construction" (construcción sin pérdidas), que propuso koskela (1992), examina las aplicaciones y principios del "JIT" (justo a tiempo) y "control total de la calidad" (TQM) en la industria de la construcción, intenta la identificación de las bases que él conceptualiza como "la nueva filosofía de producción", ilustre como Lean Production.

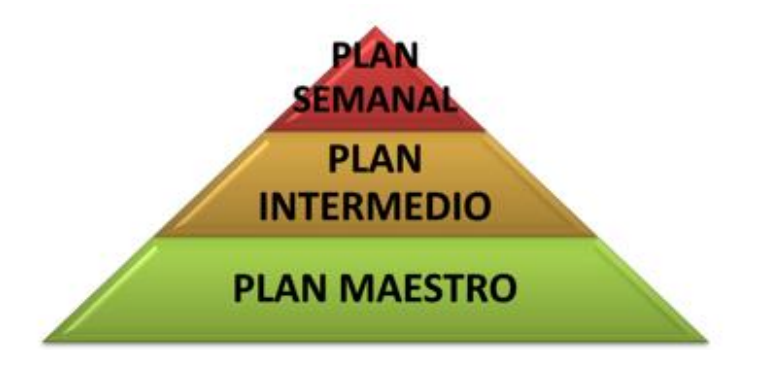

**Figura 25:** Sistema de Programación Lean – Fuente UPC.

#### **Last Planner System**

La planificación adecuada se convierte es una de las formas de aumentar la productividad, lo que lleva a mejorar la producción al eliminar tiempos de espera, realizar las actividades en el orden más adecuado y reorganizar las dependencias de las diferentes acciones a realizar.

Ballard (1994), señala que: "una buena planificación ocurre cuando se superan algunos obstáculos presentes en la industria de la construcción", tales como:

- La planificación no está diseñada como un sistema, sino que se basa en las habilidades y destrezas de los profesionales responsables de la programación.
- La eficacia del sistema de planificación no se puede medir.
- Durante la planificación, los errores no se comprueban ni se determinan sus causas.

En este nuevo sistema se han introducido la planificación global de trabajo (plan maestro), el rendimiento tradicional, la planificación media y semanal y el volumen planificado en base al indicador PPC (Porcentaje de Plan Cumplido). Las órdenes de trabajo concretas se enumeran en la medida de lo posible de acuerdo con el análisis y la eliminación de restricciones. La persona o integrantes de trabajo que plantean reciben el nombre del "último planificador", donde el sistema toma su denominación. La ocupación de la unidad de producción es la realización correcta de las asignaciones, por medio del proceso de los aprendizajes continuos y acciones correctivas.

# **V. DISCUSIÓN DE RESULTADOS**

- Una de las ventajas de modelar un proyecto aplicando la metodología BIM 3D es que nos permite generar cuantificaciones de los elementos que componen el proyecto con su materialidad, la cual en el sistema tradicional lo conocemos como Metrados. Además del programa, implementamos un programa que permite modelar, y la aplicación de la metodología BIM nos permite generar metrados automáticamente, pero de tal forma que el número de metrados se ajuste a las condiciones reales del proyecto, los componentes del modelo del proyecto deben seguir el proceso de constructivo.
- Luego de generar el modelo utilizando el programa Revit, lo complementamos con el software Navisworks donde se generó la detención de interferencias y simulación del proceso del proyecto según el sistema del último planificador.

|                    |          |       |      |          | METRADO DE CONCRETO - VIGAS DE CIMENTACION F´c = 210 Kg/cm2 |                                |
|--------------------|----------|-------|------|----------|-------------------------------------------------------------|--------------------------------|
| A                  | в        | c     | D    | E        | F                                                           | G                              |
| Nivel              | Recuento | Ancho | Alto | Longitud | <b>Descripción</b>                                          | Volumen                        |
|                    |          |       |      |          |                                                             |                                |
| <b>Primer Piso</b> |          | 0.30  | 0.60 | 4.570    | Viga de Cimentacion                                         | $0.65 \text{ m}^3$             |
| <b>Primer Piso</b> |          | 0.30  | 0.60 | 3.080    | Viga de Cimentacion                                         | 0.39 <sup> m<sub>2</sub></sup> |
| <b>Primer Piso</b> |          | 0.30  | 0.60 | 4.570    | Viga de Cimentacion                                         | $0.63 \text{ m}^3$             |
| <b>Primer Piso</b> |          | 0.30  | 0.60 | 3.080    | Viga de Cimentacion                                         | $0.36$ m <sup>3</sup>          |
| <b>Primer Piso</b> |          | 0.30  | 0.60 | 4.570    | Viga de Cimentacion                                         | $0.63 \text{ m}^3$             |
| <b>Primer Piso</b> |          | 0.30  | 0.60 | 3.080    | Viga de Cimentacion                                         | $0.36 \text{ m}^3$             |
| <b>Primer Piso</b> |          | 0.30  | 0.60 | 2.930    | Viga de Cimentacion                                         | $0.37 \text{ m}^3$             |
| <b>Primer Piso</b> |          | 0.30  | 0.60 | 2.930    | Viga de Cimentacion                                         | $0.34 \text{ m}^3$             |
| <b>Primer Piso</b> |          | 0.30  | 0.60 | 4.252    | Viga de Cimentacion                                         | $0.63 \text{ m}^3$             |
| <b>Primer Piso</b> |          | 0.30  | 0.60 | 4.770    | Viga de Cimentacion                                         | $0.70 \text{ m}^3$             |
| <b>Primer Piso</b> |          | 0.30  | 0.60 | 3.217    | Viga de Cimentacion                                         | $0.41 \text{ m}^3$             |
| <b>Primer Piso</b> |          | 0.30  | 0.60 | 2.660    | Viga de Cimentacion                                         | $0.25 \text{ m}^3$             |
| <b>Primer Piso</b> |          | 0.30  | 0.60 | 4.252    | Viga de Cimentacion                                         | $0.63 \text{ m}^3$             |
| <b>Primer Piso</b> |          | 0.30  | 0.60 | 4.770    | Viga de Cimentacion                                         | $0.70 \text{ m}^3$             |
| <b>Primer Piso</b> |          | 0.30  | 0.60 | 3.217    | Viga de Cimentacion                                         | $0.44 \text{ m}^3$             |
| <b>Primer Piso</b> |          | 0.30  | 0.60 | 2.460    | Viga de Cimentacion                                         | $0.27 \text{ m}^3$             |
| <b>Primer Piso</b> |          | 0.30  | 0.60 | 4.252    | Viga de Cimentacion                                         | $0.63 \text{ m}^3$             |
| <b>Primer Piso</b> |          | 0.30  | 0.60 | 4.770    | Viga de Cimentacion                                         | $0.70 \text{ m}^3$             |
| <b>Primer Piso</b> |          | 0.30  | 0.60 | 3.217    | Viga de Cimentacion                                         | $0.44 \text{ m}^3$             |
| <b>Primer Piso</b> |          | 0.30  | 0.60 | 2.660    | Viga de Cimentacion                                         | $0.27 \text{ m}^3$             |
| <b>Primer Piso</b> |          | 0.30  | 0.60 | 4.570    | Viga de Cimentacion                                         | $0.65 \text{ m}^3$             |

**Figura 26:** Metrado de Concreto en Vigas de Cimentación. Fuente: Propia.

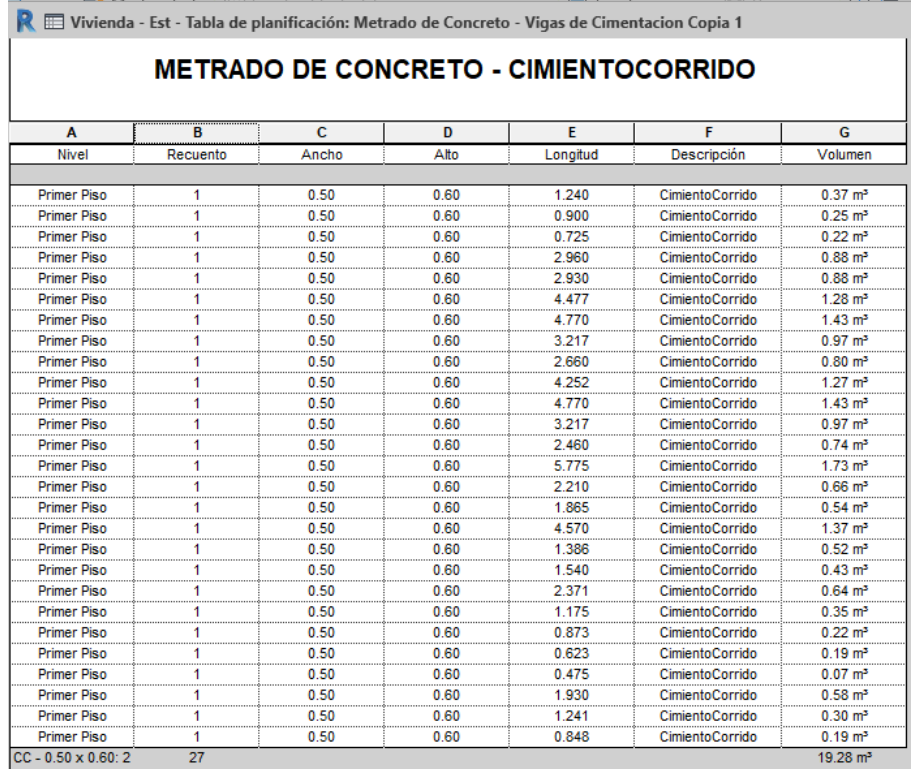

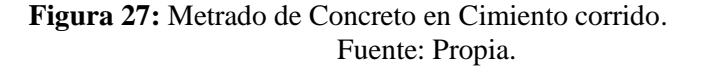

| <b>METRADO DE CONCRETO - SOBRECIMIENTO</b> |               |       |      |          |                       |               |  |  |  |  |  |
|--------------------------------------------|---------------|-------|------|----------|-----------------------|---------------|--|--|--|--|--|
|                                            |               |       |      |          |                       |               |  |  |  |  |  |
| A                                          | B             | c     | D    | E        | F                     | G             |  |  |  |  |  |
| Nivel                                      | Recuento      | Ancho | Alto | Longitud | Volumen               | Descripción   |  |  |  |  |  |
| <b>Primer Piso</b>                         | 1             | 0.15  | 0.50 | 1.240    | $0.09 \text{ m}^3$    | Sobrecimiento |  |  |  |  |  |
| <b>Primer Piso</b>                         | 1             | 0.15  | 0.50 | 1.075    | $0.08 \text{ m}^3$    | Sobrecimiento |  |  |  |  |  |
| <b>Primer Piso</b>                         | 1             | 0.15  | 0.50 | 0.725    | $0.05 \text{ m}^3$    | Sobrecimiento |  |  |  |  |  |
| <b>Primer Piso</b>                         | 1             | 0.15  | 0.50 | 2.960    | $0.22 \text{ m}^3$    | Sobrecimiento |  |  |  |  |  |
| <b>Primer Piso</b>                         | 1             | 0.15  | 0.50 | 2.930    | $0.22 \text{ m}^3$    | Sobrecimiento |  |  |  |  |  |
| <b>Primer Piso</b>                         | 1             | 0.15  | 0.50 | 4.252    | $0.32 \text{ m}^3$    | Sobrecimiento |  |  |  |  |  |
| <b>Primer Piso</b>                         | 1             | 0.15  | 0.50 | 4.770    | 0.36 <sub>m</sub>     | Sobrecimiento |  |  |  |  |  |
| <b>Primer Piso</b>                         | 1             | 0.15  | 0.50 | 3.217    | $0.24$ m <sup>3</sup> | Sobrecimiento |  |  |  |  |  |
| <b>Primer Piso</b>                         | 1             | 0.15  | 0.50 | 2.660    | $0.20 \text{ m}^3$    | Sobrecimiento |  |  |  |  |  |
| <b>Primer Piso</b>                         | 1             | 0.15  | 0.50 | 4.252    | $0.32 \text{ m}^3$    | Sobrecimiento |  |  |  |  |  |
| <b>Primer Piso</b>                         | 1             | 0.15  | 0.50 | 4.770    | $0.36 \text{ m}^3$    | Sobrecimiento |  |  |  |  |  |
| <b>Primer Piso</b>                         | 1             | 0.15  | 0.50 | 3.217    | $0.24$ m <sup>3</sup> | Sobrecimiento |  |  |  |  |  |
| <b>Primer Piso</b>                         | 1             | 0.15  | 0.50 | 2.460    | $0.18$ m <sup>3</sup> | Sobrecimiento |  |  |  |  |  |
| <b>Primer Piso</b>                         | 1             | 0.15  | 0.50 | 5.775    | $0.43 \text{ m}^3$    | Sobrecimiento |  |  |  |  |  |
| <b>Primer Piso</b>                         | 1             | 0.15  | 0.50 | 2.210    | $0.17 \text{ m}^3$    | Sobrecimiento |  |  |  |  |  |
| <b>Primer Piso</b>                         | 1             | 0.15  | 0.50 | 1.865    | $0.14$ m <sup>3</sup> | Sobrecimiento |  |  |  |  |  |
| <b>Primer Piso</b>                         | 1             | 0.15  | 0.50 | 4.570    | $0.34 \text{ m}^3$    | Sobrecimiento |  |  |  |  |  |
| <b>Primer Piso</b>                         | 1             | 0.15  | 0.50 | 1.386    | $0.11 \text{ m}^3$    | Sobrecimiento |  |  |  |  |  |
| <b>Primer Piso</b>                         | 1             | 0.15  | 0.50 | 1.540    | $0.11 \text{ m}^3$    | Sobrecimiento |  |  |  |  |  |
| <b>Primer Piso</b>                         | <br>1         | 0.15  | 0.50 | 2.371    | $0.17 \text{ m}^3$    | Sobrecimiento |  |  |  |  |  |
| <b>Primer Piso</b>                         | <br>1         | 0.15  | 0.50 | 1.350    | $0.10 \text{ m}^3$    | Sobrecimiento |  |  |  |  |  |
| <b>Primer Piso</b>                         | <br>1         | 0.15  | 0.50 | 0.623    | $0.05 \text{ m}^3$    | Sobrecimiento |  |  |  |  |  |
| <b>Primer Piso</b>                         | 1<br>$\cdots$ | 0.15  | 0.50 | 0.623    | $0.05 \text{ m}^3$    | Sobrecimiento |  |  |  |  |  |
| <b>Primer Piso</b>                         | 1             | 0.15  | 0.50 | 0.650    | $0.04 \text{ m}^3$    | Sobrecimiento |  |  |  |  |  |
| <b>Primer Piso</b>                         | <br>1         | 0.15  | 0.50 | 1.930    | $0.14 \text{ m}^3$    | Sobrecimiento |  |  |  |  |  |
| <b>Primer Piso</b>                         | 1             | 0.15  | 0.50 | 1.241    | 0.09 <sup>5</sup>     | Sobrecimiento |  |  |  |  |  |

**Figura 28:** Metrado de Concreto en Sobrecimiento. Fuente: Propia.

| Α<br><b>Nivel</b>                        | в                                               | c        | D            | Ε            | F              | G                                        | н                                  |
|------------------------------------------|-------------------------------------------------|----------|--------------|--------------|----------------|------------------------------------------|------------------------------------|
|                                          | <b>Tipo</b>                                     | Recuento | Ancho        | Alto         | Longitud       | Volumen                                  | Descripción                        |
| <b>Primer Piso</b>                       | VP-(0.60 X 0.30)                                | 1        | 0.30         | 0.60         | 4.570          | $0.82 \text{ m}^3$                       | Viga Peraltadas                    |
| <b>Primer Piso</b>                       | VP-(0.60 X 0.30)                                | 1        | 0.30         | 0.60         | 3.080          | $0.55 \, \text{m}^3$                     | Viga Peraltadas                    |
| <b>Primer Piso</b>                       | VP-(0.60 X 0.30)                                | 1        | 0.30         | 0.60         | 4.570          | $0.82 \text{ m}^3$                       | Viga Peraltadas                    |
| <b>Primer Piso</b>                       | VP-(0.60 X 0.30)                                | 1        | 0.30         | 0.60         | 3.080          | $0.55 \, \text{m}^3$                     | Viga Peraltadas                    |
| <b>Primer Piso</b>                       | VP-(0.60 X 0.30)                                | 1        | 0.30         | 0.60         | 4.570          | $0.82 \text{ m}^3$                       | Viga Peraltadas                    |
| <b>Primer Piso</b>                       | VP-(0.60 X 0.30)                                | 1        | 0.30         | 0.60         | 3.080          | $0.55 \, \text{m}^3$                     | Viga Peraltadas                    |
| <b>Primer Piso</b>                       | $VP - (0.60 \times 0.30)$                       | 1<br>1   | 0.30         | 0.60         | 4.570          | $0.82 \text{ m}^3$                       | Viga Peraltadas                    |
| <b>Primer Piso</b><br><b>Primer Piso</b> | VP-(0.60 X 0.30)<br>VP-(0.60 X 0.30)            | 1        | 0.30<br>0.30 | 0.60<br>0.60 | 2.930<br>4.252 | $0.53 \text{ m}^3$<br>$0.77 \text{ m}^3$ | Viga Peraltadas                    |
| <b>Primer Piso</b>                       | VP - (0.60 X 0.30)                              | 1        | 0.30         | 0.60         | 4.770          | $0.86$ m <sup>3</sup>                    | Viga Peraltadas<br>Viga Peraltadas |
| <b>Primer Piso</b>                       | VP-(0.60 X 0.30)                                | 1        | 0.30         | 0.60         | 3.217          | $0.58 \text{ m}^3$                       | Viga Peraltadas                    |
| <b>Primer Piso</b>                       | VP - (0.60 X 0.30)                              | 1        | 0.30         | 0.60         | 2.660          | $0.48$ m <sup>3</sup>                    | Viga Peraltadas                    |
| <b>Primer Piso</b>                       | VP - (0.60 X 0.30)                              | 1        | 0.30         | 0.60         | 1.319          | $0.24 \text{ m}^3$                       | Viga Peraltadas                    |
| <b>Primer Piso</b>                       | $VP - (0.60 \times 0.30)$                       | 1        | 0.30         | 0.60         | 4.770          | $0.86 \text{ m}^3$                       | Viga Peraltadas                    |
| <b>Primer Piso</b>                       | $VP - (0.60 \times 0.30)$                       | 1        | 0.30         | 0.60         | 3.217          | $0.58 \text{ m}^3$                       | Viga Peraltadas                    |
| <b>Primer Piso</b>                       | $VP - (0.60 \times 0.30)$                       | 1        | 0.30         | 0.60         | 2.460          | $0.44 \text{ m}^3$                       | Viga Peraltadas                    |
| <b>Primer Piso</b>                       | $VP - (0.60 \times 0.30)$                       | 1        | 0.30         | 0.60         | 4.252          | $0.77 \text{ m}^3$                       | Viga Peraltadas                    |
| <b>Primer Piso</b>                       | $VP - (0.60 \times 0.30)$                       | 1        | 0.30         | 0.60         | 4.770          | $0.86$ m <sup>3</sup>                    | Viga Peraltadas                    |
| <b>Primer Piso</b>                       | VP-(0.60 X 0.30)                                | 1        | 0.30         | 0.60         | 3.217          | $0.58 \text{ m}^3$                       | Viga Peraltadas                    |
| <b>Primer Piso</b>                       | $VP - (0.60 \times 0.30)$                       | 1        | 0.30         | 0.60         | 2.660          | $0.44 \text{ m}^3$                       | Viga Peraltadas                    |
| <b>Primer Piso</b>                       | $VP - (0.60 \times 0.30)$                       | 1        | 0.30         | 0.60         | 4.570          | $0.82 \text{ m}^3$                       | Viga Peraltadas                    |
| <b>Primer Piso</b>                       | $VP - (0.60 \times 0.30)$                       | 1        | 0.30         | 0.60         | 2.930          | $0.53 \text{ m}^3$                       | Viga Peraltadas                    |
| <b>Primer Piso</b>                       | $VP - (0.60 \times 0.30)$                       | 1        | 0.30         | 0.60         | 4.252          | $0.77 \text{ m}^3$                       | <b>Viga Peraltadas</b>             |
| <b>Primer Piso</b><br><b>Primer Piso</b> | VP-(0.60 X 0.30)<br>$VP - (0.60 \times 0.30)$   | 1<br>1   | 0.30<br>0.30 | 0.60<br>0.60 | 1.319<br>1.587 | $0.24 \text{ m}^3$<br>$0.27 \text{ m}^3$ | Viga Peraltadas<br>Viga Peraltadas |
|                                          |                                                 |          |              |              |                |                                          |                                    |
| Segundo Piso                             | VP - (0.60 X 0.30)                              | 1        | 0.30         | 0.60         | 4.570          | $0.82 \text{ m}^3$                       | Viga Peraltadas                    |
| Segundo Piso                             | VP - (0.60 X 0.30)                              | 1        | 0.30         | 0.60         | 3.080          | $0.55 \, \text{m}^3$                     | Viga Peraltadas                    |
| Segundo Piso                             | VP-(0.60 X 0.30)                                | 1        | 0.30         | 0.60         | 4.570          | $0.82 \text{ m}^3$                       | Viga Peraltadas                    |
| Segundo Piso                             | VP - (0.60 X 0.30)                              | 1        | 0.30         | 0.60         | 3.080          | $0.55 \text{ m}^3$                       | Viga Peraltadas                    |
| Segundo Piso                             | VP-(0.60 X 0.30)                                | 1        | 0.30         | 0.60         | 4.570          | $0.82 \text{ m}^3$                       | Viga Peraltadas                    |
| Segundo Piso                             | VP-(0.60 X 0.30)                                | 1        | 0.30         | 0.60         | 3.080          | $0.55 \text{ m}^3$                       | Viga Peraltadas                    |
| Segundo Piso                             | VP-(0.60 X 0.30)                                | 1        | 0.30         | 0.60         | 2.930          | $0.53 \text{ m}^3$                       | Viga Peraltadas                    |
| Segundo Piso                             | VP-(0.60 X 0.30)                                | 1        | 0.30         | 0.60         | 2.930          | $0.53 \text{ m}^3$                       | Viga Peraltadas                    |
| Segundo Piso                             | $VP - (0.60 \times 0.30)$                       | 1        | 0.30         | 0.60         | 4.252          | $0.77 \text{ m}^3$                       | Viga Peraltadas                    |
| Segundo Piso                             | VP - (0.60 X 0.30)                              | 1        | 0.30         | 0.60         | 4.770          | $0.86 \text{ m}^3$                       | Viga Peraltadas                    |
| Segundo Piso                             | $VP - (0.60 \times 0.30)$                       | 1        | 0.30         | 0.60         | 3.217          | $0.58 \text{ m}^3$                       | Viga Peraltadas                    |
| Segundo Piso                             | $VP - (0.60 \times 0.30)$                       | 1        | 0.30         | 0.60         | 2.660          | $0.48 \text{ m}^3$                       | Viga Peraltadas                    |
| Segundo Piso                             | VP - (0.60 X 0.30)                              | 1        | 0.30         | 0.60         | 4.252          | $0.77 \text{ m}^3$                       | Viga Peraltadas                    |
| Segundo Piso                             | VP-(0.60 X 0.30)                                | 1        | 0.30         | 0.60         | 4.770          | $0.86 \text{ m}^3$                       | Viga Peraltadas                    |
| Segundo Piso                             | VP - (0.60 X 0.30)<br>VP - (0.60 X 0.30)        | 1<br>1   | 0.30<br>0.30 | 0.60<br>0.60 | 3.217<br>4.252 | $0.58 \text{ m}^3$<br>$0.77 \text{ m}^3$ | Viga Peraltadas                    |
| Segundo Piso<br>Segundo Piso             | $VP - (0.60 \times 0.30)$                       | 1        | 0.30         | 0.60         | 4.770          | $0.86 \text{ m}^3$                       | Viga Peraltadas<br>Viga Peraltadas |
| Segundo Piso                             | $VP - (0.60 \times 0.30)$                       | 1        | 0.30         | 0.60         | 3.217          | $0.58 \text{ m}^3$                       | Viga Peraltadas                    |
| Segundo Piso                             | VP-(0.60 X 0.30)                                | 1        | 0.30         | 0.60         | 2.660          | $0.44 \text{ m}^3$                       | Viga Peraltadas                    |
| Segundo Piso                             | VP-(0.60 X 0.30)                                | 1        | 0.30         | 0.60         | 4.570          | $0.82 \text{ m}^3$                       | Viga Peraltadas                    |
| Segundo Piso                             | VP - (0.60 X 0.30)                              | 1        | 0.30         | 0.60         | 1.000          | 0.18 m <sup>3</sup>                      | Viga Peraltadas                    |
| Segundo Piso                             | $VP - (0.60 \times 0.30)$                       | 1        | 0.30         | 0.60         | 1.319          | $0.24 \text{ m}^3$                       | Viga Peraltadas                    |
| Segundo Piso                             | VP - (0.60 X 0.30)                              | 1        | 0.30         | 0.60         | 1.319          | $0.24 \text{ m}^3$                       | Viga Peraltadas                    |
| Segundo Piso                             | VP-(0.60 X 0.30)                                | 1        | 0.30         | 0.60         | 1.587          | $0.27 \text{ m}^3$                       | Viga Peraltadas                    |
|                                          |                                                 |          |              |              |                |                                          |                                    |
| I ercer Piso                             | VP - (0.60 X 0.30)                              | 1        | 0.30         | 0.60         | 4.570          | $0.82 \text{ m}^3$                       | viga Peraitadas                    |
| <b>Tercer Piso</b>                       | VP-(0.60 X 0.30)                                | 1        | 0.30         | 0.60         | 3.080          | $0.55 \text{ m}^3$                       | Viga Peraltadas                    |
| <b>Tercer Piso</b>                       | VP-(0.60 X 0.30)                                | 1        | 0.30         | 0.60         | 4.570          | $0.82 \text{ m}^3$                       | Viga Peraltadas                    |
| <b>Tercer Piso</b>                       | VP - (0.60 X 0.30)                              | 1        | 0.30         | 0.60         | 3.080          | $0.55 \text{ m}^3$                       | Viga Peraltadas                    |
| <b>Tercer Piso</b>                       | VP - (0.60 X 0.30)                              | 1        | 0.30         | 0.60         | 2.930          | $0.53 \text{ m}^3$                       | Viga Peraltadas                    |
| <b>Tercer Piso</b>                       | VP - (0.60 X 0.30)                              | 1        | 0.30         | 0.60         | 2.930          | $0.51 \text{ m}^3$                       | Viga Peraltadas                    |
| <b>Tercer Piso</b>                       | VP-(0.60 X 0.30)                                | 1        | 0.30         | 0.60         | 4.770          | $0.86$ m <sup>3</sup>                    | Viga Peraltadas                    |
| <b>Tercer Piso</b>                       | VP-(0.60 X 0.30)                                | 1        | 0.30         | 0.60         | 3.217          | $0.58 \text{ m}^3$                       | Viga Peraltadas                    |
| <b>Tercer Piso</b>                       | VP - (0.60 X 0.30)                              | 1        | 0.30         | 0.60         | 2.660          | $0.48 \text{ m}^3$                       | Viga Peraltadas                    |
| <b>Tercer Piso</b>                       | VP - (0.60 X 0.30)                              | 1        | 0.30         | 0.60         | 4.770          | $0.86 \text{ m}^3$                       | Viga Peraltadas                    |
| <b>Tercer Piso</b>                       | VP - (0.60 X 0.30)                              | 1        | 0.30         | 0.60         | 3.217          | $0.58 \text{ m}^3$                       | Viga Peraltadas                    |
| <b>Tercer Piso</b>                       | VP - (0.60 X 0.30)                              | 1        | 0.30         | 0.60         | 4.770          | $0.86 \text{ m}^3$                       | Viga Peraltadas                    |
| <b>Tercer Piso</b>                       | VP - (0.60 X 0.30)                              | 1        | 0.30         | 0.60         | 3.217          | $0.58 \text{ m}^3$                       | Viga Peraltadas                    |
| <b>Tercer Piso</b><br><b>Tercer Piso</b> | $VP - (0.60 \times 0.30)$<br>VP - (0.60 X 0.30) | 1<br>1   | 0.30<br>0.30 | 0.60<br>0.60 | 2.660<br>4.570 | $0.44 \text{ m}^3$<br>$0.82 \text{ m}^3$ | Viga Peraltadas<br>Viga Peraltadas |
|                                          |                                                 |          |              |              |                |                                          |                                    |
| <b>Tercer Piso</b>                       | VP - (0.60 X 0.30)                              | 1        | 0.30         | 0.60         | 1.000          | 0.18 m <sup>3</sup>                      | Viga Peraltadas                    |

**Figura 29:** Metrado de Concreto en Vigas Peraltadas. Fuente: Propia.

| 3D - Concreto      |                            | Metrado de Concreto - Vigas Peralt |       |      | Metrado de Concreto - Viga Cha X                         |                     |                    |
|--------------------|----------------------------|------------------------------------|-------|------|----------------------------------------------------------|---------------------|--------------------|
|                    |                            |                                    |       |      |                                                          |                     |                    |
|                    |                            |                                    |       |      |                                                          |                     |                    |
|                    |                            |                                    |       |      | <b>METRADO DE CONCRETO - VIGA Chata F'c = 210 Kg/cm2</b> |                     |                    |
|                    |                            |                                    |       |      |                                                          |                     |                    |
| A                  | R                          |                                    | D     |      |                                                          | G                   | н                  |
| Nivel              | Tipo                       | Recuento                           | Ancho | Alto | Longitud                                                 | Volumen             | <b>Descripción</b> |
|                    |                            |                                    |       |      |                                                          |                     |                    |
| <b>Primer Piso</b> | VCH - $(0.20 \times 0.45)$ |                                    | 0.20  | 0.45 | 4.720                                                    | $0.42 \text{ m}^3$  | Vioa Chata         |
| Segundo Piso       | VCH - $(0.20 \times 0.45)$ |                                    | 0.20  | 0.45 | 4.795                                                    | 0.43 m <sup>3</sup> | Viga Chata         |
| <b>Tercer Piso</b> | $VCH - (0.20 \times 0.45)$ |                                    | 0.20  | 0.45 | 4.720                                                    | $0.42 \text{ m}^3$  | Viga Chata         |
| Total general: 3   |                            |                                    |       |      |                                                          | $1.28 \text{ m}^3$  |                    |

**Figura 30:** Metrado de Concreto en Vigas Chatas. Fuente: Propia.

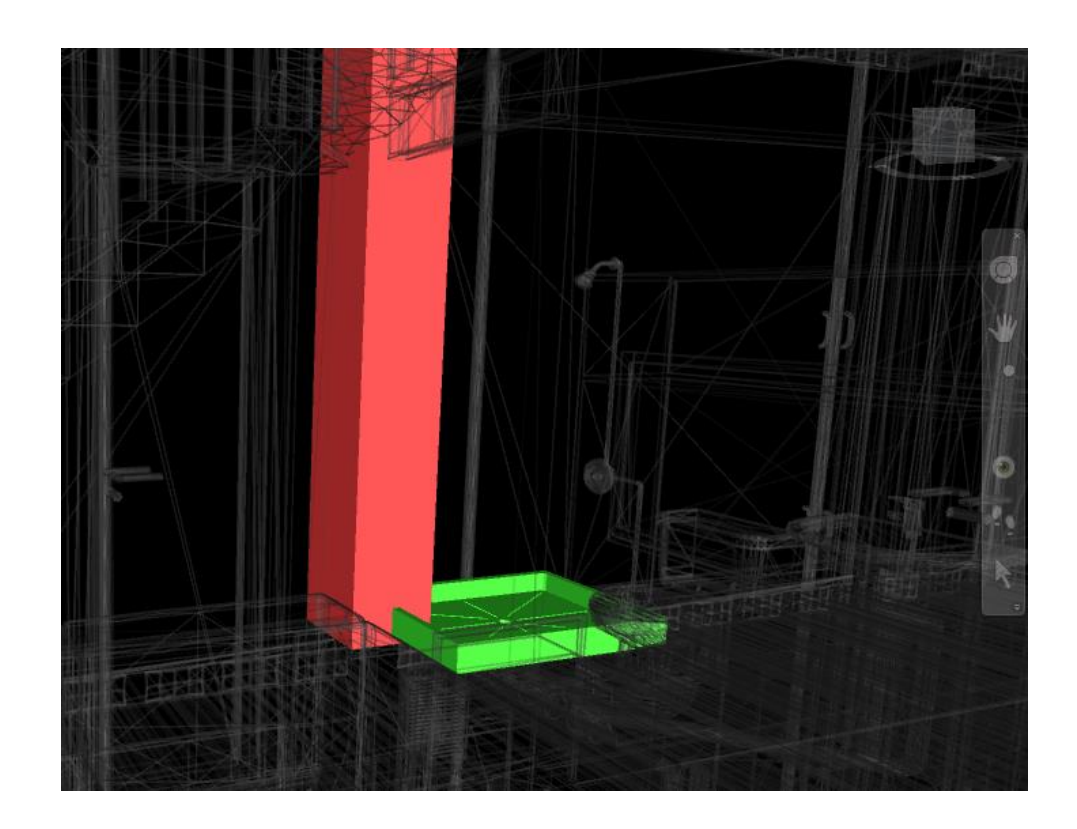

**Figura 31:** Interferencia entre plato de ducha y columna. Fuente: Propia.

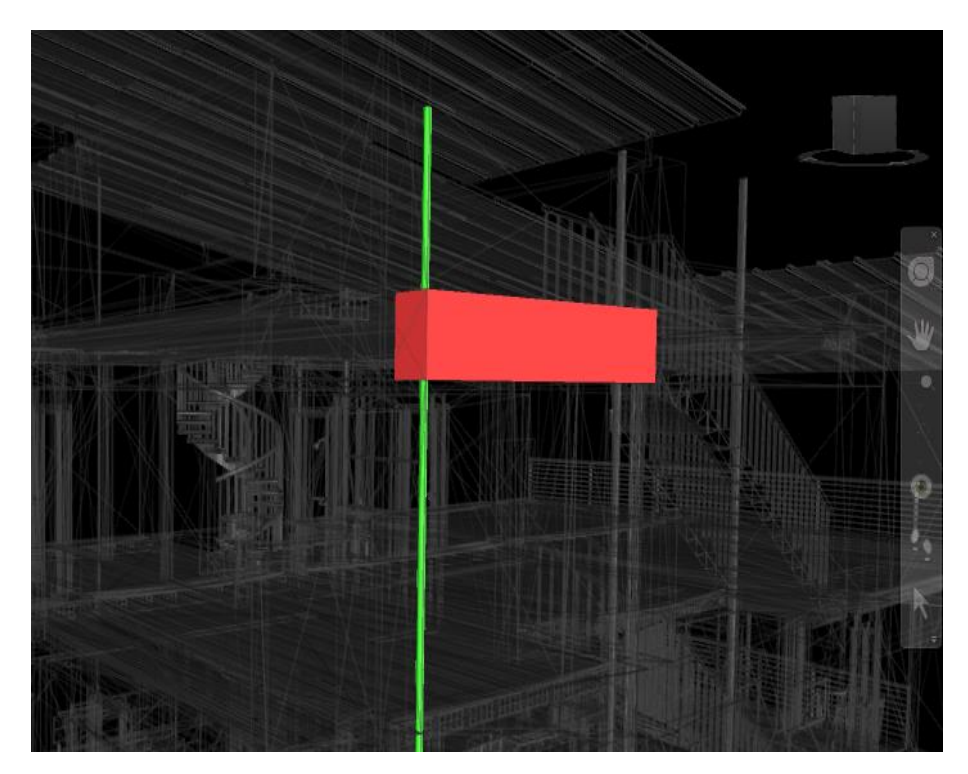

**Figura 32:** Interferencia entre viga y tubería de desagüe. Fuente: Propia.

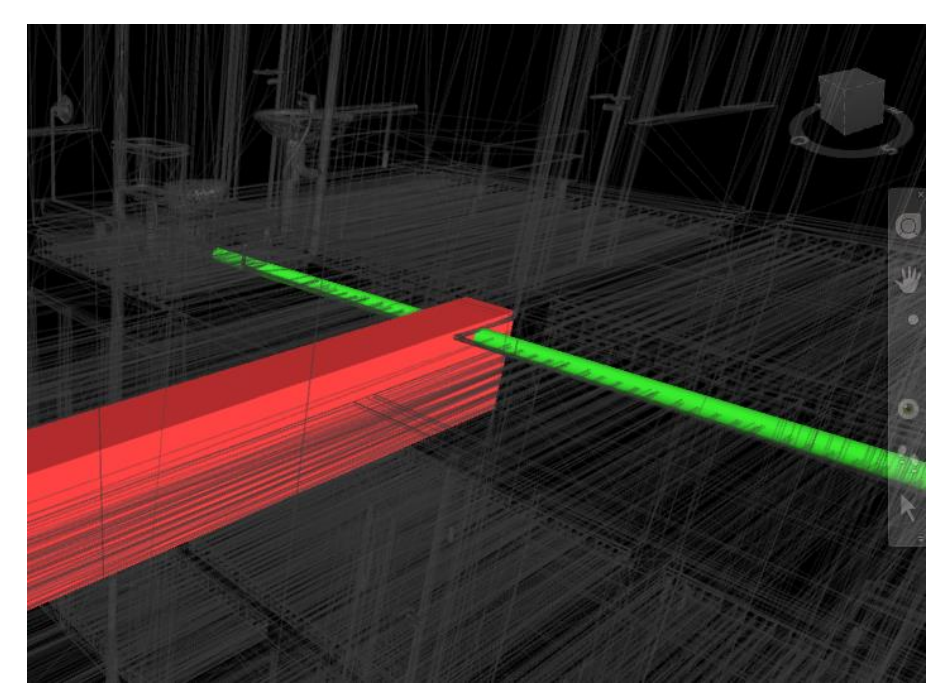

 **Figura 33:** Interferencia entre viga y tubería de desagüe. Fuente: Propia.

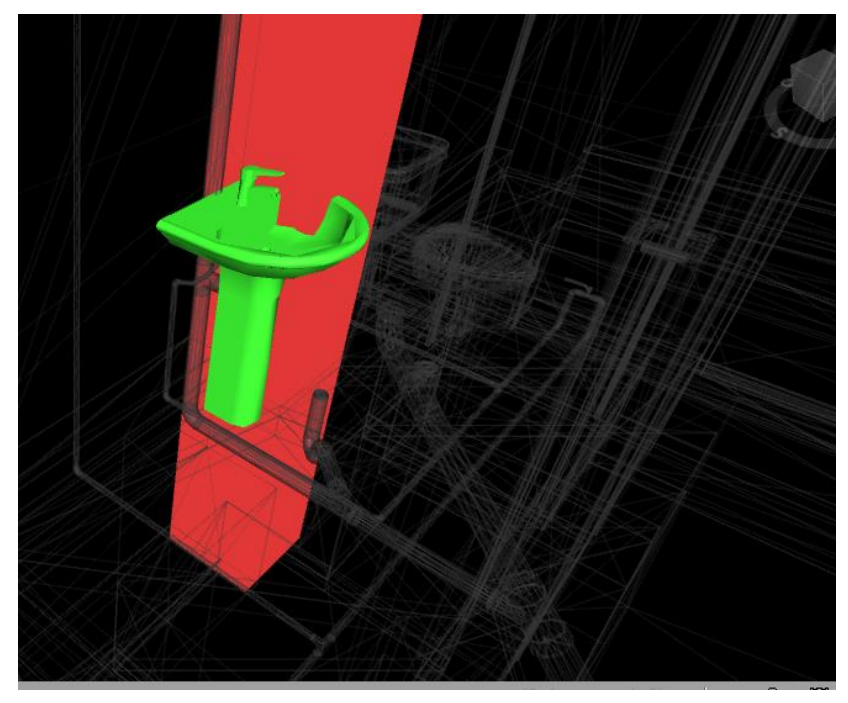

 **Figura 34:** Interferencia entre lavabo y columna. Fuente: Propia.

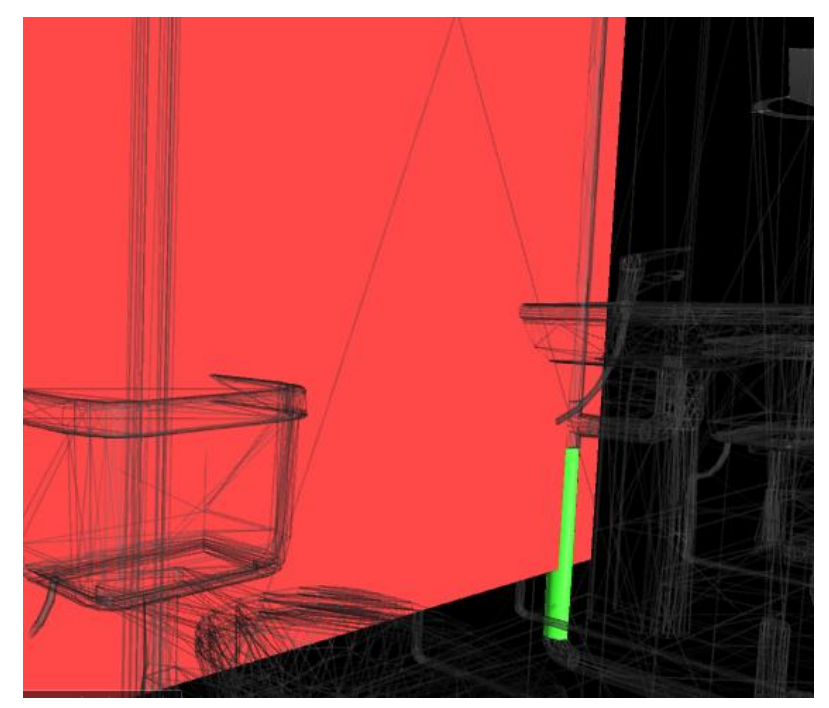

**Figura 35:** Interferencia tubería de desagüe y muro de albañilería. Fuente: Propia.

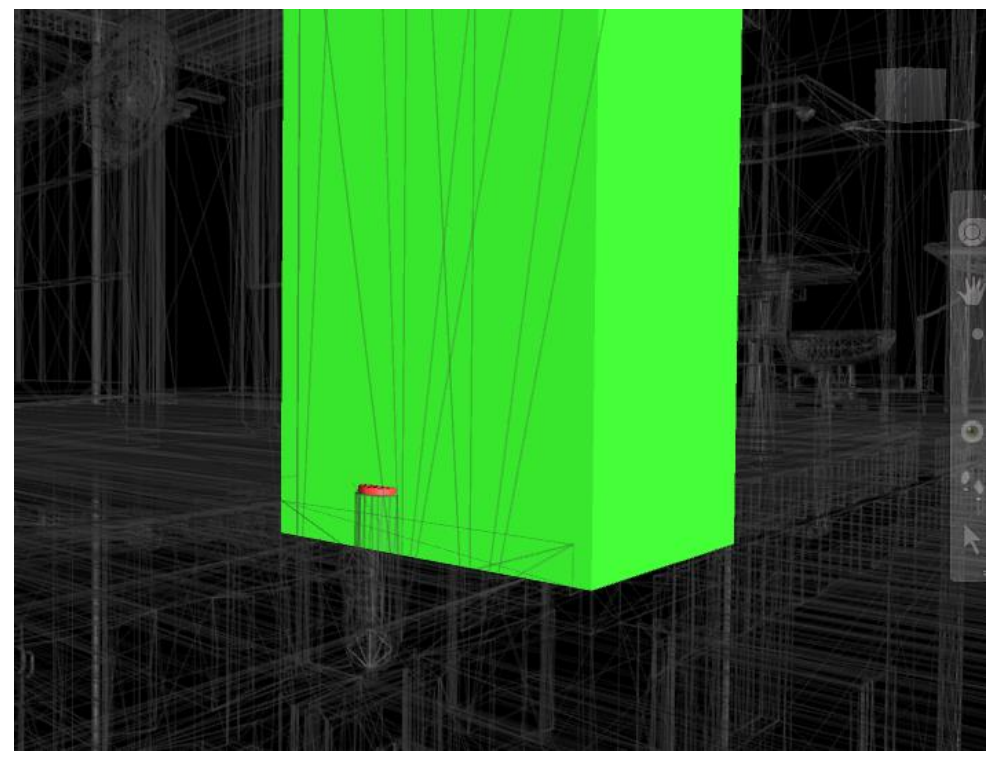

**Figura 36:** Interferencia tubería de desagüe y columna. Fuente: Propia.

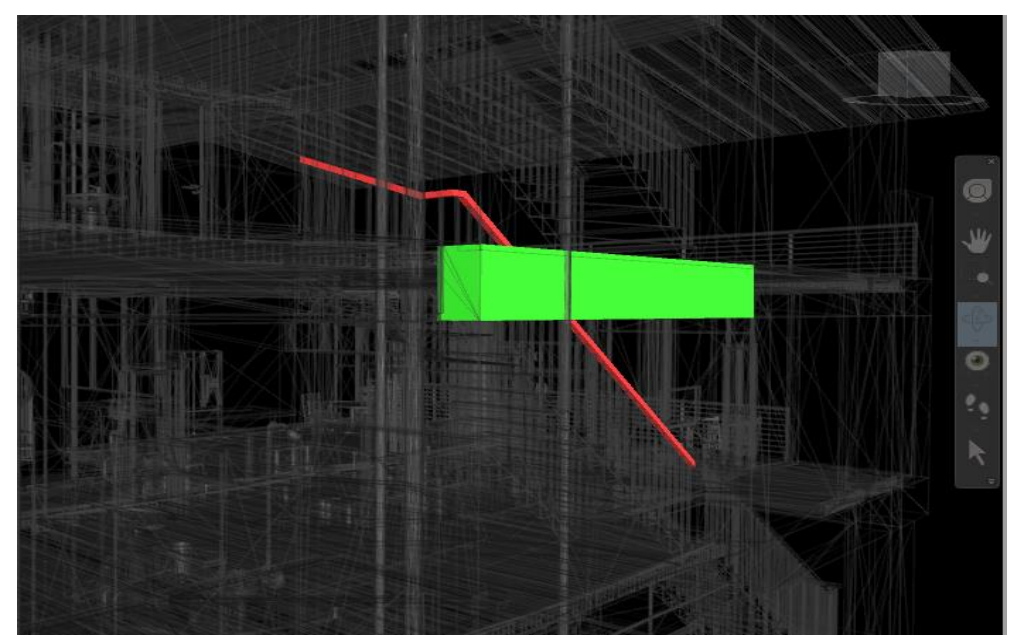

**Figura 37:** Interferencia Baranda con Viga. Fuente: Propia.

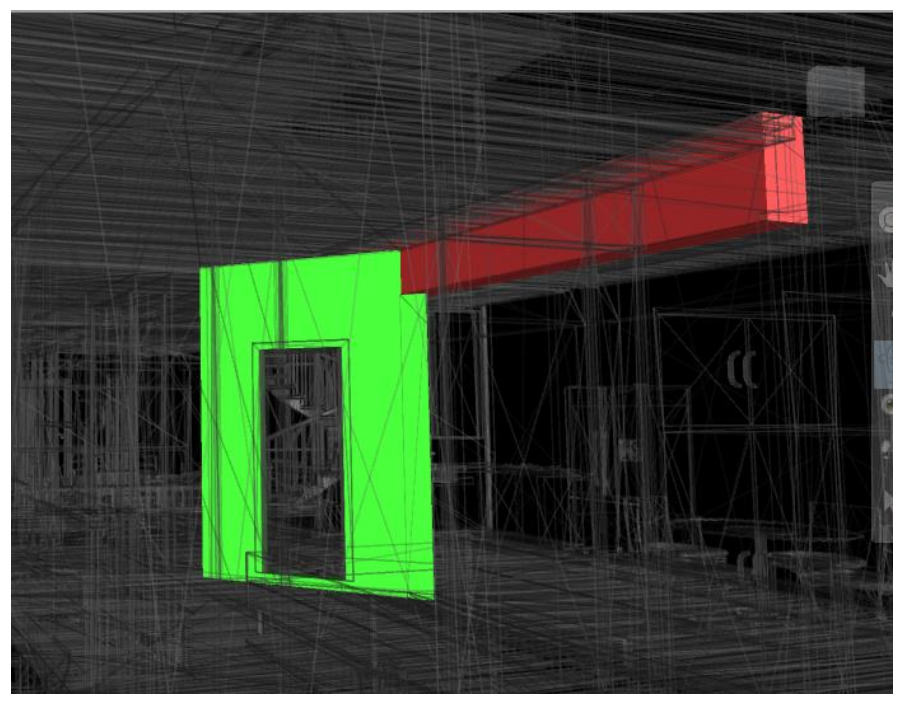

**Figura 38:** Interferencia Muro con Viga. Fuente: Propia.

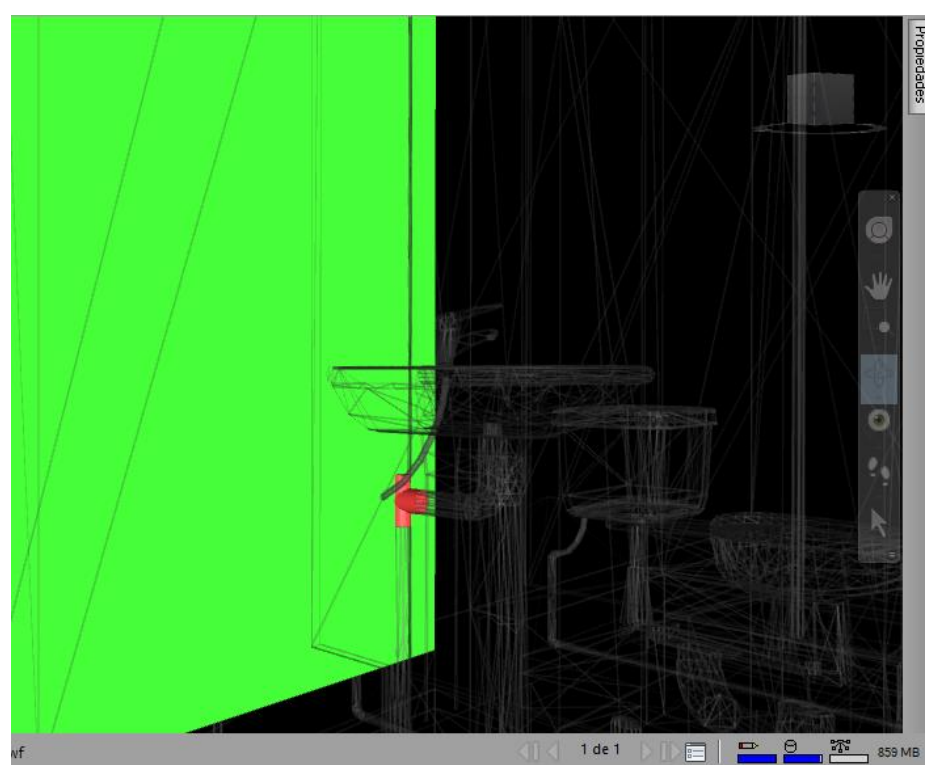

**Figura 39:** Interferencia Muro y Unión de Tubería. Fuente: Propia.

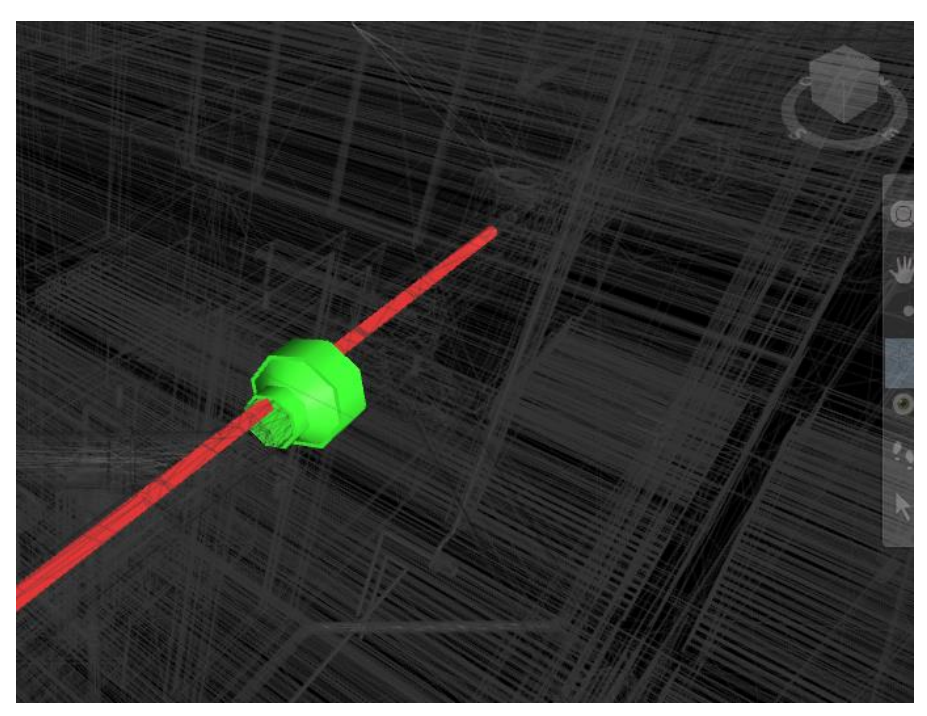

**Figura 40:** Interferencia Tubería de Desagüe y Tubería de Agua Fría. Fuente: Propia.

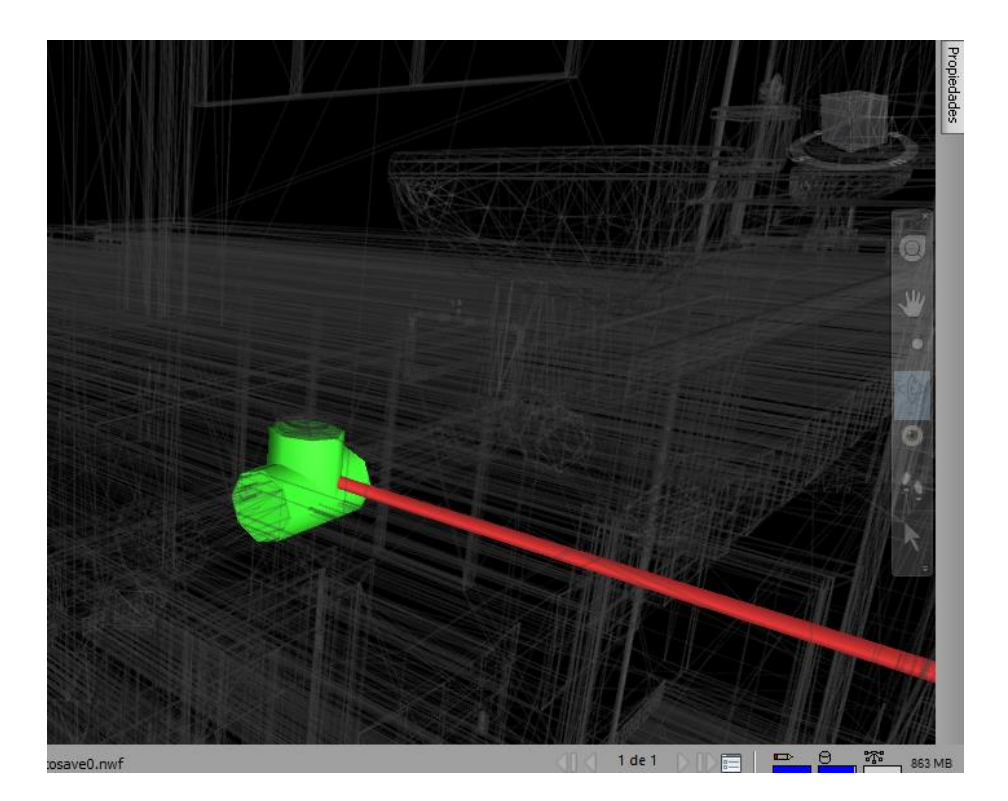

**Figura 41:** Interferencia Unión de desagüe y Tubería de Agua Fría. Fuente: Propia.

| A | Modo<br>de | $\overline{\phantom{0}}$ | Nombre de<br>$\overline{\phantom{a}}$<br>tarea | Duración $\rightarrow$ Texto1 | $\overline{\phantom{0}}$ | Comienzo<br>$\overline{\phantom{0}}$ | Fin<br>$\overline{\phantom{0}}$ | Predecesoras | <b>Nom</b><br>recui |
|---|------------|--------------------------|------------------------------------------------|-------------------------------|--------------------------|--------------------------------------|---------------------------------|--------------|---------------------|
|   | 55         |                          | <sup>⊿</sup> Terreno                           | 1 día?                        |                          | 30/03/18 09:00                       | 30/03/18 19:                    |              |                     |
|   | Цz.        |                          | T1                                             | 1 día?                        | Construct                | 30/03/18 09:00                       | 30/03/18 19:                    |              |                     |
|   | Ц.         |                          | 4 Solado -<br><b>Zapatas</b>                   | 19 días?                      |                          | 2/04/18 09:00                        | 26/04/18<br>19:00               |              |                     |
|   | Ц.         |                          | S <sub>1</sub>                                 | 1 día?                        | Construct                | 2/04/18 09:00                        | 2/04/18 19:0 2                  |              |                     |
|   | Цz,        |                          | S <sub>2</sub>                                 | 1 día?                        | Construct                | 3/04/18 09:00                        | 3/04/18 19:0 4                  |              |                     |
|   | ш.         |                          | S3                                             | 1 día?                        | Construct                | 4/04/18 09:00                        | 4/04/18 19:0 5                  |              |                     |
|   | ь,         |                          | S <sub>4</sub>                                 | 1 día?                        | Construct                | 5/04/18 09:00                        | 5/04/18 19:0 6                  |              |                     |
|   | С.,        |                          | S5                                             | 1 día?                        | Construct                | 6/04/18 09:00                        | 6/04/18 19:0 7                  |              |                     |
|   | Щ.         |                          | S6                                             | 1 día?                        | Construct                | 9/04/18 09:00                        | 9/04/18 19:0 8                  |              |                     |
|   | Щ.         |                          | <b>S7</b>                                      | 1 día?                        | Construct                | 10/04/18 09:00                       | 10/04/18 19: 9                  |              |                     |
|   | Цg.        |                          | S8                                             | 1 día?                        | Construct                | 11/04/18 09:00                       | 11/04/18 19: 10                 |              |                     |
|   | ۳.         |                          | S <sub>9</sub>                                 | 1 día?                        | Construct                | 12/04/18 09:00                       | 12/04/18 19: 11                 |              |                     |
|   | د ا        |                          | S <sub>10</sub>                                | 1 día?                        | Construct                | 13/04/18 09:00                       | 13/04/18 19: 12                 |              |                     |
|   | Цg         |                          | <b>S11</b>                                     | 1 día?                        | Construct                | 16/04/18 09:00                       | 16/04/18 19: 13                 |              |                     |
|   | Щ.         |                          | <b>S12</b>                                     | 1 día?                        | Construct                | 17/04/18 09:00                       | 17/04/18 19: 14                 |              |                     |
|   | С.         |                          | <b>S13</b>                                     | 1 día?                        | Construct                | 18/04/18 09:00                       | 18/04/18 19: 15                 |              |                     |
|   | ۳.,        |                          | <b>S14</b>                                     | 1 día?                        | Construct                | 19/04/18 09:00                       | 19/04/18 19: 16                 |              |                     |
|   | - 5        |                          | <b>S15</b>                                     | 1 día?                        | Construct                | 20/04/18 09:00                       | 20/04/18 19: 17                 |              |                     |
|   | С.,        |                          | s16                                            | 1 día?                        | Construct                | 23/04/18 09:00                       | 23/04/18 19: 18                 |              |                     |
|   | Цz,        |                          | s17                                            | 1 día?                        | Construct                | 24/04/18 09:00                       | 24/04/18 19: 19                 |              |                     |
|   | Цz.        |                          | 518                                            | 1 día?                        | Construct                | 25/04/18 09:00                       | 25/04/18 19: 20                 |              |                     |
|   | Цg.        |                          | s19                                            | 1 día?                        | Construct                | 26/04/18 09:00                       | 26/04/18 19: 21                 |              |                     |
|   | Цz,        |                          | ⊿ Viga de<br><b>Cimentacion</b>                | 9 días?                       |                          | 27/04/18 09:00                       | 9/05/18<br>19:00                |              |                     |
|   | Г.,        |                          | VC1                                            | 1 día?                        | Construct                | 27/04/18 09:00                       | 27/04/18 19: 22                 |              |                     |
|   | Цź,        |                          | VC <sub>2</sub>                                | 1 día?                        | Construct                | 30/04/18 09:00                       | 30/04/18 19: 24                 |              |                     |
|   | Цg.        |                          | VC3                                            | 1 día?                        | Construct                | 1/05/18 09:00                        | 1/05/18 19:0 25                 |              |                     |
|   | Цz,        |                          | VC4                                            | 1 día?                        | Construct                | 2/05/18 09:00                        | 2/05/18 19:0 26                 |              |                     |
|   | L.         |                          | VC <sub>5</sub>                                | 1 día?                        | Construct                | 3/05/18 09:00                        | 3/05/18 19:0 27                 |              |                     |
|   | L.         |                          | VC <sub>6</sub>                                | 1 día?                        | Construct                | 4/05/18 09:00                        | 4/05/18 19:0 28                 |              |                     |

**Figura 42:** Programación de Obra en Ms Project- para la simulación constructiva. Fuente: Propia.

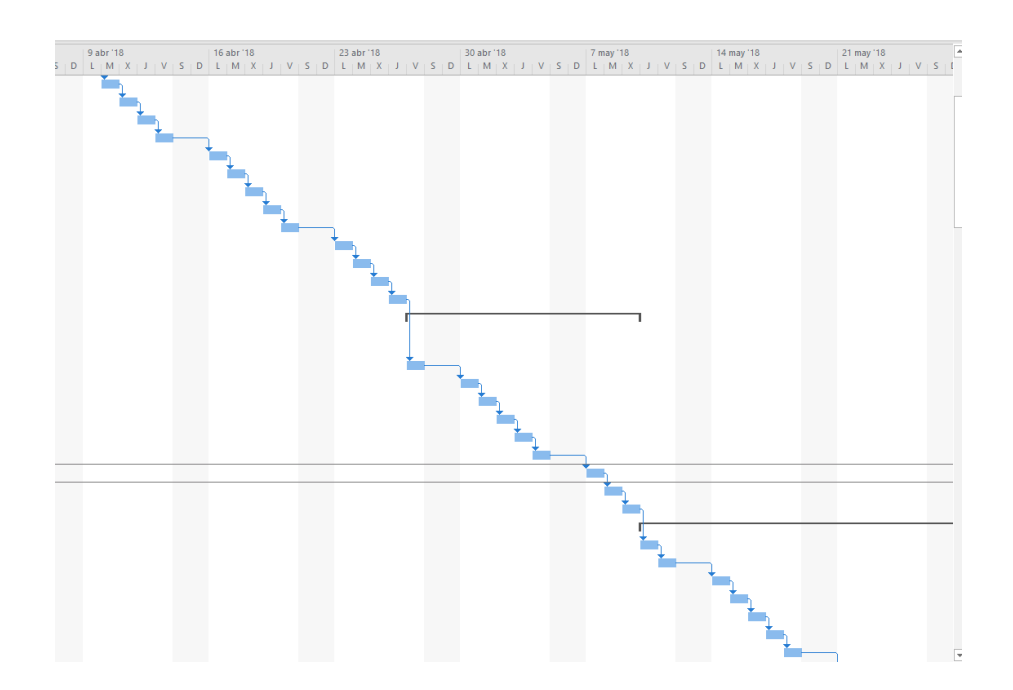

 **Figura 43:** Programación de Obra en Ms Project- para la simulación constructiva. Fuente: Propia.

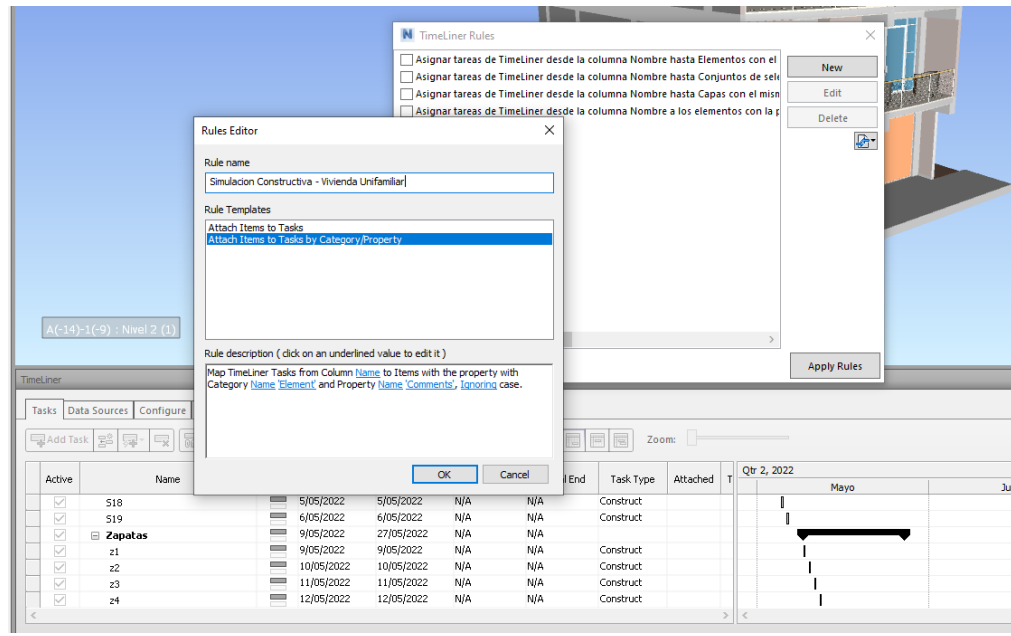

 **Figura 44:** Creación de Norma para sincronizar la programación de Ms Proyecto con Revit. Fuente: Propia

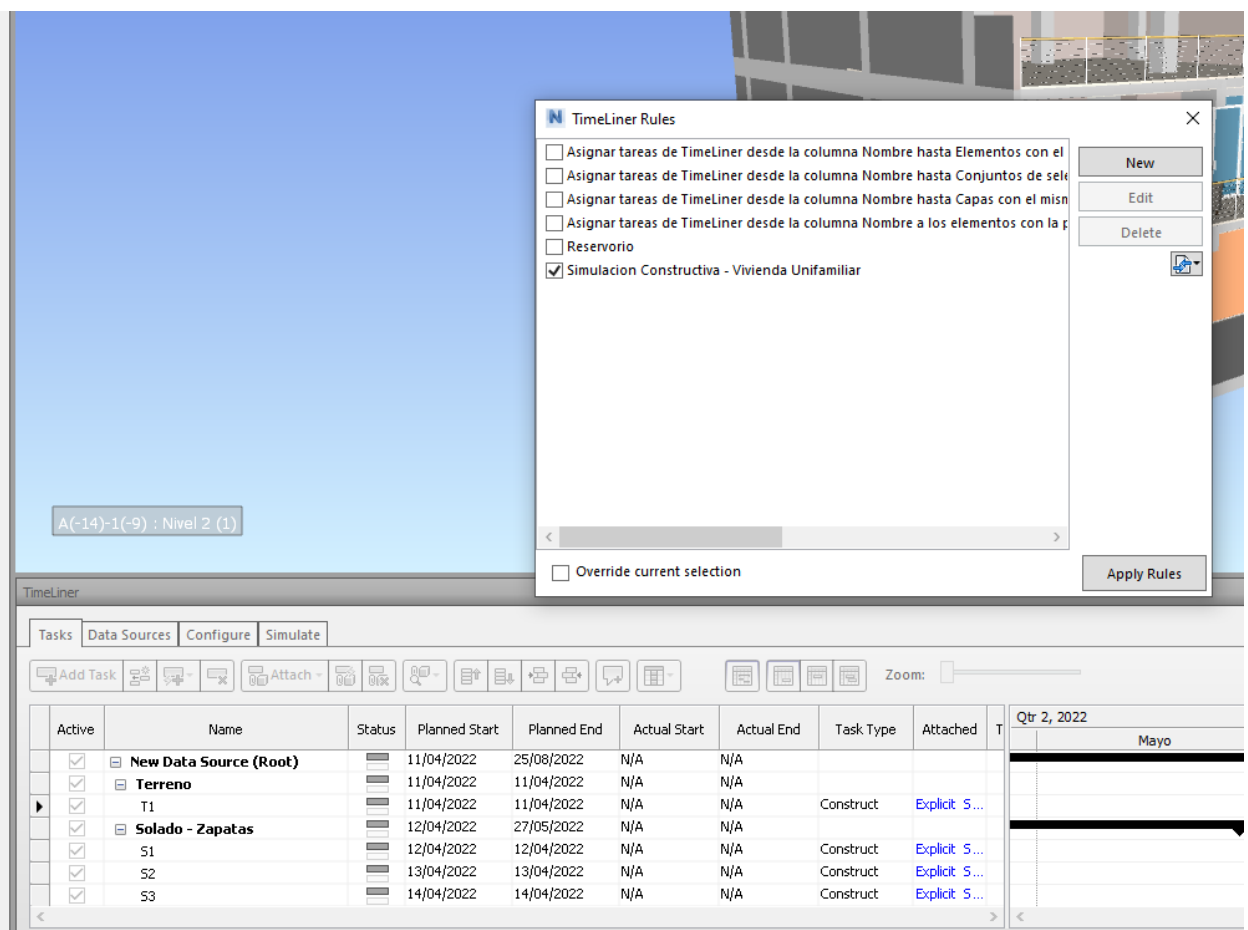

 **Figura 45:** Creación de Norma para sincronizar la programación de Ms Proyecto con Revit. Fuente: Propia.

| TimeLiner                                                                                     | Tasks Data Sources Configure Simulate                                                                                                   |          |               |            |     |           |           |                               |  |       |      |       |                           |  |  |  |
|-----------------------------------------------------------------------------------------------|----------------------------------------------------------------------------------------------------|----------|---------------|------------|-----|-----------|-----------|-------------------------------|--|-------|------|-------|---------------------------|--|--|--|
| 圓<br>同日間<br>Zoom:<br>品Attach 品<br> ⊯-<br>988<br>lT·<br>Ļ,<br>PAddTask   영     무 -  <br>F<br>타 |                                                                                                    |          |               |            |     |           |           |                               |  |       |      |       | $\nabla \cdot \mathbf{A}$ |  |  |  |
| kthe                                                                                          | Qtr 3, 2022<br>Qtr 2, 2022<br>Actual Start<br>Attached Tot<br>Planned Start<br>Planned End<br>Actual End<br>Task Type<br>Name<br>Status |          |               |            |     |           |           |                               |  |       |      |       |                           |  |  |  |
|                                                                                               |                                                                                                    |          |               |            |     |           |           |                               |  | Abril | Mayo | Junio | <b>Julio</b>              |  |  |  |
| ☑                                                                                             | Rew Data Source (Root)                                                                                                    |          | = 11/04/2022  | 25/08/2022 | NA  | N/A       |           |                               |  |       |      |       |                           |  |  |  |
| ☑                                                                                             | <b>□ Terreno</b>                                                                                                    |          | = 11/04/2022  | 11/04/2022 | NA  | NA        |           |                               |  |       |      |       |                           |  |  |  |
| ☑                                                                                             | T1                                                                                                    |          | = 11/04/2022  | 11/04/2022 | NA  | NA        | Construct | Eplot 5                       |  |       |      |       |                           |  |  |  |
| ☑                                                                                             | Solado - Zapatas                                                                                                    | ═        | 12/04/2022    | 27/05/2022 | NA  | N/A       |           |                               |  |       |      |       |                           |  |  |  |
| ☑                                                                                             | SI.                                                                                                    | ═        | 12/04/2022    | 12/04/2022 | NA  | N/A       | Construct | Exiliat S                     |  |       |      |       |                           |  |  |  |
| ☑                                                                                             | s2                                                                                                    | $\equiv$ | 13/04/2022    | 13/04/2022 | NA  | N/A       | Construct | Exiliat S                     |  |       |      |       |                           |  |  |  |
| ☑                                                                                             | $\mathbb{S}3$                                                                                                    | ▀        | 14/04/2022    | 14/04/2022 | NA  | NA        | Construct | <b>B</b> plot S               |  |       |      |       |                           |  |  |  |
| ☑                                                                                             | S4                                                                                                    | $=$      | 15/04/2022    | 15/04/2022 | NA  | NA        | Construct | Epidt S                       |  |       |      |       |                           |  |  |  |
| ☑                                                                                             | 55                                                                                                    | ═        | 18/04/2022    | 18/04/2022 | NA  | N/A       | Construct | Epict S                       |  |       |      |       |                           |  |  |  |
| ☑                                                                                             | 56                                                                                                    | $=$      | 19/04/2022    | 19/04/2022 | NA  | N/A       | Construct | Epict S                       |  |       |      |       |                           |  |  |  |
| ☑                                                                                             | 57                                                                                                    |          | 20/04/2022    | 20/04/2022 | N/A | NA        | Construct | Exiliat S                     |  |       |      |       |                           |  |  |  |
| ☑                                                                                             | $\boldsymbol{\mathcal{S}}$                                                                                                    |          | 21/04/2022    | 21/04/2022 | NA  | NA        | Construct | Eplict S                      |  |       |      |       |                           |  |  |  |
| ☑                                                                                             | 59                                                                                                    | $=$      | 22/04/2022    | 22/04/2022 | NA  | NA        | Construct | Epidt S                       |  |       |      |       |                           |  |  |  |
| ☑                                                                                             | 510                                                                                                    |          | 25/04/2022    | 25/04/2022 | NA  | NA        | Construct | Epict S                       |  |       |      |       |                           |  |  |  |
| ☑                                                                                             | 511                                                                                                    | ═        | 26/04/2022    | 26/04/2022 | NA  | N/A       | Construct | Explicit S                    |  |       |      |       |                           |  |  |  |
| ☑                                                                                             | 512                                                                                                    |          | 27/04/2022    | 27/04/2022 | NA  | NA        | Construct | Exiliat S                     |  |       |      |       |                           |  |  |  |
| ☑                                                                                             | 513                                                                                                    |          | 28/04/2022    | 28/04/2022 | NA  | NA        | Construct | Boldt S.,                     |  |       |      |       |                           |  |  |  |
| ☑                                                                                             | 514                                                                                                    | ═        | 29/04/2022    | 29/04/2022 | NA  | NA        | Construct | <b>Boldt S</b>                |  |       |      |       |                           |  |  |  |
| $\triangledown$                                                                               | 515                                                                                                    |          | $= 2/05/2022$ | 2/05/2022  | NA  | NA        | Construct | Epict S                       |  |       |      |       |                           |  |  |  |
| ☑                                                                                             | 516                                                                                                    | =        | 3/05/2022     | 3/05/2022  | NA  | N/A       | Construct | Explicit S                    |  |       |      |       |                           |  |  |  |
| ☑                                                                                             | 517                                                                                                    |          | $= 4/05/2022$ | 4/05/2022  | NA  | N/A       | Construct | Exiliat 5.                    |  |       |      |       |                           |  |  |  |
| ☑                                                                                             | 518                                                                                                    |          | 5/05/2022     | 5/05/2022  | NA  | NA        | Construct | Boldt S.,                     |  |       |      |       |                           |  |  |  |
|                                                                                               |                                                                                                    |          | 6/05/2022     | 6/05/2022  | NA  | NA        | Construct | <b>Boldt S</b>                |  |       |      |       |                           |  |  |  |
| ☑                                                                                             | 519                                                                                                    | ═        | 9/05/2022     |            | NA  | N/A       |           |                               |  |       |      |       |                           |  |  |  |
| ☑                                                                                             | E Zapatas                                                                                                    |          |               | 27/05/2022 |     |           |           |                               |  |       |      |       |                           |  |  |  |
| ☑<br>п                                                                                        | 21                                                                                                    |          | 9/05/2022     | 9/05/2022  | NA  | N/A<br>NM | Construct | Exiliat S<br><b>Punkell C</b> |  |       |      |       |                           |  |  |  |
|                                                                                               | $\sim$                                                                                                    |          | 10/05/2022    | 10/05/2022 | NA  |           | Conchruch |                               |  | > 1   |      |       |                           |  |  |  |

 **Figura 46:** Programación de Obra en Navisworks – lista de Partidas. Fuente: Propia.

|        | Tasks   Data Sources   Configure   Simulate |        |                                          |                |                   |            |           |              |             |      |              |             |                                                                     |
|--------|---------------------------------------------|--------|------------------------------------------|----------------|-------------------|------------|-----------|--------------|-------------|------|--------------|-------------|---------------------------------------------------------------------|
|        | <b>最 Hadder</b><br>모Add Task   양   모        | ī.     | $ \mathbb{S}^{\mathsf{G}}\cdot $<br>  Br | 骨骨<br><b>B</b> | $\mathbb{E}$<br>Ų | BBBB       |           | Zoom:        |             |      |              |             | $\frac{1}{2} \cdot \frac{1}{2} \cdot \frac{1}{2} \cdot \frac{1}{2}$ |
| sctive | Name                                        | Status | Planned Start                            | Planned End    | Actual Start      | Actual End | Task Type | Attached Tot | Qtr 2, 2022 |      |              | Qtr 3, 2022 |                                                                     |
|        |                                             |        |                                          |                | NJA               | <b>N/A</b> |           |              | Abril       | Mayo | <b>Junio</b> | Julio       |                                                                     |
| ☑      | Viga de Cimentacion - Concr                 | $=$    | 30/05/2022                               | 9/06/2022      |                   | N/A        |           | Explicit S   |             |      |              |             |                                                                     |
| ☑      | VC1                                         |        | 30/05/2022                               | 30/05/2022     | N/A               |            | Construct | Explicit S   |             |      |              |             |                                                                     |
| ☑      | VC <sub>2</sub>                             |        | $= 31/05/2022$                           | 31/05/2022     | NJA               | <b>N/A</b> | Construct |              |             |      |              |             |                                                                     |
| ☑      | VC3                                         |        | 1/06/2022                                | 1/06/2022      | N/A               | N/A        | Construct | Explicit S   |             |      |              |             |                                                                     |
| ☑      | VC4                                         |        | = 2/06/2022                              | 2/06/2022      | N/A               | <b>N/A</b> | Construct | Explicit S   |             |      |              |             |                                                                     |
| ☑      | VC5                                         |        | 3/06/2022                                | 3/06/2022      | N/A               | <b>N/A</b> | Construct | Explicit S   |             |      |              |             |                                                                     |
| ☑      | VC6                                         |        | $= 6/06/2022$                            | 6/06/2022      | NJA               | N/A        | Construct | Explicit S   |             |      |              |             |                                                                     |
| ☑      | VC7                                         |        | ■ 7/06/2022                              | 7/06/2022      | NJA               | NA         | Construct | Explicit S   |             |      |              |             |                                                                     |
| ☑      | VC8                                         |        | ■ 8/06/2022                              | 8/06/2022      | N/A               | <b>N/A</b> | Construct | Explicit S   |             |      |              |             |                                                                     |
| ☑      | WC9                                         |        | 9/06/2022                                | 9/06/2022      | N/A               | <b>N/A</b> | Construct | Explicit S   |             |      |              |             |                                                                     |
| ☑      | □ Cimiento Corrido - Concreto               | ≕      | 10/06/2022                               | 17/06/2022     | N/A               | <b>N/A</b> |           |              |             |      |              |             |                                                                     |
| ☑      | CC1                                         | ≕      | 10/06/2022                               | 10/06/2022     | NJA               | N/A        | Construct | Explicit S   |             |      |              |             |                                                                     |
| ⊻      | CC <sub>2</sub>                             |        | 13/06/2022                               | 13/06/2022     | N/A               | <b>N/A</b> | Construct | Explicit S   |             |      |              |             |                                                                     |
| ☑      | CC3                                         |        | ■ 14/06/2022                             | 14/06/2022     | NJA               | <b>N/A</b> | Construct | Explicit S   |             |      |              |             |                                                                     |
| ☑      | CC4                                         |        | == 15/06/2022                            | 15/06/2022     | NJA               | <b>N/A</b> | Construct | Explicit S   |             |      |              |             |                                                                     |
| ☑      | CC5                                         |        | 16/06/2022                               | 16/06/2022     | NJA               | <b>N/A</b> | Construct | Explicit S   |             |      |              |             |                                                                     |
| ☑      | CC6                                         |        | $= 17/06/2022$                           | 17/06/2022     | NJA               | N/A        | Construct | Explicit S   |             |      |              |             |                                                                     |
| ☑      | SobreCimiento - Concreto                    |        | = 20/06/2022                             | 27/06/2022     | NJA               | <b>N/A</b> |           |              |             |      |              |             |                                                                     |
| ☑      | sb1                                         | ═      | 20/06/2022                               | 20/06/2022     | NJA               | <b>N/A</b> | Construct | Explicit S   |             |      |              |             |                                                                     |
| ☑      | sb2                                         |        | $= 21/06/2022$                           | 21/06/2022     | N/A               | <b>N/A</b> | Construct | Explicit S   |             |      |              |             |                                                                     |
| ☑      | sb3                                         | $=$    | 22/06/2022                               | 22/06/2022     | NJA               | <b>N/A</b> | Construct | Explicit S   |             |      |              |             |                                                                     |
| ☑      | sb4                                         | ÷      | 23/06/2022                               | 23/06/2022     | NJA               | <b>N/A</b> | Construct | Explicit S   |             |      |              |             |                                                                     |
| ☑      | sb5                                         |        | 24/06/2022                               | 24/06/2022     | NJA               | <b>N/A</b> | Construct | Explicit S   |             |      |              |             |                                                                     |
| ☑      | sb6                                         | ▀      | 27/06/2022                               | 27/06/2022     | NJA               | <b>N/A</b> | Construct | Explicit S   |             |      |              |             |                                                                     |
| חר     | m. Palamera                                 |        | manufacture =                            | 18/07/2022     | MIA               | M/A        |           |              |             |      |              |             |                                                                     |

 **Figura 47:** Programación de Obra en Navisworks – lista de Partidas**.** Fuente: Propia.

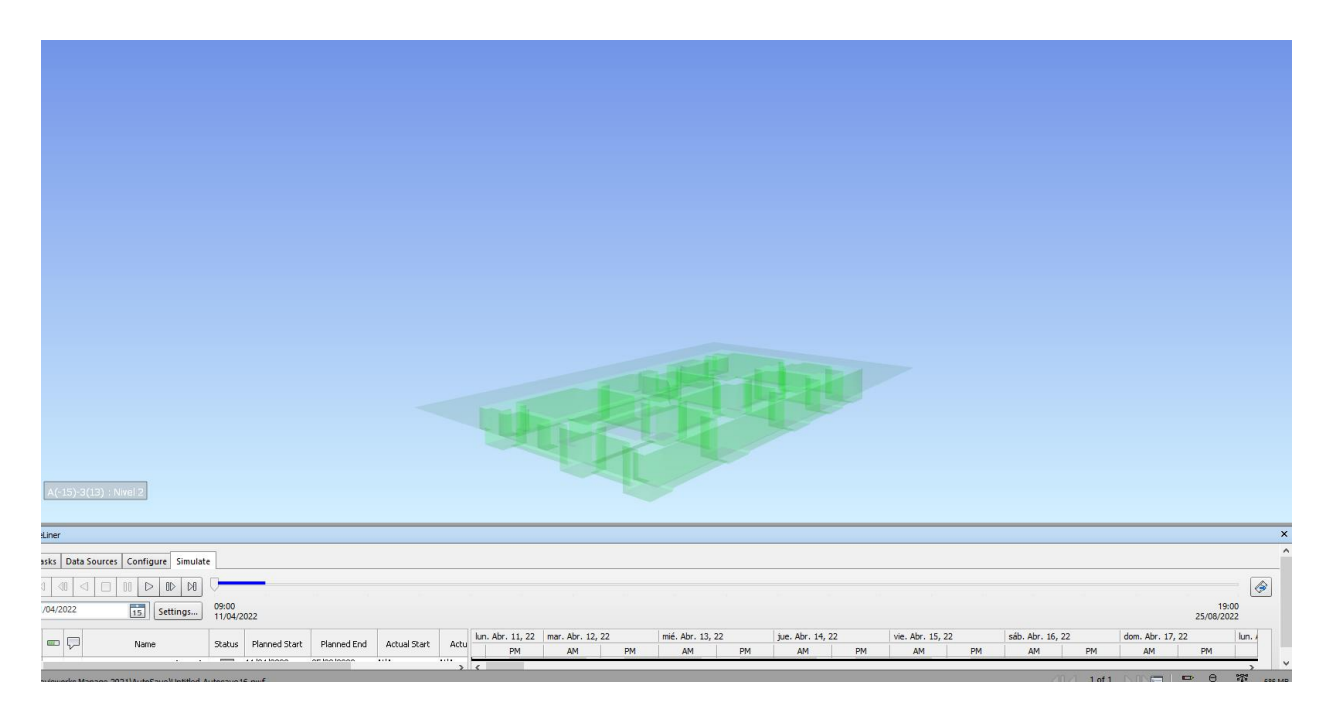

 **Figura 48:** Simulación Constructiva en Navisworks – lista de Partidas. Fuente: Propia.

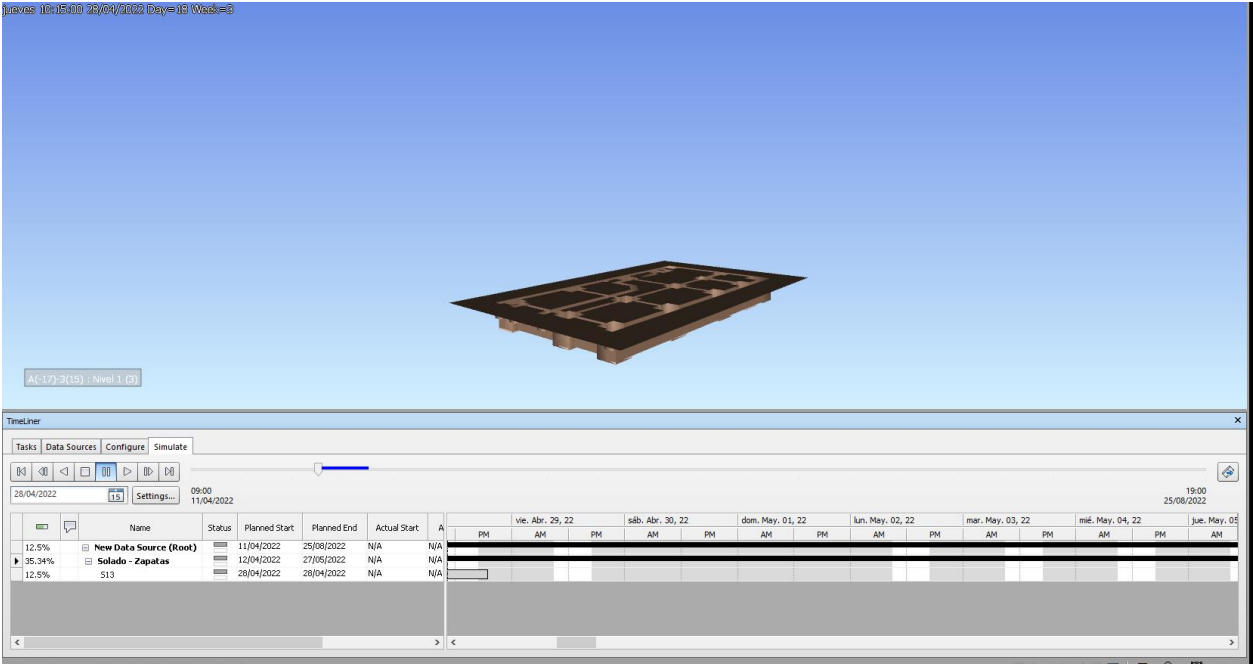

**Figura 49:** Simulación Constructiva en Navisworks – lista de Partidas. Fuente: Propia.

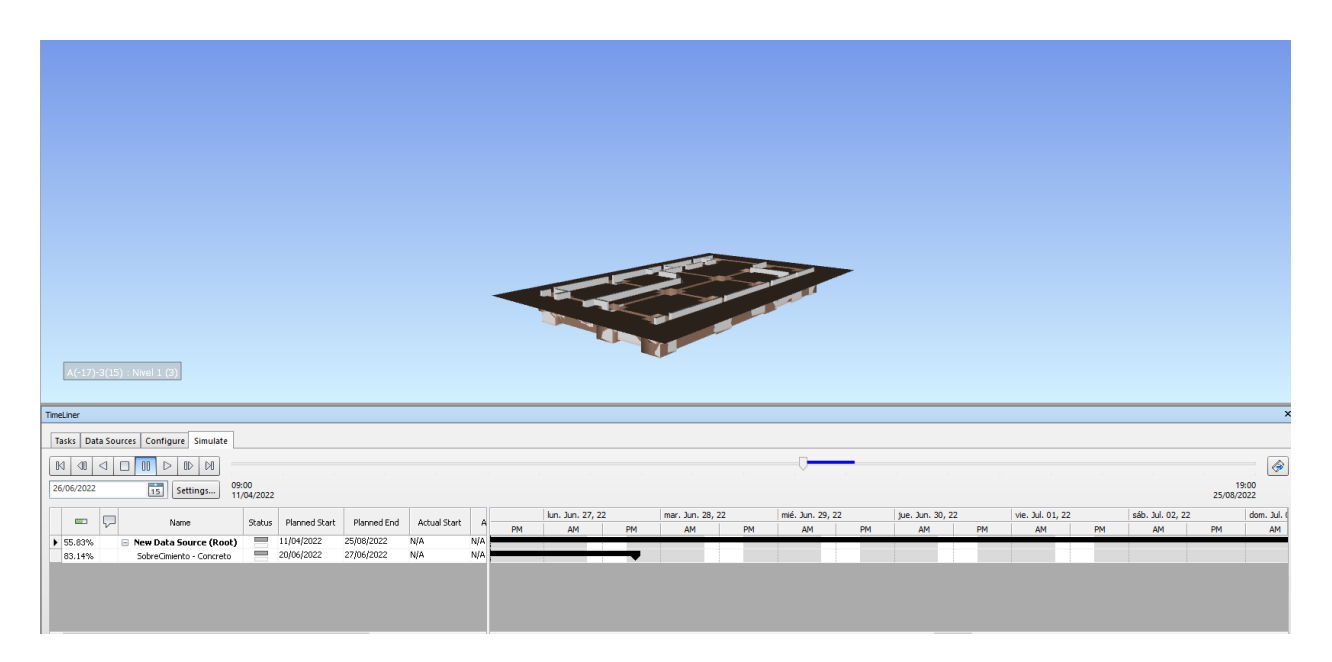

 **Figura 50:** Simulación Constructiva en Navisworks – lista de Partidas. Fuente: Propia.

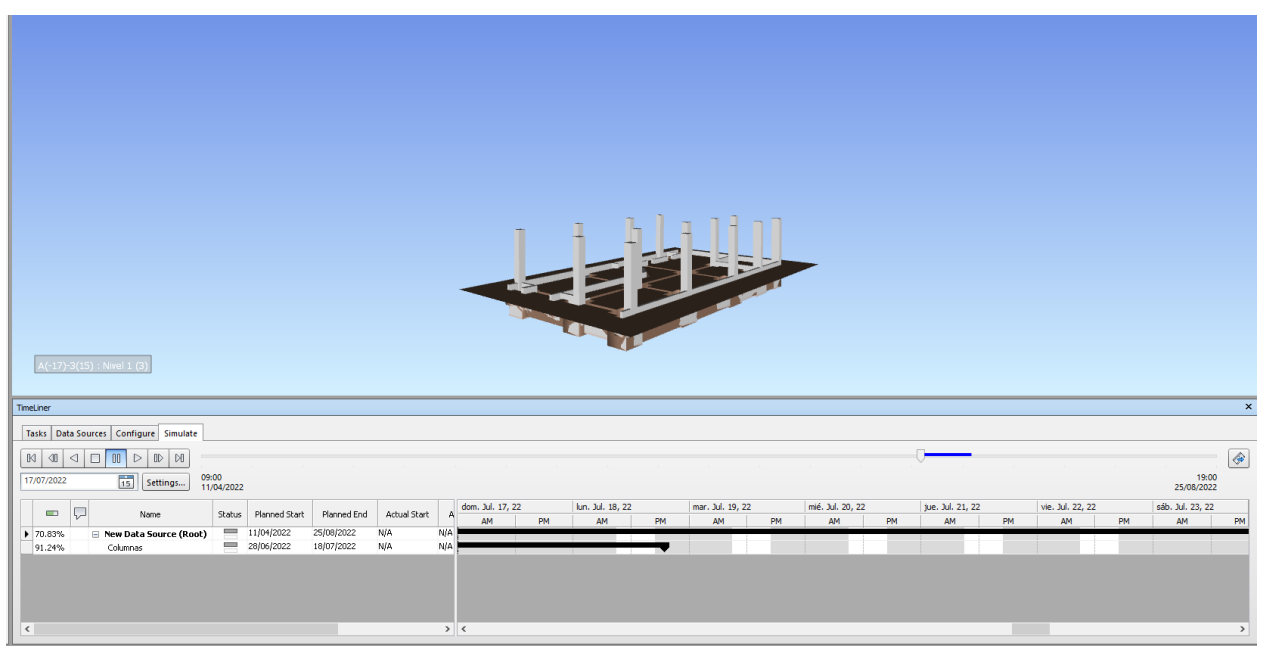

**Figura 51:** Simulación Constructiva en Navisworks – lista de Partidas. Fuente: Propia.
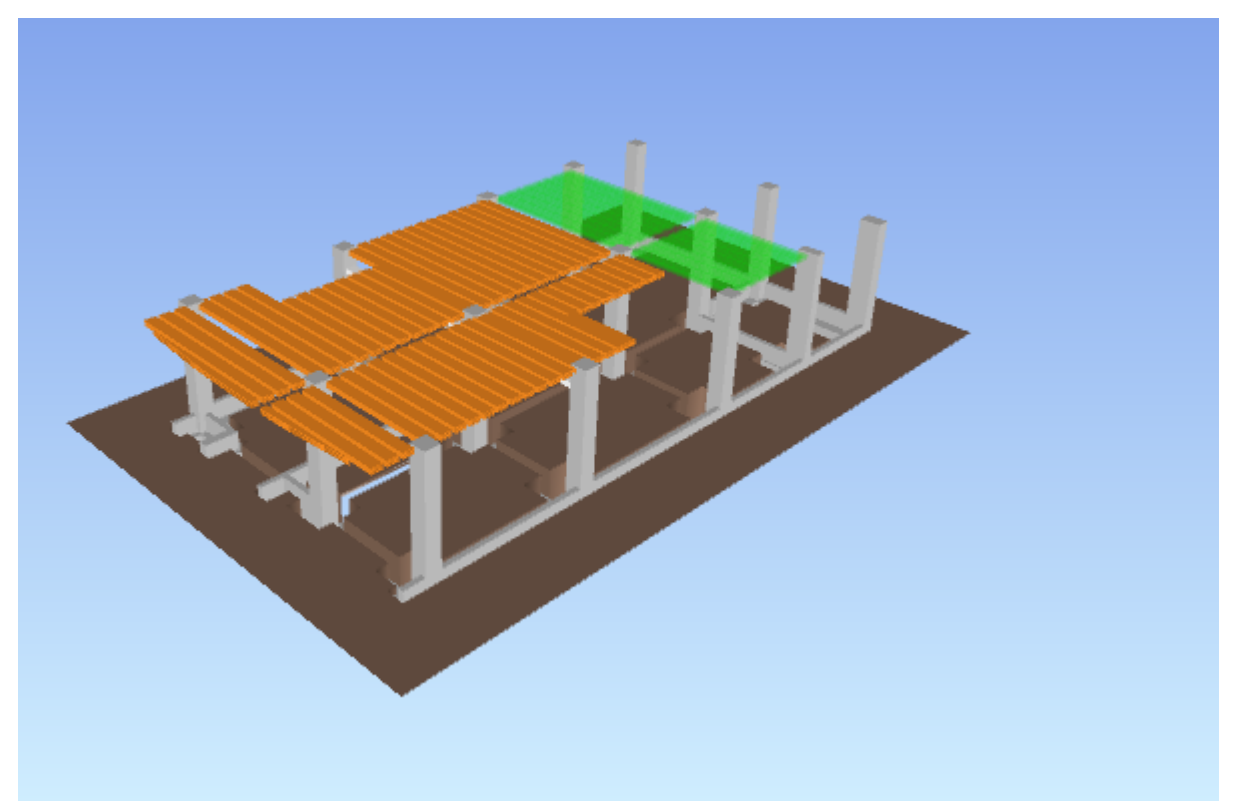

**Figura 52:** Simulación Constructiva en Navisworks – lista de Partidas. Fuente: Propia.

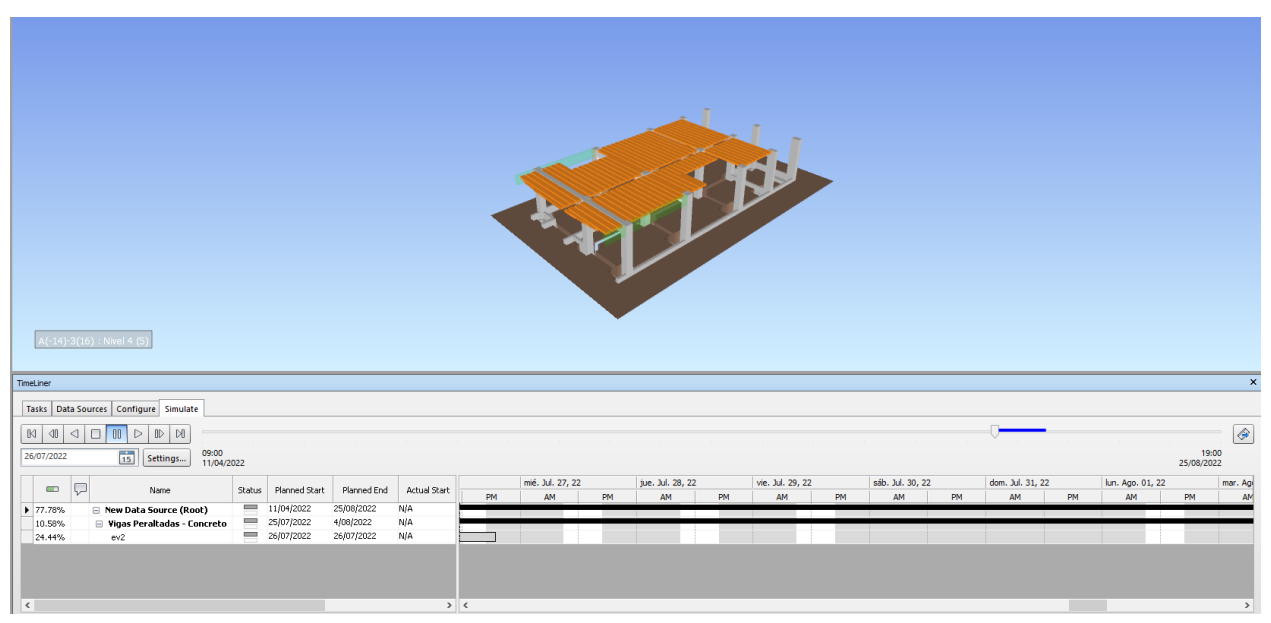

**Figura 53:** Simulación Constructiva en Navisworks – lista de Partidas. Fuente: Propia.

|                                                                                                    | <b>FLAT CONSTRUCTION</b>                |             |                      |                                                    |
|----------------------------------------------------------------------------------------------------|-----------------------------------------|-------------|----------------------|----------------------------------------------------|
| A(-21)-1(-6) : Nivel 2                                                                                    | V OF C                                  |             |                      |                                                    |
| TimeLiner                                                                                                 |                                         |             |                      | $\pmb{\times}$                                     |
|                                                                                                    |                                         |             |                      |                                                    |
| Tasks Data Sources Configure Simulate                                                                     |                                         |             |                      |                                                    |
| 品Attach - 品品 <sup>9</sup><br><b>DAdd Task</b> 28<br>P<br>$\mathbb{E}$<br>÷.                               | Zoom:<br>BBBB                           |             |                      | $\boxed{\nabla \cdot \mathbf{A} \cdot \mathbf{B}}$ |
| Planned Start<br>Planned End<br>Actual Start<br>sctive<br>Name<br>Status                                  | Actual End<br>Task Type<br>Attached Tot | Qtr 2, 2022 |                      | Qtr 3, 2022                                        |
| 9/06/2022<br>N/A<br>30/05/2022                                                                            | <b>N/A</b>                              | Abril       | Mayo<br><b>Junio</b> | Julio<br>A <sub>5</sub><br>$\wedge$                |
| <b>NO DIDIDIDIO</b><br>□ Viga de Cimentacion - Concr<br>30/05/2022<br>30/05/2022<br>N/A<br>$\mathsf{VC1}$ | N/A<br>Explicit S.<br>Construct         |             |                      |                                                    |
| 31/05/2022<br>31/05/2022<br>N/A<br>VC2                                                                    | Explicit S<br>N/A<br>Construct          |             |                      |                                                    |
| 1/06/2022<br>1/06/2022<br>N/A<br>VC3                                                                      | <b>N/A</b><br>Explicit S<br>Construct   |             |                      |                                                    |
| Ξ<br>2/06/2022<br>2/06/2022<br>N/A<br>VC4                                                                 | <b>N/A</b><br>Explicit S.<br>Construct  |             |                      |                                                    |
| 3/06/2022<br>$= 3/06/2022$<br>N/A<br>VC5                                                                  | <b>N/A</b><br>Explicit S<br>Construct   |             |                      |                                                    |
| 6/06/2022<br>$= 6/06/2022$<br>N/A<br>VC6                                                                  | Explicit S<br><b>N/A</b><br>Construct   |             |                      |                                                    |
| 7/06/2022<br>7/06/2022<br>N/A<br>VC7                                                                      | Explicit S.<br><b>N/A</b><br>Construct  |             |                      |                                                    |
| 8/06/2022<br>8/06/2022<br>N/A<br>VC8<br>$\epsilon$                                                        | <b>N/A</b><br>Explicit S<br>Construct   | > 1         |                      | $\checkmark$                                       |

**Figura 54:** Simulación Constructiva en Navisworks – lista de Partidas**.** Fuente: Propia.

## **VI. CONCLUSIONES**

- Se realizó el Modelo BIM usando el software Revit.

Los programas que permiten aplicar la metodología BIM nos permite estimar cálculos de materiales precisos en la medida en que el modelado 3D del proyecto tenga el nivel requerido de exactitud y precisión, lo que se verifica si el modelo 3D contiene componentes (paramétricos e inteligentes) correspondientes a la manera de cómo se va a construir.

Luego de desarrollar el Modelado BIM de manera óptima y correcta, los cuadros de cantidad de todo el proyecto pueden ser: conteo, área, volumen, longitudes, perímetros, se utilizarán para vincularlos de forma directa con las partidas de metrado del proyecto.

| ⊐…⊞≡ | Tablas de planificación/Cantidades (todo)  |
|------|--------------------------------------------|
|      | Metrado de Concreto - Columnas             |
|      | Metrado de Concreto - Sobrecimiento        |
|      | Metrado de Concreto - Vigas Chata          |
|      | Metrado de Concreto - Vigas de Cimentacion |
|      | Metrado de Concreto - Vigas Peraltadas     |
|      | Metrado de Concreto - Viguetas             |
|      | illa Metrado de Escalera                   |
|      | Metrado de Losa Aligerada                  |
|      | Metrado de Vigas                           |
|      | Metrado de Zapatas                         |
|      | Solado en Zapatas                          |
|      |                                            |

**Figura** 42: Lista de Metrados Generados el Software Revit 2019. Fuente: Propia.

|                     | Metrado de Concreto - Columnas X |          |                                                  |                       |
|---------------------|----------------------------------|----------|--------------------------------------------------|-----------------------|
|                     |                                  |          | METRADO DE CONCRETO EN COLUMNAS F'c = 210 Kg/cm2 |                       |
| A                   | B                                | c.       | D                                                | F                     |
| Nivel               | Tipo                             | Recuento | Longitud                                         | Volumen               |
| <b>Primer Piso</b>  |                                  |          |                                                  |                       |
| <b>Primer Piso</b>  | $C1 - 0.40 \times 0.40$          |          | 17.20                                            | $3.48 \text{ m}^3$    |
| <b>Primer Piso</b>  | $C2 - 0.60 \times 0.40$          |          | 4.30                                             | $1.03 \text{ m}^3$    |
| <b>Primer Piso</b>  | $C3 - 0.60 \times 0.30$          |          | 4.30                                             | $0.77 \text{ m}^3$    |
| <b>Primer Piso</b>  | $C4 - 0.45 \times 0.45$          |          | 38.70                                            | 7.84 m <sup>3</sup>   |
| Segundo Piso        |                                  |          |                                                  |                       |
| Segundo Piso        | $C1 - 0.40 \times 0.40$          |          | 975                                              | 1.97 <sub>m</sub>     |
| Segundo Piso        | $C2 - 0.60 \times 0.40$          |          | 3.25                                             | $0.78$ m <sup>3</sup> |
| Segundo Piso        | $C3 - 0.60 \times 0.30$          |          | 3.25                                             | $0.59$ m <sup>3</sup> |
| <b>Segundo Piso</b> | $C4 - 0.45 \times 0.45$          | ۹        | 29.25                                            | $5.92 \text{ m}^3$    |
| <b>Tercer Piso</b>  |                                  |          |                                                  |                       |
| <b>Tercer Piso</b>  | $C1 - 0.40 \times 0.40$          |          | 10.13                                            | 2.05 <sub>m</sub>     |
| <b>Tercer Piso</b>  | $C2 - 0.60 \times 0.40$          |          | 5.73                                             | 1.37 <sub>m</sub>     |
| <b>Tercer Piso</b>  | $C3 - 0.60 \times 0.30$          |          | 5 14                                             | $0.92 \text{ m}^3$    |
| <b>Tercer Piso</b>  | $C4 - 0.45 \times 0.45$          | ٩        | 36.09                                            | $7.31 \text{ m}^3$    |
| Total general: 43   |                                  |          | 167.08                                           | 34.05 m <sup>3</sup>  |

**Figura** 43: Metrado de Concreto en Columnas. Fuente: Propia.

- El manejo de los softwares que nos permite aplicar la metodología BIM con la cual podemos visualizar el modelo 3D y detectar los errores entre las diferentes especialidades, beneficioso aplicando software BIM y parte de la herramienta Last Planner a las disciplinas permitiéndonos ser eficaz en el uso de recursos que en el desarrollo de proyectos en 2D.

- La detención de interferencias corresponde a los elementos más resaltantes de la estructura: columnas, vigas, losa aligerada y se definió una tolerancia de cruce de elementos del 5% equivalente a 133 interferencias.

- Se determinó una fecha de inicio y fin de obra en base a la programación propuesta siendo este de 11-04-20 al 25-08-20.

- La programación de Obra se enfoca más en la estructura que es donde más afecta al presupuesto en una vivienda al no poder detectarse interferencias o cambios a tiempo.

- La duración es equivalente a 137 días calendarios.

- Se obtuvo un total de 2661 Interferencias.

- Se revisó y seleccionó las interferencias de escalera metálica con columnas, vigas y losa equivalente 13 interferencias.

-Las interferencias más resaltantes fueron entre columnas y vigas de las cuales una vez realizado el modelado BIM 3D la extracción de metrado se obtienen de forma automática de tal manera que si en el transcurso de la ejecución o diseño hay cambios el proyecto se actualizará de forma automática en las hojas de metrados.

- Podemos concluir que la planificación 4D de la vivienda unifamiliar es realizar con facilidad el reporte de metrados automáticos, así mismo generar el diseño de los planos, distribución planta, secciones, detalles y mejorar la visualización del proyecto modelado 3D, porque obtenemos una pre construcción del proyecto virtual la cual permite encontrar errores en esta etapa, interferencias que en el sistema tradicional que se encontraban in situ y detenían el flujo del proyecto, y al finalizar podemos generar la simulación del proceso constructivo.
- La utilización del último planificador permite que la programación secuencial del proceso constructivo del modelado genere las actividades a ejecutar en la programación diaria, semanal, con la cual no obtenemos impedimentos para la ejecución.
- Una vez obtenido el Modelo BIM se vinculó al programa Navisworks para la detención de interferencias, así evitar los retrasos en obra antes de que este sea ejecutado, optimizando el costo y poder generar la simulación del proceso constructivo de la vivienda trabajada.

## **VII. RECOMENDACIONES**

En base a los resultados generados del modelo BIM 3D podemos concluir con ciertas recomendaciones:

- 1. Si bien el programa utilizado Revit no nos permite generar el presupuesto detallado como el análisis de costos unitarios, pero es apropiado incorporar los costos unitarios de los insumos en el software para conocer los presupuestos directos del proyecto a ejecutar. De tal manera que cuando haya un cambio de manera automático el presupuesto también se actualizaría optimizando los tiempos del proyecto.
- 2. Es recomendable que antes de realizar un proyecto aplicando la metodología BIM se defina el alcance que va a tener el proyecto para optimizar los tiempos y definir los criterios para la calidad que lleva el nivel de detalle.
- 3. Es necesario trabajar con el programa Navisworks y que este sea de la misma versión que el Software Revit, debido a que si es una versión ya sea superior o menor este no se abrirá debido a que el programa solo permite trabajar de manera colaborativa bajo una misma versión del software.
- 4. Es mejor que los proyectos se realicen usando los softwares Revit y Navisworks porque nos permite trabajar de manera sincronizada cualquier tipo de proyecto de la rama de la construcción generándonos una mejor eficiencia en nuestro proyecto.
- 5. Tener en cuenta que si bien el programa nos permite generar un metrado automático del proyecto a realizar hay ciertas partidas que no suelen modelarse porque este va a depender del nivel de detalle (LOD) que se requiere en el proyecto y para obtener el metrado que no se está modelando, se realizará de manera manual.

## **REFERENCIAS BIBLIOGRAFICAS**

- Dzambazova, T., Krygiel, E., & Demchak, G. (2009). *Introducing Revit Architecture 2009: BIM for Beginners* (1st Edición ed.). (John Wiley & Sons, Ed.) Sybex.
- Administration, G. S. (2007). *National 3D-4D-BIM Program, BIM Guide Overview.* Washintong, Estados Unidos. Obtenido de https://www.gsa.gov/cdnstatic/GSA\_BIM\_Guide\_v0\_60\_Series01\_Overview\_05\_14\_07.pdf
- Alcántara, P. V. (2013). *Metodología para minimizar las deficiencias de diseño basada en la construcción virtual usando tecnología BIM.* Lima. Obtenido de http://cybertesis.uni.edu.pe/handle/uni/3760
- Aliaga Melo, G. (2012). *Implementación y Metodología para la elaboración de modelos BIM para su aplicación en proyectos industriales multidisciplinarios.* Santiago de Chile.
- Almonacid Flores, K. L., Navarro Luna, J. K., & Rodas Benites, I. (2015). *Propuesta de metodología para la implementación de la tecnología Bim en la empresa constructora e inmobiliaria "IJ Proyecta".* Lima. Obtenido de http://hdl.handle.net/10757/617477
- Ashcraft, H. W. (2008). Building Information Modeling: A Framework for Collaboration. *PROJECT MANAGEMENT, 28*(3), 23. Obtenido de https://www.hansonbridgett.com/-/media/Files/Publications/bim\_building\_information\_modeling\_a\_framework\_for\_collaboration.pdf
- Azhar, S., Hein, M., & Sketo, B. (2008). Modelado de información de construcción (BIM): beneficios, riesgos y desafíos. 79. Obtenido de https://www.semanticscholar.org/paper/Building-Information-Modeling-(-BIM-)-%3A-Benefits-%2C-Azhar-Hein/f06d49120df6b73e1a43008edd3c89141e91dbe3
- Ballard. (1994). *Last Planner System.*
- Bances Nuñez, P. X., & Falla Ravines, S. H. (2016). *La tecnologia BIM para el mejoramiento de la eficiencia del proyecto Multifamiliar "Los claveles" en Trujillo- Perú.* Trujillo. Obtenido de http://repositorio.upao.edu.pe/handle/upaorep/2041
- Berdillana Rivera , F. (2008). *Tecnologias informáticas para la visualización de la informacíon y su uso en la construcción- los sistemas 3d inteligente.* Tesis de Maestría, LIma.
- Coloma Picó, E. (2008). *Introducción a la Tecnología BIM.* Barcelona. Obtenido de https://core.ac.uk/download/pdf/41764648.pdf
- Doumbouya, L., Guoping , G., & Changsheng , G. (2016). "Adopción del modelado de información de construcción (BIM) para la efectividad del proyecto de construcción: la revisión de los beneficios de BIM". *Revista Estadounidense de Ingeniería Civil y Arquitectura, 4*(3), 74-79.
- Duarte Hinojosa, N., & Pinilla Arenas, J. J. (2014). *Razón de costo-efectividad de la implementación de la metodología BIM y la metodología tradicional en la planeación y control de un proyecto de construcción de vivienda en Colombia.* Bógota.
- Eastman, C., Teicholz, P., Sacks, R., & Liston, K. (2011). *Manual BIM: una guía para el modelado de información de construcción para propietarios, gerentes, diseñadores, ingenieros y contratistas* (2 ed.). (John Wiley & Sons , Ed.) New Jersey, Estados Unidos.
- Eyzaguirre, R. R. (2015). *Potenciando la capacidad de análisis y comunicación de los proyectos de construcción, mediante herramientas virtuales BIM 4D durante la etapa de planificación .* Lima. Obtenido de http://hdl.handle.net/20.500.12404/6414
- Gómez, I. (2013). *Interacción de procesos BIM sobre una vivienda del movimiento moderno : la ville Savoye.* España. Obtenido de https://ruc.udc.es/dspace/bitstream/handle/2183/10117/GomezFernandez\_Ivan\_TFG\_2013.pdf?sequence=2&isAllowed=y
- Gonzales Peréz, C. (2015). *Building Information:Metodología, aplicaciones y ventaja. Casos prácticos en gestión de proyectos.* Valencia, España. Obtenido de https://riunet.upv.es/bitstream/handle/10251/56357/TFM%202015%20CARLOS%20GONZALEZ.pdf?sequence=1
- Hardin, B. (2009). *BIM and Construction Management: proven tools, methods, and workflows* (1 st edition ed.). Estados Unidos. Retrieved from

https://www.wiley.com/en-gb/BIM+and+Construction+Management%3A+Proven+Tools%2C+Methods%2C+and+Workflows-p-9780470402351

Hernández, L. A. (2010). Hacia el proyecto digital. *Revista de expresión gráfica arquitectónica.*(18), 277-279.

koskela, L. (1992). *Planificación basada en Lean Construction.*

Lester, R. K. (1998). The Productive Edge: How U.S. Industries are Pointing the Way to a New Era of Economic Growth. 320.

McGraw-Hill, C. (2008). *Building Information Modeling.* New York. Obtenido de

http://users.wpi.edu/~salazar/BIMForumAcademicEMorse/downloads/cs/sustainability/mhc\_bim\_smartmarket.pdf

Montellano Zuna, C. A. (2013). *Procesos de implementación de Tecnologías BIM y diseño bajo las mismas en empresasde Ingeniería.* Cochabamba, Bolivia. Obtenido de https://www.academia.edu/15333154/Memoria\_Carlos\_Montellano

National Institute of Building Sciences (NIBS). (2015). Obtenido de http://www.nibs.org/

NBS.S.F. (03 de agosto de 2016). *¿Qué es el modelado de información de construcción (BIM)?* Obtenido de http://www.thenbs.com/BIM/what-is-bim.asp

Olawale, Y., & Sun, M. (2010). Control de costos y tiempos de proyectos de construcción: inhibiendofactores y medidas de mitigación en la práctica. *Gestión y economía de la construcción, 28*(5), 509-526.

Reyes Rodriguez, A. M. (2014). building SMART Spanish Journal of BIM. (b. S. Chapter, Ed.) *14*(1), 4. Obtenido de https://dialnet.unirioja.es/servlet/revista?codigo=24034

Saldias Silva, R. O. (2010). *Estimación de los Beneficios de Realizar una Coordinación Digital de Proyectos con Tecnologías BIM.* Chile. Obtenido de http://repositorio.uchile.cl/bitstream/handle/2250/103904/cf-saldias rs.pdf;sequence=3

Salinas, J. R., & Ulloa Román, K. A. (2014). Implementación de BIM en Proyectos Inmobiliarios. *Revistas UPC, 2*(1), 108.

SCIENCES, N. I. (2007). *National Building Information Modelling Standard (NBIMS)* (Vol. 1). Estados Unidos. Retrieved from https://buildinginformationmanagement.files.wordpress.com/2011/06/nbimsv1\_p1.pdf

- Taboada, J., Alcántara , V., Lovera, D., Santos, R., & Diego, J. (2011). Detección de Interferencias e incompatibilidades en el diseño de proyectos de edifiaciones usando tecnologia BIM. *Revista del Instituto de Investigación RIIIGEO, 14*(28), 8. Obtenido de https://doi.org/10.15381/iigeo.v14i28.672
- Vazquez Rodriguez, J. M., & Agulló de Rueda, J. (2014). Guías de usuario BIM. Documento 5. Diseño Estructural. (B. S. Chapter, Ed.) 5. Obtenido de https://ruc.udc.es/dspace/handle/2183/15432

Viñas Villa, V. (2015). *BIM, para asegurar el costo contractual de obra y su implementación en un proyecto multifamiliar.* Lima. Obtenido de http://hdl.handle.net/10757/596038

## **ANEXOS**